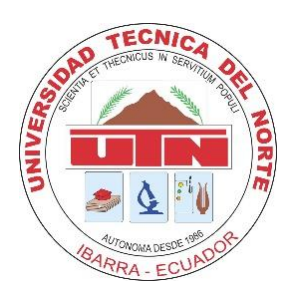

# **UNIVERSIDAD TÉCNICA DEL NORTE. FACULTAD DE INGENIERÍA EN CIENCIAS APLICADAS CARRERA DE INGENIERÍA EN MANTENIMIENTO AUTOMOTRIZ.**

# **TRABAJO DE GRADO PREVIO A LA OBTENCIÓN DEL TÍTULO DE INGENIERO EN MANTENIMIENTO AUTOMOTRIZ.**

### **TEMA**:

Análisis del *performance* de un vehículo corsa wind 1.4, en la modalidad circuitos, mediante la implementación de un sistema de adquisición de datos AIM.

**AUTORES:** Godoy Salazar Cristhian Anselmo

Yaselga Auz Wilson Fernando.

**DIRECTOR:** Ing. Ramiro Rosero MSc.

# **IBARRA, 2017.**

#### **ACEPTACIÓN DEL DIRECTOR.**

<span id="page-1-0"></span>En mi calidad de Director del plan de trabajo de grado, previo a la obtención del título de Ingeniería en Mantenimiento Automotriz, nombrado por el Honorable Consejo Directivo de la Facultad de Ingeniería en Ciencias Aplicadas.

#### **CERTIFICO:**

Que una vez analizado el plan de grado cuyo título es "Análisis del *performance* de un vehículo corsa wind 1.4, en la modalidad circuitos, mediante la implementación de un sistema de adquisición de datos AIM" presentado por los señores: Godoy Salazar Cristhian Anselmo con numero de cedula 0401311154 y Yaselga Auz Wilson Fernando con número de cedula 1003317599, respectivamente, doy fe que dicho trabajo reúne los requisitos y méritos suficientes para ser sometido a presentación pública y evaluación por parte de los señores integrantes del jurado examinador que se designe.

En la ciudad de Ibarra, a los 22 días del mes Febrero del 2017.

Atentamente,

Ramiro Andrés Rosero Aña

DIRECTOR DEL TRABAJO DE GRADO.

# <span id="page-2-0"></span>**AUTORIZACIÓN DE USO Y PUBLICACIÓN A FAVOR DE LA UNIVERSIDAD TÉCNICA DEL NORTE.**

#### **BIBLIOTECA UNIVERSITARIA.**

### **1. IDENTIFICACIÓN DE LA OBRA.**

La Universidad Técnica del Norte dentro del proyecto Repositorio Digital Institucional, determinó la necesidad de disponer de texto completos en forma digital con la finalidad de apoyar los procesos de investigación, docencia y extensión de la Universidad.

Por medio del presente documento dejo sentada mi voluntad de participar en este proyecto, para lo cual pongo a disposición la siguiente información.

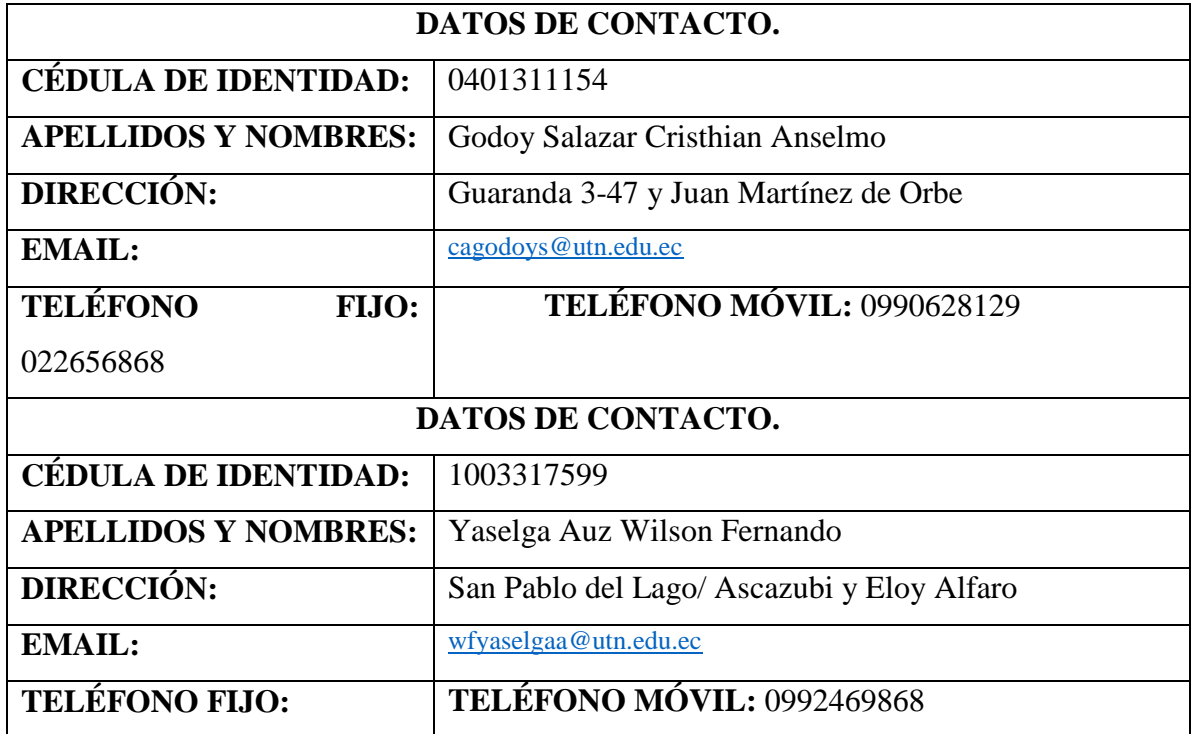

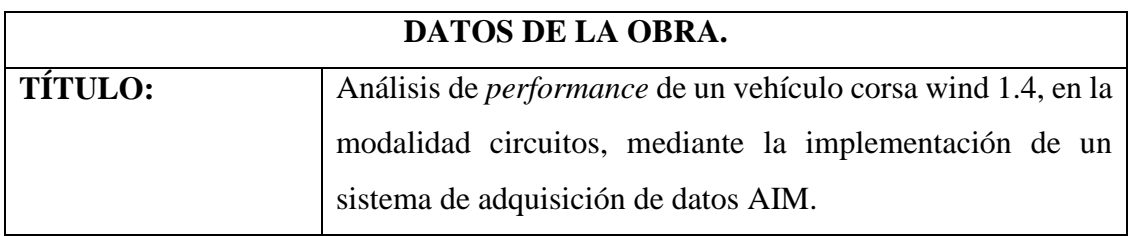

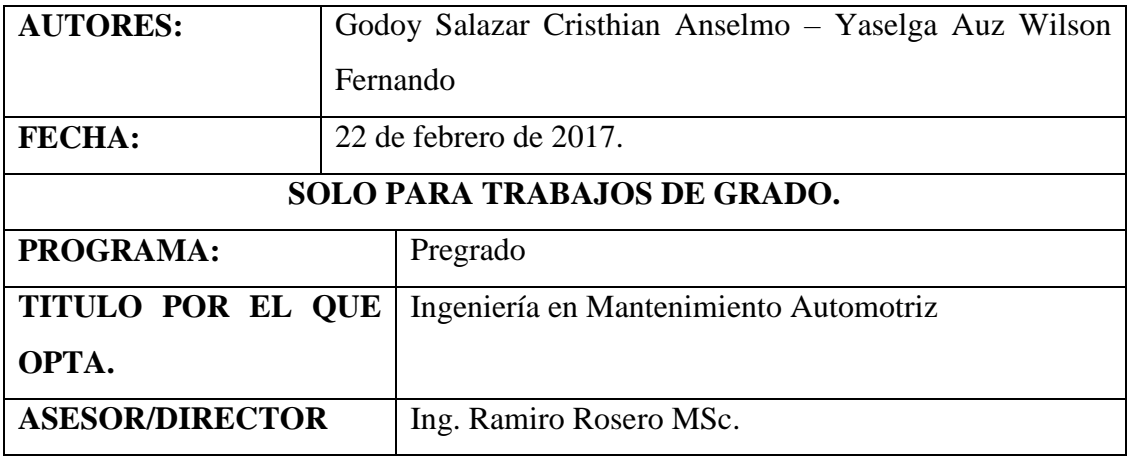

#### **2. AUTORIZACIÓN DE USO A FAVOR DE LA UNIVERSIDAD.**

Yo, Godoy Salazar Cristhian Anselmo con cédula de identidad Nro. 0401311154 y Yaselga Auz Wilson Fernando con cédula de identidad Nro.1003317599, en calidad de autores y titulares de los derechos patrimoniales de la obra o trabajo de grado descripto anteriormente, hago entrega del ejemplar respectivo en formato digital y autorizo a la Universidad Técnica del Norte, la publicación de la obra en el Repositorio Digital Institucional y uso del archivo digital en la Biblioteca de la Universidad con fines académicos, para ampliar la disponibilidad del material y como apoyo a la educación, investigación y extensión; en concordancia con la Ley de Educación Superior, Artículo 144.

#### **3. CONSTANCIAS.**

Los autores manifiestan que la obra objeto de la presente autorización es original y se la desarrolló, sin violar derechos del autor de terceros, por lo tanto, la obra es original y que son los titulares de los derechos patrimoniales, por lo que asumen la responsabilidad sobre el contenido de la misma y saldrán en defensa de la Universidad en caso de reclamación por parte de terceros.

Ibarra, a los 22 días del mes de Febrero de 2017.

AUTORES: Firma Firma Cristinan Anselmo Goday Salazar Wilson Fernando Yaselg  $A<sub>C</sub>$ Nombre Nombre  $040131115 - 4$  $17599$ 033 C.C. C.C. ACEPTACIÓN: Firma Nombre

v

# CESIÓN DE DERECHOS DE AUTOR DEL TRABAJO DE GRADO A FAVOR DE LA UNIVERSIDAD TÉCNICA DEL NORTE.

Yo, GODOY SALAZAR CRISTHIAN ANSELMO con cédula de identidad Nro. 0401311154 y yo, YASELGA AUZ WILSON FERNANDO con cédula de identidad Nro. 1003317599, manifestamos la voluntad de ceder a la Universidad Técnica del Norte los derechos patrimoniales consagrados en la Ley de Propiedad Intelectual del Ecuador artículos 4, 5 y 6, en calidad de autor de la obra o trabajo de grado denominado "Análisis del performance de un vehículo corsa wind 1.4, en la modalidad circuitos, mediante la implementación de un sistema de adquisición de datos AIM" que ha sido desarrollado para optar por el título de: INGENIERÍA EN MANTENIMIENTO AUTOMOTRIZ en la Universidad Técnica del Norte quedando la Universidad facultada para ejercer plenamente los derechos cedidos anteriormente. En mi Condición de autor me reservo los derechos morales de la obra antes citada. En concordancia suscribo este documento en el momento que hago entrega del trabajo final en formato impreso y digital a la Biblioteca de la Universidad Técnica del Norte.

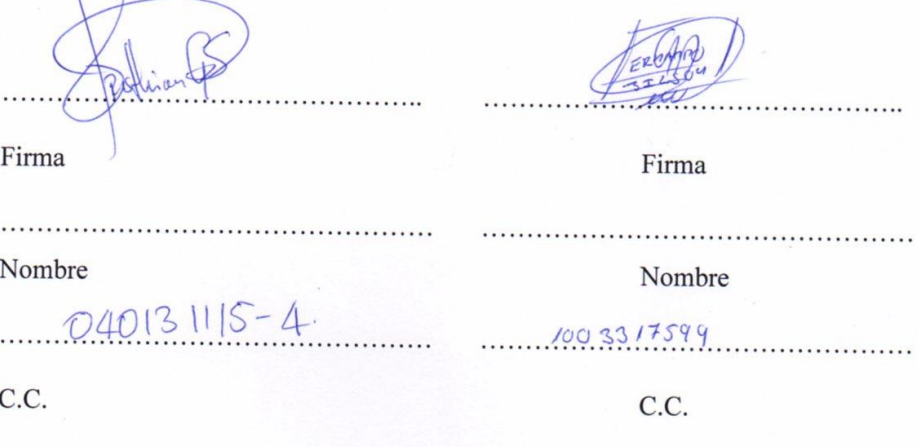

vi

Ibarra, a los 27 días del mes de Febrero de 2017.

#### **DEDICATORIA.**

<span id="page-6-0"></span>El presente trabajo de grado se lo dedicamos a Dios quien supo guiarnos por un buen camino, por darnos impulso frente a los problemas que se presentaron, enseñándonos a no desmayar y no perder el rumbo ni desfallecer en nuestros estudios.

A nuestras familias por su apoyo incondicional en los buenos y malos momentos del transcurso de nuestra carrera universitaria. Nos han sabido inculcar valores y principios para poder conseguir nuestros objetivos.

#### **AGRADECIMIENTO.**

<span id="page-7-0"></span>Por el presente trabajo de grado no nos queda más que agradecer a la prestigiosa Universidad Técnica del Norte por brindarnos la oportunidad de estudiar y culminar con éxito nuestros estudios universitarios para llegar a ser buenos profesionales.

Un agradecimiento especial a nuestro director de trabajo de grado, el Ingeniero Ramiro Rosero MSc. docente de la UTN, por su tiempo y dedicación a nuestro trabajo, quien con sus conocimientos y experiencia nos inspiró para culminar con éxito los estudios.

Son muchas personas que han sido parte de nuestra vida universitaria a las que nos gustaría agradecerles por su amistad, apoyo, ánimo y compañía en todo momento. Algunas están aquí con nosotros y otras en nuestros recuerdos, sin importar donde se encuentren queremos darles las gracias por formar parte de nuestras vidas y por todas sus bendiciones siempre estaremos agradecidos.

<span id="page-8-0"></span>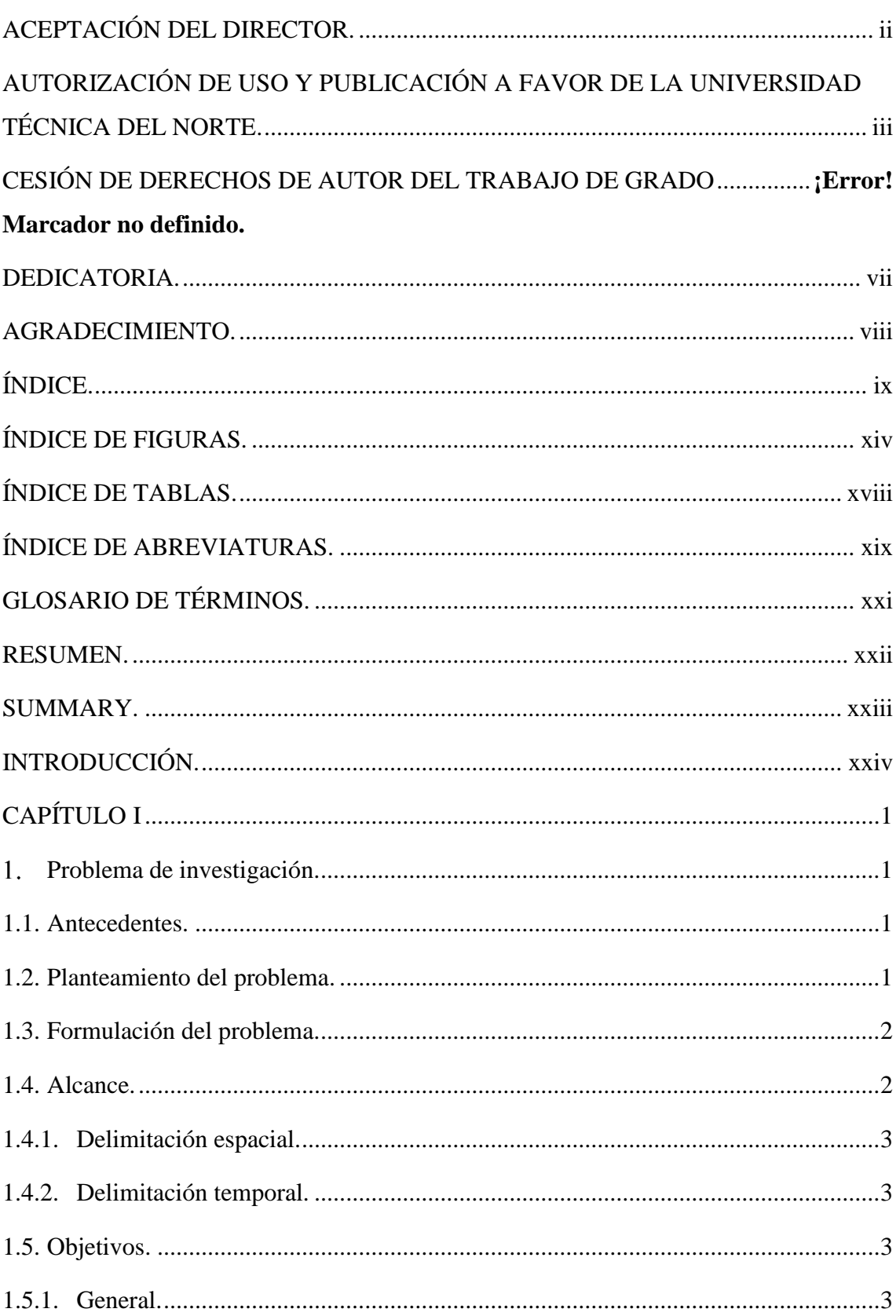

# ÍNDICE.

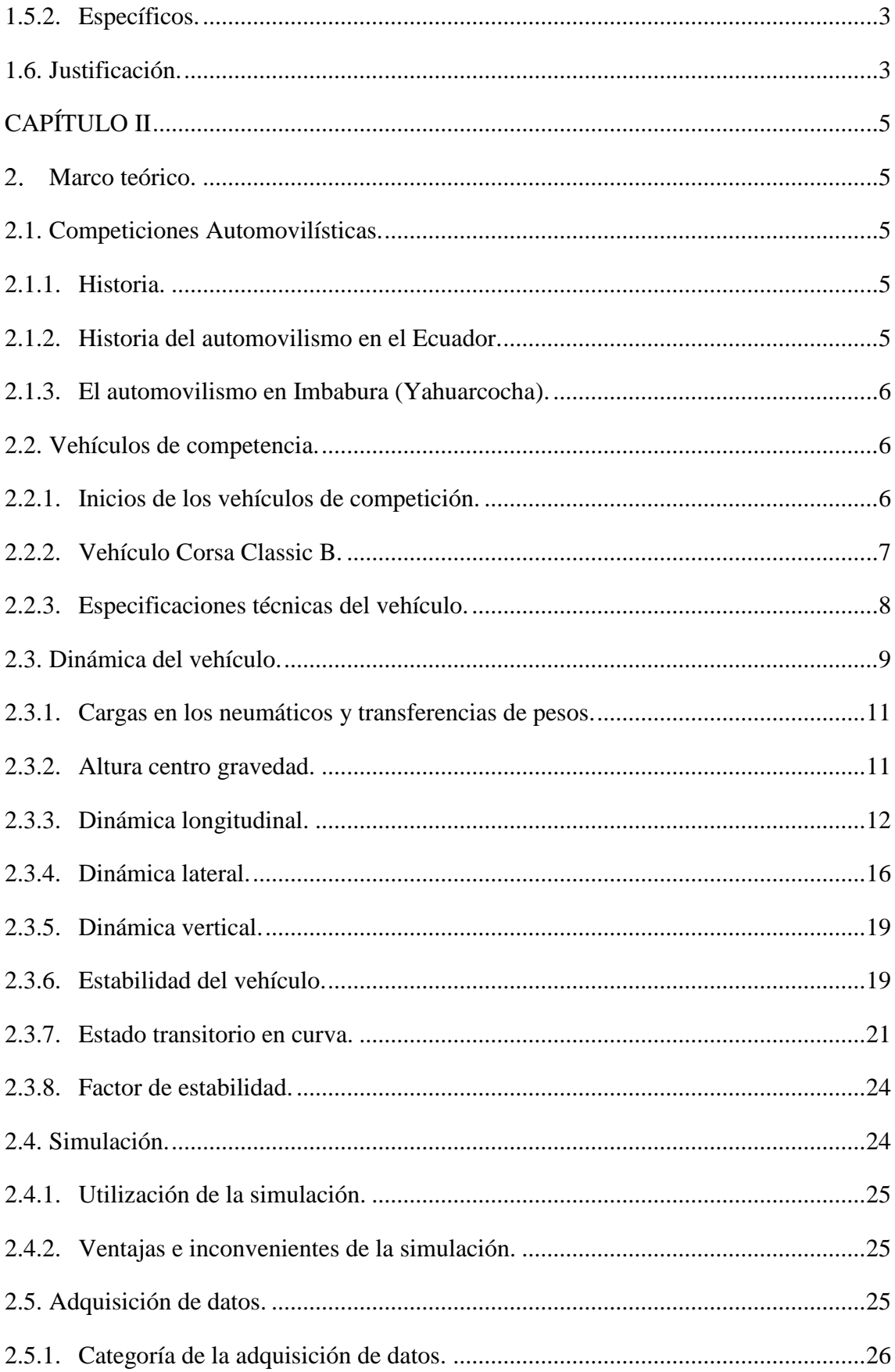

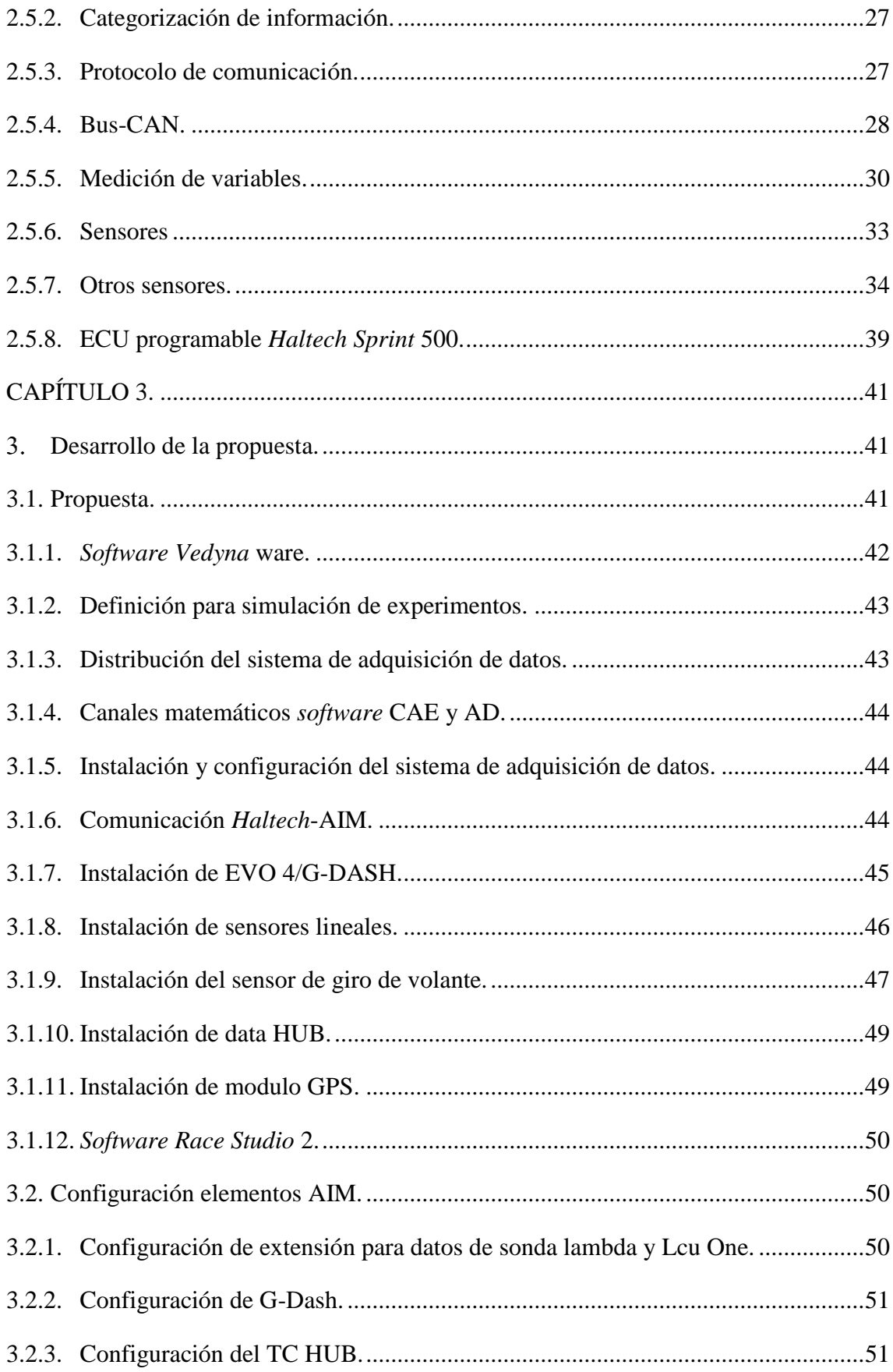

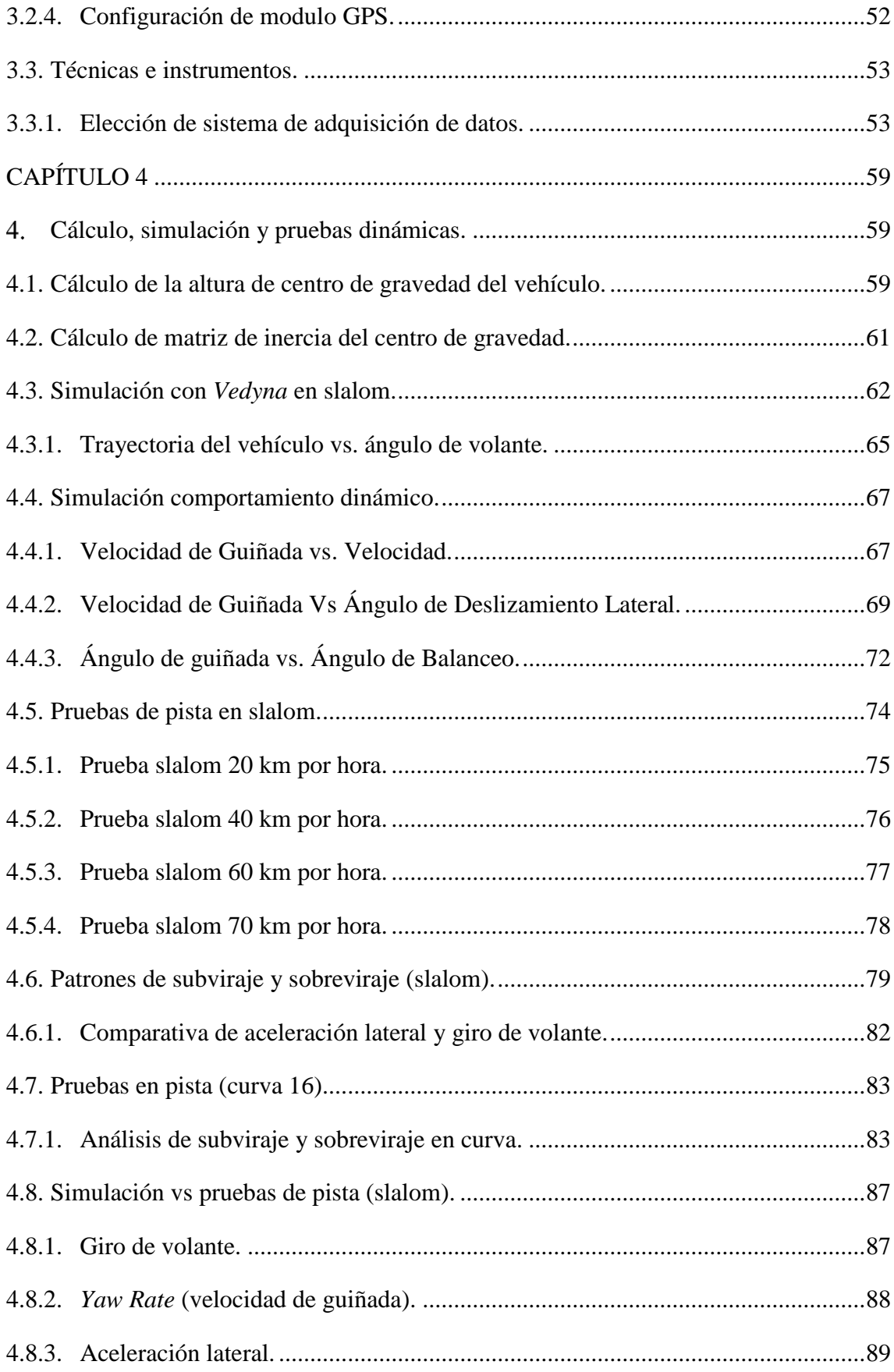

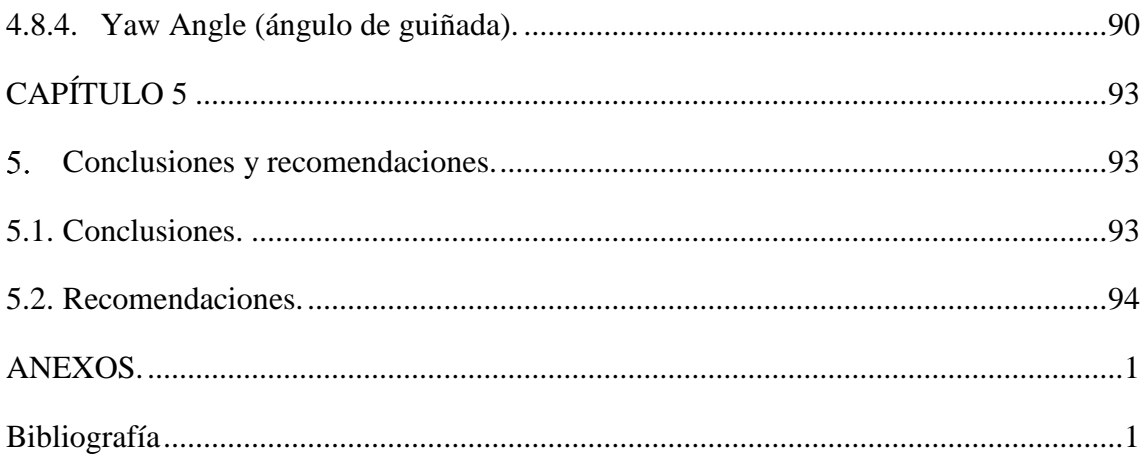

# **ÍNDICE DE FIGURAS.**

<span id="page-13-0"></span>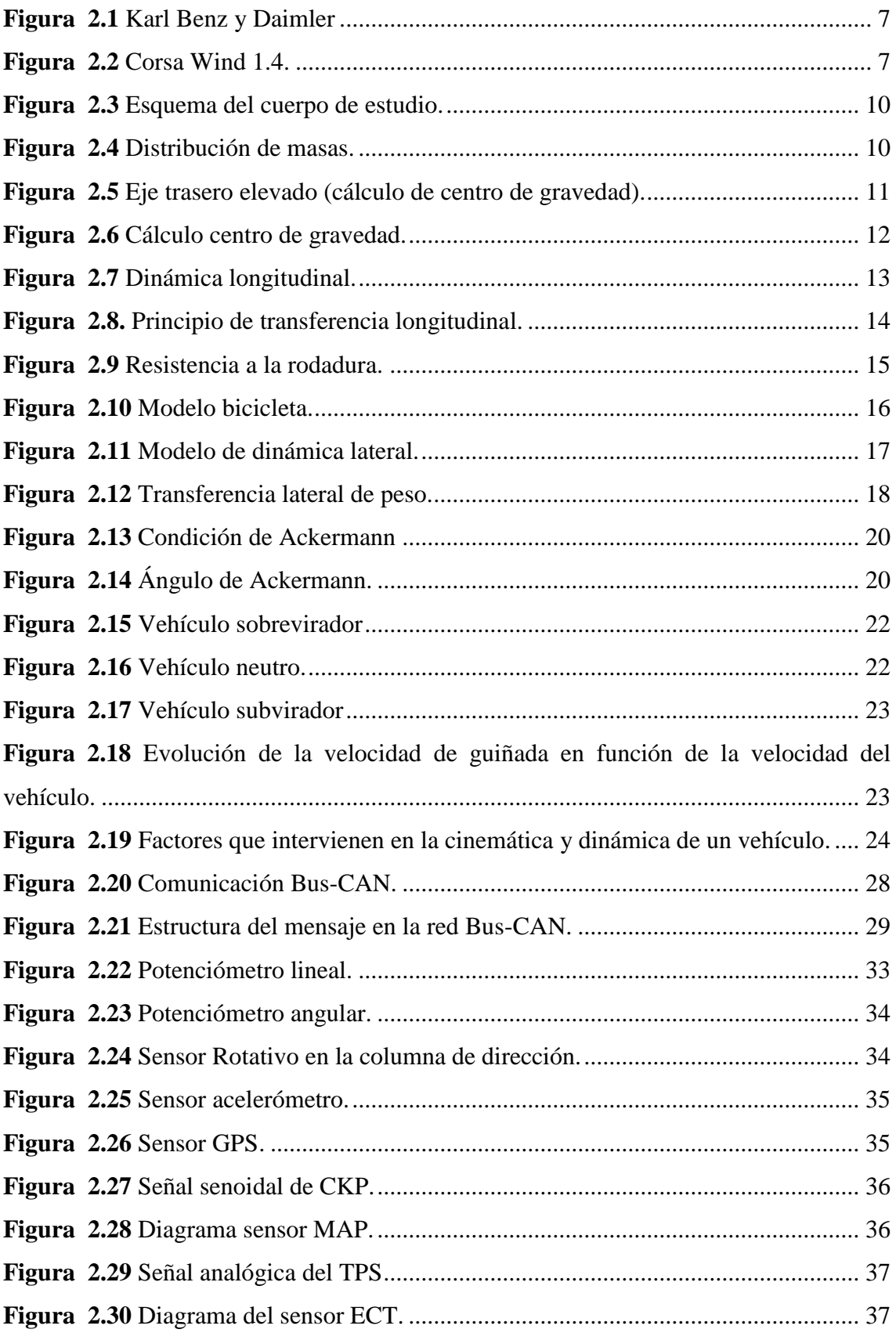

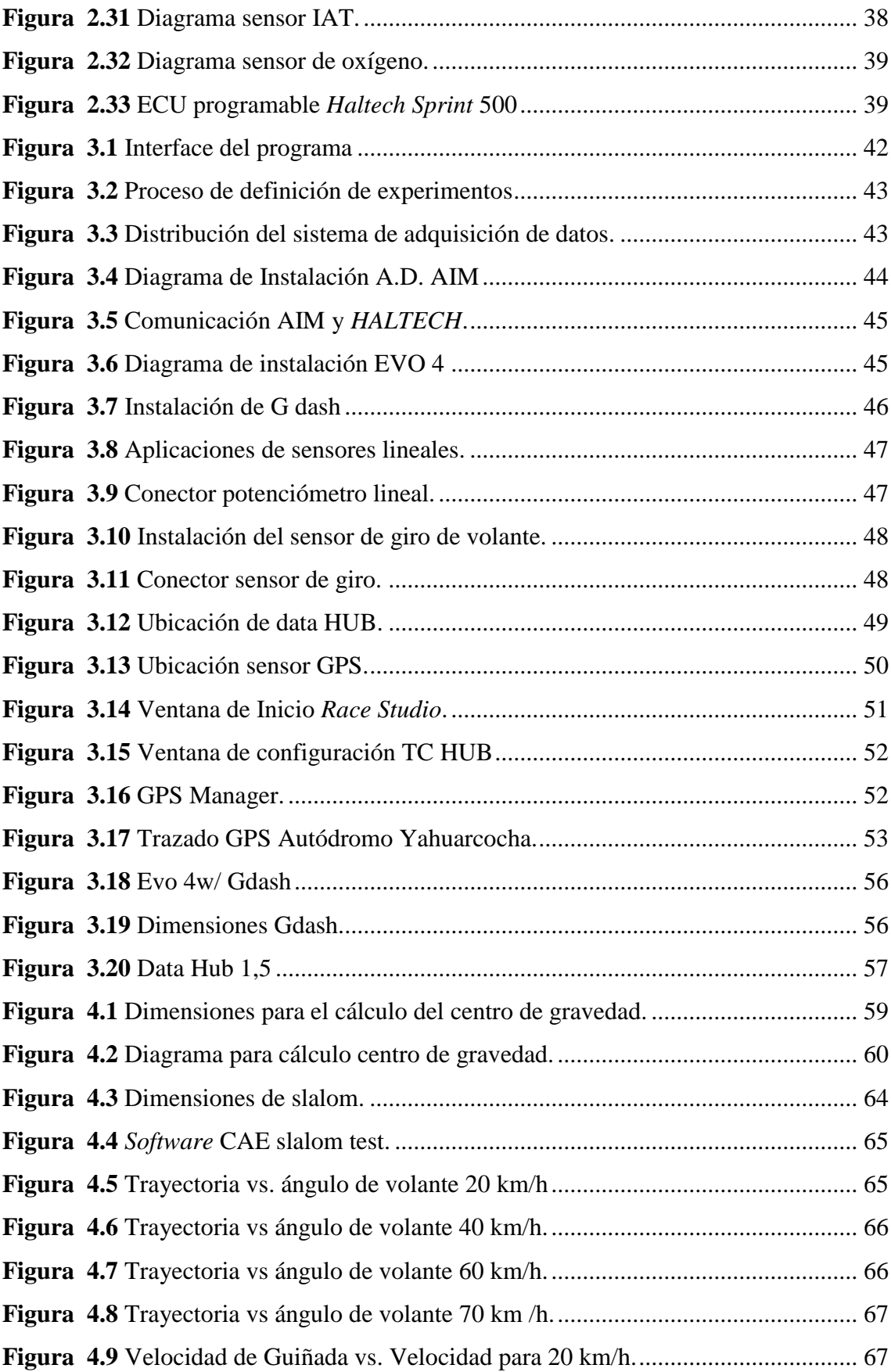

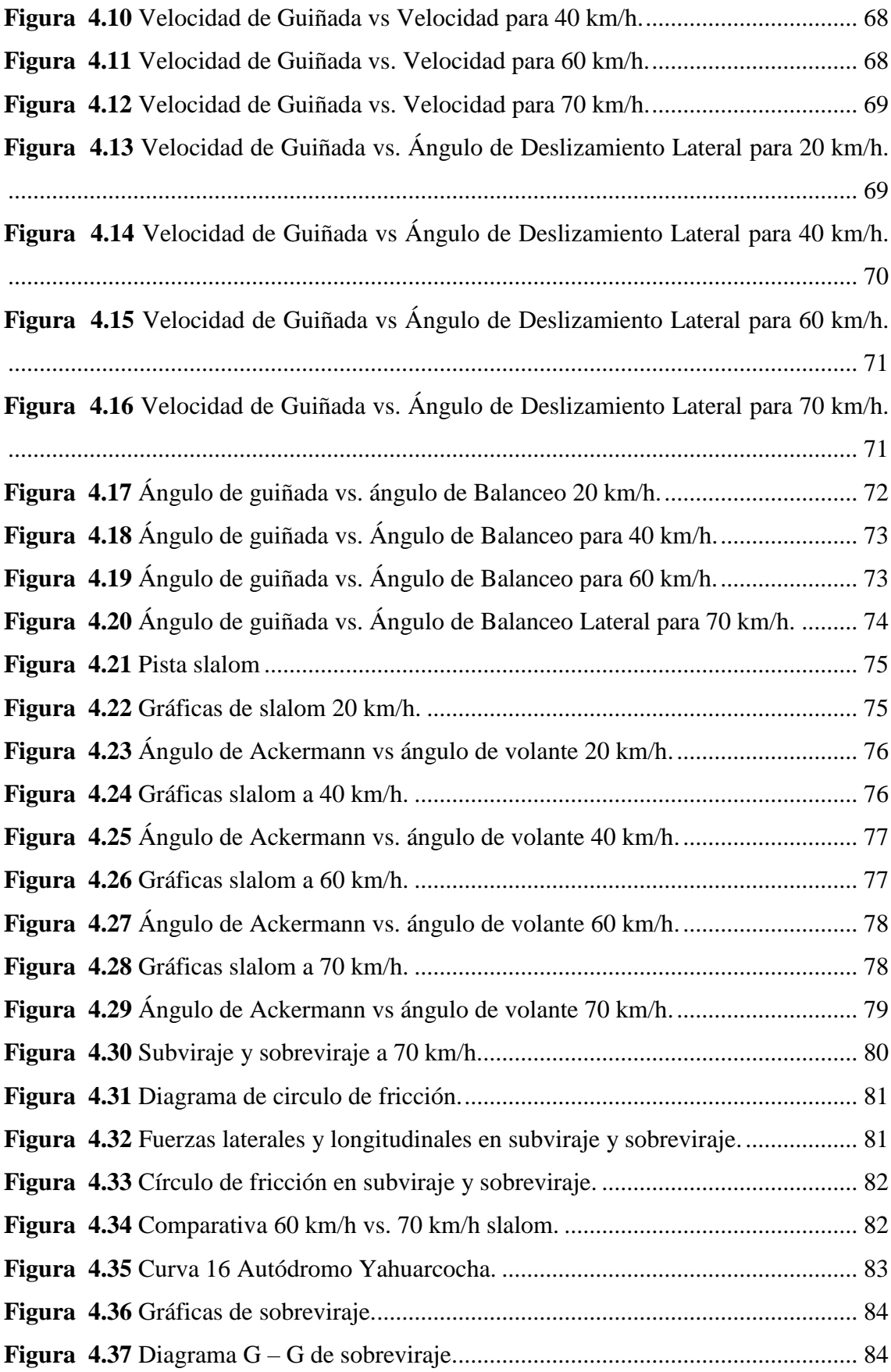

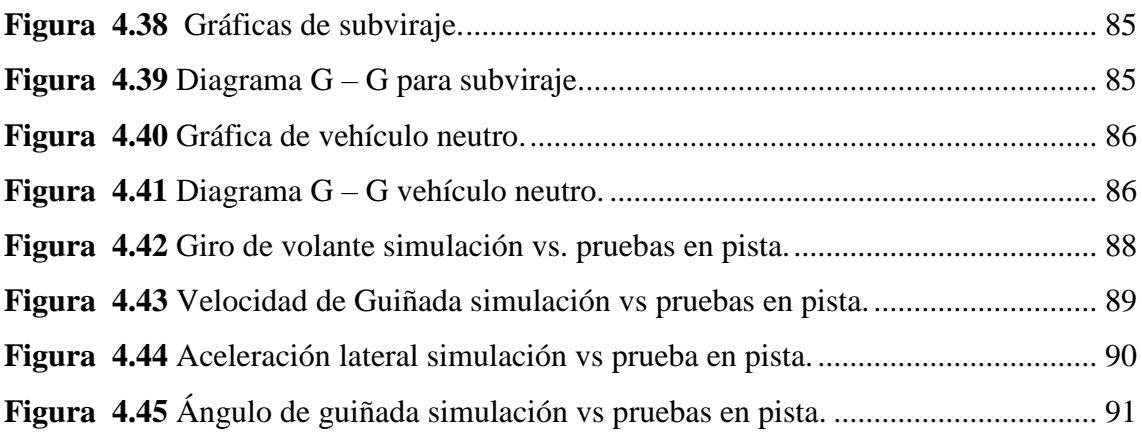

# **ÍNDICE DE TABLAS.**

<span id="page-17-0"></span>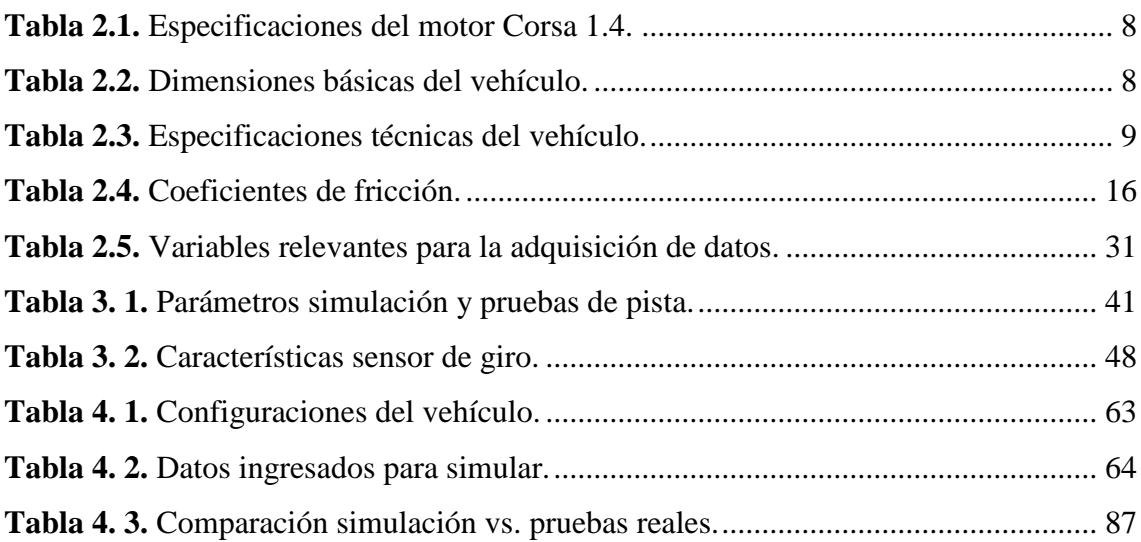

#### **ÍNDICE DE ABREVIATURAS.**

<span id="page-18-0"></span>**∆W**: Variación de peso.

∆\_**:** Transferencia de peso longitudinal.

**AD:** Adquisición de Datos.

**CAE:** Ingenieria Asistida por Computadora.

**CAN:** *Controller Area Network*/Red de área de control.

**CAN BUS:** Es el protocolo de comunicación en serie desarrollado por la marca Bosch.

**CIMANAU:** Carrera de Ingeniería en Mantenimiento Automotriz.

**CKP**: *Crankshaft position*/Sensor giro del cigüeñal.

**deg:** Grados.

**deg/s:** Grados sobre segundos.

**DOHC:** *Double Overhead Camshaft*/Doble arbol de levas en la culata.

**ECT**: *Engine coolant temperature*/Sensor de Refrigerante.

**EVO 4:** Módulo de Adquisición de Datos.

**EXP:** Canales de Expanción.

**:** Coeficiente de resistencia a la rodadura.

**F** xf: Fuerza longitudinal en los neumáticos delanteros.

**FIA:** Federacion Internacional de Automovilismo.

**:** Aceleración de la gravedad.

**G – G:** Aceleraciones lateral y longitudinal.

\_**:** Aceleración longitudinal.

**GPS:** *Global Positioning System*/ Sensor posicionamiento global.

**h:** Hora.

\_**:** Altura del centro de gravedad.

**IAT**: *Intake air temperature*/Sensor de temperatura de aire.

**ITB:** *Individual Throttle Bodies*/Cuerpo de inyección individual.

**K:** Factor de estabilidad.

**km:** Kilometros.

**:** Distancia entre ejes.

: Masa del vehículo**.**

**MAP**: Sensor Presión Absoluta.

**mm**: Milimetros.

**MPFI:** Sistema de Inyección Multipunto.

r\_rueda: Radio de neumático.

\_**:** Resistencia a la rodadura de los neumáticos delanteros.

\_**:** Resistencia a la rodadura de los neumáticos traseros.

**Rpm:** Revoluciones por minuto.

**T**: *Track width*/ancho de via.

**TPS**: *Throttle position sensor*/Sensor de Posición del pedal de acelerador.

**V:** Velocidad de avance.

\_**:** Velocidad.

**VH:** *Vehicle height*/Altura del vehículo.

**VL:** *Vehicle length*/Longitud del vehículo.

**VW:** *Vehicle width*/Ancho del vehículo.

**W**: *Weigth*/peso.

W<sub>f1</sub>: Peso frontal a nivel de piso.

\_**:** Peso frontal eje trasero elevado.

**WB**: *Wheel base*/Distancia entre ejes.

\_**:** Ángulo de dirección de la rueda externa.

\_**:** Ángulo de dirección de rueda interna.

\_**:** Ángulo de volante.

\_**:** Ángulo de subviraje.

\_**:** Compresión de Resortes.

\_**:** Posición del Acelerador.

 $\theta$  f: Posición del Freno.

\_**:** Momento de Inercia en x.

\_**:** Momento de Inercia en y.

\_**:** Momento de Inercia en z.

\_**:**Balanceo Rate Cabeceo.

\_**:** Velocidad de Guiñada o Control de Estabilidad.

: Ángulo de dirección.

#### **GLOSARIO DE TÉRMINOS.**

<span id="page-20-0"></span>**Aceleración lateral:** Variable que brinda información sobre la dinámica del vehiculo.

**Aceleración longitudinal:** Variable física que indica si el vehículo puede cambiar de velocidad longitudinal y permite evaluaar si se frena o se acelera.

**Adquisición de datos:** Es un sistema que permite almacenar información de forma sistemática.

**Aerodinámica:** Parte de la mecánica que estudia el movimiento de los gases sobre los cuerpos estacionados y el comportamiento de los cuerpos que se mueven en aire.

**AIM:** Fabricante de equipos electronicos de adquisición de datos.

**Can bus:** Es el protocolo de comunicación en serie desarrollado por la marca Bosch.

**Dinámica:** Es la parte mecánica que estudia las relaciones entre las causa que originan movimientos.

*Handling:* Manejo- maniobrabilidad

**Homogeneidad:** Igualdad de elementos con caracteristicas similares que forman un determinado grupo o conjunto.

**Inercia:** Propiedad de un cuerpo para mantenerse en un estado de reposo o movimiento.

*Pitch Rate:* Es la velocidad de cabeceo que brinda información del comportamiento de la fuerza longitudinal del vehículo y el trabajo que realiza la suspension.

*Roll Rate:* Es la velocidad de balanceo que indica la inclinación del vehiculo al ingresar en las curvas y la distribucion de masas.

**Simulación asistida por computador** Es el arte que permite referenciar una hipótesis

*Vedyna***:** *Software* de simulación para vehiculos livianos, pesados y limosinas.

*Yaw Rate:* Es la velocidad de guiñada que indica si el vehiculo esta sub o sobrevirado.

#### <span id="page-21-0"></span>**RESUMEN.**

El presente trabajo de grado se desarrolla con el objetivo de evaluar el comportamiento dinámico de un vehículo de competencia mediante una serie de protocolos de prueba establecidos, realizando un análisis comparativo de los datos obtenidos mediante un sistema de adquisición de datos AIM 2.0.2 y la simulación asistida por computador.

Para el análisis se han desarrollado protocolos de pruebas en pista, los cuales se aplicaron inicialmente en la simulación con el *software Vedyna* 2.0.4, llevando al vehículo a condiciones límite, posteriormente las pruebas se replicaron en el circuito de Yahuarcocha bajo condiciones de seguridad controladas, todo de forma sistemática.

Para realizar las pruebas de pista se utilizan protocolos específicos para vehículos de competición tomando en consideración los factores dinámicos como son: aceleración lateral longitudinal, giro de volante, desplazamiento de suspensión, desplazamiento de pedales de acelerador y freno. Al recopilar la información se procesa en el *software* AIM para su posterior análisis.

Para implementar el sistema de adquisición de datos se realiza una investigación de diferentes tipos de sistemas compatibles con la ECU programable (*HALTECH)*, considerando diferentes aspectos. Se elige el sistema de AIM como herramienta para realizar el proyecto de grado, procediendo a realizar la instalación de los equipos de adquisición de datos mediante bus CAN.

Luego de haber realizado simulaciones y pruebas de pista se obtuvo gráficos similares tanto para la simulación como para las pruebas de pista, las mismas que se analizan a detalle para cumplir con los objetivos planteados.

#### **SUMMARY.**

<span id="page-22-0"></span>The present work of degree is developed with the objective of evaluating the dynamic behavior of a competition vehicle through a series of established test protocols, performing a comparative analysis of those obtained through an AIM 2.0.2 data acquisition system and Simulation Assisted by computer.

For the analysis, track test protocols have been developed, which were initially applied in the simulation with the *software Vedyna* 2.0.4, leading to a limit of conditions, after the tests were replicated in the circuit of Yahuarcocha under the conditions of Security, all in a systematic way.

In order to perform the track tests, specific protocols for competition vehicles are used, taking into account dynamic factors such as the child: lateral longitudinal acceleration, steering wheel rotation, suspension displacement, accelerator and brake pedal movement. When collecting the information in the AIM *software* for further analysis.

In order to implement the data acquisition system, an investigation is made of different types of systems compatible with the programmable ECU (*HALTECH*), considering. The AIM system is chosen as a tool to carry out the degree project, proceeding to carry out the installation of the data acquisition equipment via CAN bus.

After performing runway simulations and tests, similar images were obtained for both the simulation and runway tests, which are analyzed in detail to meet the stated objectives.

#### **INTRODUCCIÓN.**

<span id="page-23-0"></span>Una de las más importantes herramientas para los equipos de vehículos de competición es la información, que se pueda reunir y procesar acerca del comportamiento y parámetros de funcionamiento del vehículo ayuda a tener un criterio acertado y tomar decisiones claves. La adquisición de datos proporciona a los ingenieros la información que el equipo de pista requiere para evaluar el comportamiento y la seguridad del vehículo.

El presente proyecto pretende solucionar los problemas en cuanto se refiere al desarrollo, fiabilidad y seguridad de un vehículo de competición brindándole al piloto mayor confianza al maniobrar en un circuito cerrado o abierto ya que con el análisis realizado se conocerá los límites del vehículo.

Hoy en día casi todos los vehículos de competición están equipados con un sistema de adquisición de datos para medir los parámetros de rendimiento vehículo/piloto, estas mediciones se pueden utilizar para examinar los efectos de los cambios en el reglaje del vehículo o de las condiciones de la pista.

Este proyecto abarca el uso de sistemas electrónicos de registro de datos en un vehículo de competición Chevrolet Corsa Wind 1.4.

Primeramente, se detalla los objetivos planteados, se justifica la realización del presente trabajo de grado, tomando en cuenta algunos aspectos de la dinámica del automóvil a estudiar, y el desarrollo de la problemática existente entre los carros de competición a nivel nacional.

Posteriormente, se investiga el modelo dinámico del vehículo en donde se define las variables tales como: *guiñada, cabeceo, inclinación, aceleraciones longitudinales y laterales* entre otros factores que se considerará para realizar las pruebas de simulación y en pista.

Adicionalmente, se describe las técnicas e instrumentos que se empleó para realizar el presente trabajo de grado siguiendo un proceso y reglajes adecuados. Se realiza la elección del *software* CAE (*Vedyna* estudiantil) para efectuar posteriormente simulaciones. Se elige el sistema de adquisición de datos compatible con la *ECU Haltech Sprint* 500 para luego instalar los sistemas de adquisición de datos AIM tomando en cuenta las especificaciones técnicas del fabricante.

También, se toma en cuenta los datos recopilados durante la investigación de algunos parámetros requeridos para realizar diferentes cálculos que serán utilizados para la simulación y las pruebas en pista entre ellos tenemos el cálculo del centro de gravedad del vehículo, momentos de inercia entre otros. Tomando en cuenta todos los cálculos obtenidos se procede a simular y a interpretar los datos obtenidos. Con los datos obtenidos de la simulación después de un análisis se procede a realizar un setup del vehículo para proceder con las pruebas en pista obteniendo datos que serán sometidos a un análisis.

Considerando lo antes mencionado, se encuentran las conclusiones y recomendaciones para el manejo del sistema de adquisición de datos, así como también algunos aspectos importantes a tomar en cuenta para utilizar de una forma eficaz la información del presente proyecto.

# **CAPÍTULO I**

#### **Problema de investigación.**

#### <span id="page-26-2"></span><span id="page-26-1"></span><span id="page-26-0"></span>**1.1. Antecedentes.**

La Universidad Técnica del Norte, se encuentra situada en la ciudad de Ibarra lugar en el que se encuentra el autódromo internacional "José Tobar Tobar" donde se realizan diferentes tipos de competiciones automovilísticas ya sean de habilidades, cuarto de milla, circuito de autos y motos, por lo que es necesario el uso de nuevos métodos que permitan mejorar la competencia dentro del circuito.

Tomando en cuenta que la Universidad Técnica del Norte, cuenta con un vehículo Corsa Wind 1.4 de competición desarrollado por estudiantes de la carrera de Ingeniería en Mantenimiento Automotriz, se considera que es necesario optimizar los diferentes sistemas que conforman el mismo, incorporando un sistema de adquisición de datos, para observar el desempeño dinámico, la seguridad activa y el comportamiento del piloto en pista, permitiendo reducir el tiempo en una competencia.

En la actualidad es notorio la utilización de las herramientas de simulación CAE<sup>1</sup> (*Computer Aided Enginering*), para realizar pruebas y evaluaciones con el fin de mediciones de parámetros característicos de los vehículos y estilos de conducción. Los procesos de simulación CAE permiten extraer información para optimizar los costos y tiempos de desarrollo y fabricación, disminuyendo el número de pruebas físicas con prototipos para obtener productos finales.

#### <span id="page-26-3"></span>**1.2. Planteamiento del problema.**

Actualmente, la Universidad Técnica del Norte cuenta con un vehículo de competición Corsa Wind 1.4, con el objetivo de brindar seguridad al piloto y mejorar el desempeño dinámico es necesario evaluar el comportamiento dinámico del vehículo en pista, especialmente al trazar una curva, evaluando parámetros cinemáticos y dinámicos críticos.

Por falta de referencia del desempeño del piloto en competencia, muchas veces no es posible determinar exactamente las causas de los incidentes dentro de la pista tales como:

1

<sup>1</sup> Ingeniería asistida por computador.

bajo desempeño o accidentes como volcamientos y pérdidas de pista del vehículo. Con el sistema a emplear se busca controlar los parámetros críticos en el comportamiento dinámico de un vehículo en pista.

La motivación de la ejecución del presente trabajo profesional desde el aspecto tecnológico y de desarrollo automotriz fue profundizar en los conocimientos relacionados con la dinámica del vehículo e implementación de sistemas de adquisición de datos, además de la afición por las competencias automovilísticas.

#### <span id="page-27-0"></span>**1.3. Formulación del problema.**

¿Cómo analizar el *performance* de un vehículo corsa wind 1.4, en la modalidad circuitos, mediante la implementación de un sistema de adquisición de datos?

#### <span id="page-27-1"></span>**1.4. Alcance.**

Este proyecto es el primer paso para dar apertura al estudio del desempeño dinámico vehicular y probar distintas técnicas de ingeniería asistida por computador CAE y AD<sup>2</sup>, esto incluye:

En primer lugar, analizar los *software*s disponibles para simulación de dinámica de vehículos que realicen evaluaciones y análisis precisos, similares a los que se puede obtener en pruebas de pista mediante un sistema de adquisición de datos.

En segundo lugar, encontrar un método de control de parámetros dinámicos del vehículo que permitan realizar ajustes en el modo de conducción y en la configuración del vehículo para obtener una maniobrabilidad óptima.

Por último, gracias a las técnicas y métodos de control a utilizar se busca reducir accidentes tales como despistes, volcamientos y otros incidentes dentro del circuito provocados por el desconocimiento de los límites del vehículo. Gracias a los datos obtenidos en las simulaciones, los protocolos de prueba en pista desarrolladas, y la configuración de los sensores del vehículo, se logra realizar una comparación de datos precisa.

1

<sup>2</sup> Adquisición de Datos.

#### <span id="page-28-0"></span>**1.4.1. Delimitación espacial.**

Este proyecto se desarrolló en las instalaciones de la Universidad Técnica del Norte en la ciudad de Ibarra donde se realizó la instalación del sistema de adquisición de datos y la configuración del vehículo; las pruebas en pista se han realizado en el Autódromo Internacional "José Tobar Tobar" de la misma cuidad, siguiendo protocolos de prueba establecidos.

#### <span id="page-28-1"></span>**1.4.2. Delimitación temporal.**

El proyecto se desarrolló en el período comprendido entre el mes de Octubre del 2015 a Enero 2017, según lo determinado en el cronograma establecido.

#### <span id="page-28-2"></span>**1.5. Objetivos.**

#### <span id="page-28-3"></span>**1.5.1. General.**

Analizar el *performance* de un vehículo corsa wind 1.4, en la modalidad circuitos, mediante la implementación de un sistema de adquisición de datos AIM.

#### <span id="page-28-4"></span>**1.5.2. Específicos.**

- Implementar un sistema de adquisición de datos AIM para evaluar el comportamiento dinámico del vehículo.
- Identificar los parámetros críticos que influyen en el comportamiento dinámico de un vehículo en pruebas de slalom y al paso por curva.
- Evaluar el comportamiento dinámico del vehículo mediante la adquisición de datos utilizando protocolos de pruebas en pista.
- Evaluar el comportamiento dinámico del vehículo mediante la simulación en un *software* CAE utilizando protocolos de pruebas.
- Realizar un análisis comparativo entre los datos obtenidos de la simulación y las pruebas en pista.

#### <span id="page-28-5"></span>**1.6. Justificación.**

Al implementar este proyecto en el automóvil para futuras competiciones en el país, se podrá monitorear los diferentes parámetros de funcionamiento, utilizando un sistema de control que facilitará el análisis y la comprensión del desempeño dinámico del vehículo, además del comportamiento del piloto dentro del circuito.

Al realizar el monitoreo del vehículo con el sistema de adquisición de datos se logrará un seguimiento del tipo de conducción que debe efectuar el piloto para mejorar los tiempos en una competición.

De la misma manera se logrará obtener datos los sensores del automóvil, permitiendo decidir si el mismo está en óptimas condiciones de funcionamiento o se encuentra en un estado crítico permitiendo al equipo de pista tomar decisiones continuación o el abandono del vehículo de la competencia.

El desarrollo del presente proyecto beneficiará a los estudiantes de la CIMANAU<sup>3</sup>, con el fácil acceso al estudio de datos reales y equipamiento de punta y estar a la par con los avances tecnológicos que es el fin que ha buscado el automovilismo a lo largo de la historia.

1

<sup>3</sup> Carrera de Ingeniería en Mantenimiento Automotriz

# **CAPÍTULO II**

#### **Marco teórico.**

#### <span id="page-30-2"></span><span id="page-30-1"></span><span id="page-30-0"></span>**2.1. Competiciones Automovilísticas.**

#### <span id="page-30-3"></span>**2.1.1. Historia.**

Las competencias automovilísticas son un deporte que se practica a nivel mundial, a medida que transcurren los años se sigue formando muchas figuras que han hecho historia en el automovilismo. Entre los diversos documentos históricos e historiadores no existe plena certeza del origen de las competencias automovilísticas, atribuyendo a Paris como la primera sede de competencia en el año de 1894, consagrándose como triunfador el Marqués De Dion y su mecánico George Bouton; con un auto de motor a vapor sobreponiéndose a los demás automóviles de combustión interna de gasolina los cuales alcanzaban una velocidad máxima de 20 km/h.

La primera competencia automovilística oficial fue la Copa Gordon Bennet, el país promotor de esta competición fue Francia con marcas reconocidas a nivel mundial como: Renault, Fiat o Mercedes Benz. La segunda competencia automovilística se realiza el 12 de febrero de 1908 siendo la carrera internacional desde New York – Paris, donde se corono campeón el norteamericano Monty Roberts con el vehículo Thomas Flyer, cuyo mecánico fue George Schuster, recorriendo casi 21,470 Kilómetros. (ElSurProfundo, 2012)

Como tal el automovilismo es un deporte de alto riesgo, que llama la atención a la mayoría de la población, esta afición se distribuye tanto en las diferentes competencias de: Rally, Circuitos y otras modalidades; a quienes le llama la atención el mundo tuerca y algunos simplemente el sonido de los motores.

#### <span id="page-30-4"></span>**2.1.2. Historia del automovilismo en el Ecuador.**

El automovilismo en el Ecuador no ha sido documentado por lo cual se procedió a encontrar fragmentos de ella basados en historias de múltiples pilotos nacionales de la época que han sido protagonistas de los eventos realizados en el país. En lo referente a la modalidad circuitos las participaciones ecuatorianas más destacadas fueron en el año 1968 en el circuito de Daytona, consiguiendo el primer lugar la dupla Ortega – Merello al mando de un Ferrari 250 LM y la segunda participación fue protagonizada por la dupla Michelet – Taleb en las 12 horas de Sebring obteniendo el segundo lugar en el año 1995. Gracias al patrocinio de algunas marcas en esa época se logra un crecimiento en el automovilismo ecuatoriano. (El Comercio, 2015)

#### <span id="page-31-0"></span>**2.1.3. El automovilismo en Imbabura (Yahuarcocha).**

Gracias a la creciente afición de jóvenes imbabureños por el automovilismo promovieron la construcción del autódromo de Yahuarcocha en el año de 1970, año en el cual se realizó el evento inaugural denominada 300 km de Yahuarcocha, teniendo como principal gestor y ganador de la prueba al Sr. Fernando Madera. Las principales pruebas que se realizaron en el antes mencionado autódromo fueron protagonizadas por importantes pilotos nacionales e internacionales.

"En el año de 1982 toma el nombre de Autódromo de Yahuarcocha Anexo N° 2 "José Tobar Tobar". Este autódromo desde el año de 1976 se le denomino internacional, a pesar de no contar con la autorización respectiva debido que a partir de este año comenzaron a participar en algunas competencias pilotos de Colombia y Perú". (Municipio de Ibarra, 2015)

La acreditación como autódromo internacional se dio en el año 1996 por parte de la Federación Internacional de Automovilismo (FIA), antes de que se realice el Gran Prix de Malboro, tomando el nombre de Autódromo Internacional de Yahuarcocha "José Tobar Tobar".

#### <span id="page-31-1"></span>**2.2. Vehículos de competencia.**

#### <span id="page-31-2"></span>**2.2.1. Inicios de los vehículos de competición.**

La construcción del primer vehículo de competencia se atribuye a Karl Benz quien realiza avances tecnológicos para el desempeño de un prototipo diseñado por Daimler. Personajes que se ilustran en la figura 2.1.

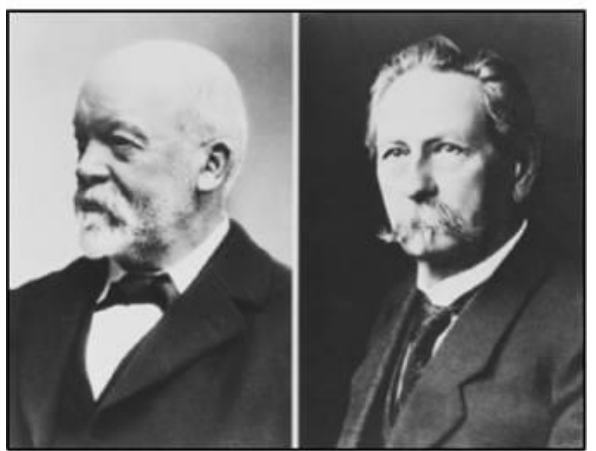

**Figura 2.1** Karl Benz y Daimler **Fuente:** (Innovación bajo incertidumbre, 2016)

<span id="page-32-1"></span>El principal objetivo de las competencias automovilísticas tiende a probar las mejoras en rendimiento y diseño de los autos de las diferentes marcas existentes, dando un realce a la investigación y experimentación de reconocidos ingenieros impulsando el desarrollo de la industria automotriz.

#### <span id="page-32-0"></span>**2.2.2. Vehículo Corsa Classic B.**

El vehículo Corsa Classic B entra en el mercado en el año 93 hasta el 2001, tomando diferentes denominaciones: Opel Corsa B, Corsa Wind, Chevy Monza, Corsa Classic B, entre otros dependiendo del país en el que se comercializa.

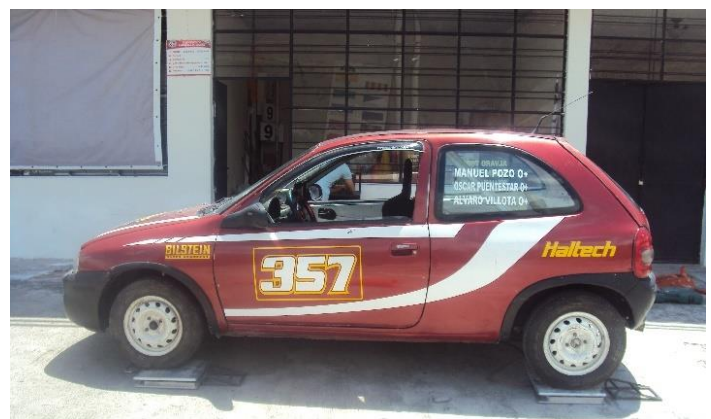

**Figura 2.2** Corsa Wind 1.4.

<span id="page-32-2"></span>El Opel corsa incursiona en el mercado de América latina bajo la marca de Chevrolet, siendo el sucesor del Chevrolet Chevette, se muestra en la figura 2.2 siendo un vehículo Corsa Wind 1.4 comercializado en el Ecuador bajo la marca Chevrolet.

#### <span id="page-33-0"></span>**2.2.3. Especificaciones técnicas del vehículo.**

Al describir al vehículo Corsa Wind de competición, se aprecia que es un vehículo adaptado para competiciones automovilísticas. Cuenta con un habitáculo de seguridad para el piloto y adaptaciones electrónicas para mejorar el rendimiento.

En la Tabla 2.1, se detallan algunas especificaciones del motor del vehículo Corsa Wind 1400 cc.

<span id="page-33-1"></span>

| <b>MOTOR</b>                           |                                                |  |
|----------------------------------------|------------------------------------------------|--|
| <b>Tipo</b>                            | Atmosférico, de pistones 4 cilindros en línea. |  |
| Sistema de alimentación                | Inyección directa                              |  |
| <b>Cilindrada</b>                      | 1493 cc                                        |  |
| <b>Distribución</b>                    | <b>DOHC</b>                                    |  |
| Revoluciones en ralentí                | $750 - 900$                                    |  |
| Límite de rpm                          | 5900                                           |  |
| Orden de encendido                     | $1 - 3 - 4 - 2$                                |  |
| <b>Torque Máximo</b>                   | 193.97 Nm a 5900 min <sup>-1</sup>             |  |
| <b>Fuente:</b> (General Motors, 2013). |                                                |  |

**Tabla 2.1.** Especificaciones del motor Corsa 1.4.

<span id="page-33-2"></span>En la tabla 2.2, se detalla las dimensiones del vehículo sometido a estudio, se toma en cuenta algunas especificaciones del manual de usuario de General Motors Company.

| <b>DIMENSIONES</b>                     |         |  |
|----------------------------------------|---------|--|
| Ancho con espejo                       | 1768 mm |  |
| Largo                                  | 3729 mm |  |
| Ancho                                  | 1608 mm |  |
| Alto                                   | 1388 mm |  |
| Distancia entre eje                    | 2443 mm |  |
| <b>Fuente:</b> (General Motors, 2013). |         |  |

**Tabla 2.2.** Dimensiones básicas del vehículo.

En la tabla 2.3 se describe especificaciones técnicas a considerar para la realización del estudio que servirán para diferentes cálculos y consideraciones que se toman en cuenta en el desarrollo del trabajo de grado.

<span id="page-34-1"></span>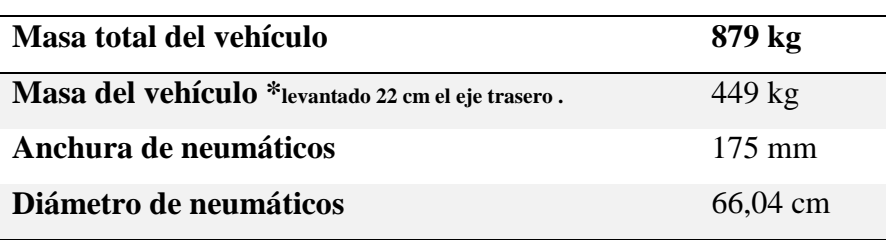

**Tabla 2.3.** Especificaciones técnicas del vehículo.

El motor del vehículo Corsa Wind de la Universidad Técnica del Norte se deriva del motor estándar Chevrolet MPFI 1.4 los cuales en sus características técnicas más relevantes son:

- Colector de admisión sin cornetas independientes por ITB's.
- Sistema de escape directo Header con bridas de 100 mm de espesor hierro negro y tubo de acero de 42 mm.
- Cabezote doble árbol de levas 16 válvulas Aveo 1.6.
- Computadora Haltech *Sprint* 500 programable.
- Transmisión estándar de 5 velocidades.

#### <span id="page-34-0"></span>**2.3. Dinámica del vehículo.**

La dinámica de un vehículo es el estudio de las fuerzas que interactúan en los cuerpos rígidos, se pueden dividir en fuerzas internas y externas. Las fuerzas internas son las fuerzas que se ejercen entre sí pueden ser iguales y opuestas de acuerdo con la tercera ley de Newton. Mientras que las fuerzas externas son aquellas que se encuentran en el medio ambiente y actúan sobre el cuerpo, en el estudio de las fuerzas externa que actúan sobre el vehículo se tiene: fuerza debido a la gravedad, fuerzas aerodinámicas y fuerzas de contacto en los neumáticos.

Las ecuaciones dentro de la dinámica del vehículo se pueden visualizar realizando un esquema en el cuerpo de estudio como muestra la figura 2.3; El centro de masa se identificará con la letra C, el eje longitudinal es el eje x, el eje transversal es el eje y, y el eje vertical z.

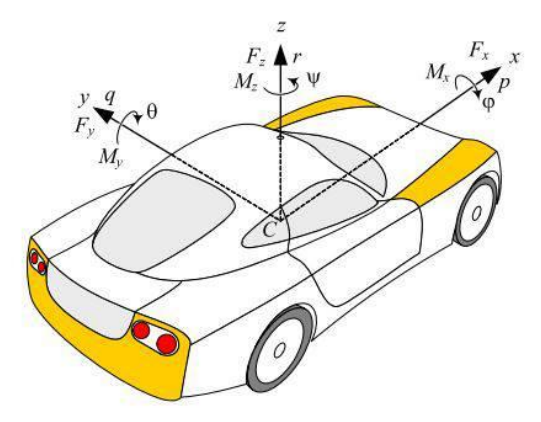

**Figura 2.3** Esquema del cuerpo de estudio. **Fuente:** (Jazar, 2008)

<span id="page-35-0"></span>Para mostrar la orientación del vehículo se considera los ángulos de los ejes *x* que es la velocidad de balanceo (*Roll Rate*), *y* que es la velocidad de cabeceo (*Pitch Rate*), *z* que es la velocidad de guiñada (*Yaw Rate*).

El *Roll Rate* (velocidad de balanceo) indica la inclinación del vehículo al ingresar en las curvas y la distribución de la masa como se observa en la figura 2.4. El *Pitch Rate* (velocidad de cabeceo) brinda información del comportamiento de la fuerza longitudinal del vehículo y el trabajo que realiza la suspensión. El *Yaw Rate* (velocidad de guiñada) es el eje vertical que permite apreciar si el vehículo se encuentra en subviraje o sobreviraje.

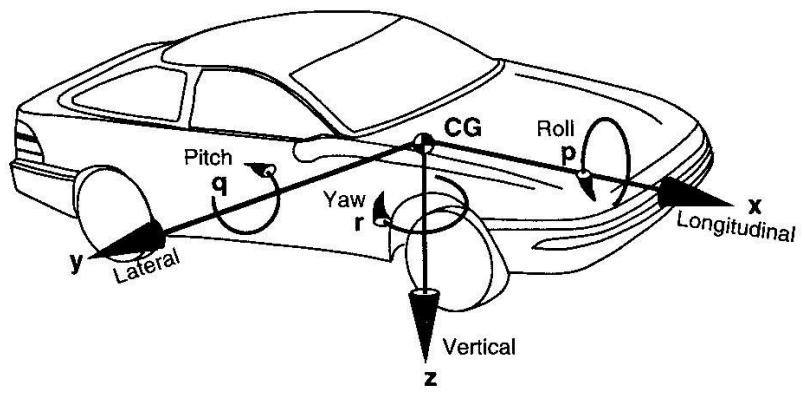

**Figura 2.4** Distribución de masas.

<span id="page-35-1"></span>**Fuente:** Fundamentals of vehicle Dynamics-Thomas D. Gillespie.
## **2.3.1. Cargas en los neumáticos y transferencias de pesos.**

La principal tarea de un ingeniero de competición es el balance de las cargas verticales que actúan en los neumáticos, así como maximizar el desempeño del vehículo en las curvas como también de frenado y aceleración. Existen diferentes maneras para determinar la distribución de cargas estáticas, la dinámica lateral y longitudinal, los efectos aerodinámicos, la pendiente del circuito, peralte y los cambios de rasante del circuito que actúan en las cargas verticales del neumático. Algunos de estos efectos pueden ser medidos usando células de cargas en la suspensión o también pueden ser calculadas mediante potenciómetros de datos y especificaciones técnicas del vehículo.

Para determinar la transferencia de carga dinámica del neumático es necesario calcular los siguientes parámetros:

- Transferencia de peso lateral
- Transferencia de peso longitudinal.

# **2.3.2. Altura centro gravedad.**

La altura del centro de gravedad puede ser determinada mediante el peso del vehículo en una superficie plana y luego elevar la parte trasera del auto y proceder a medir la parte delantera del vehículo. Como se muestra en la figura 2.5 considerando todas las medidas de seguridad correspondientes.

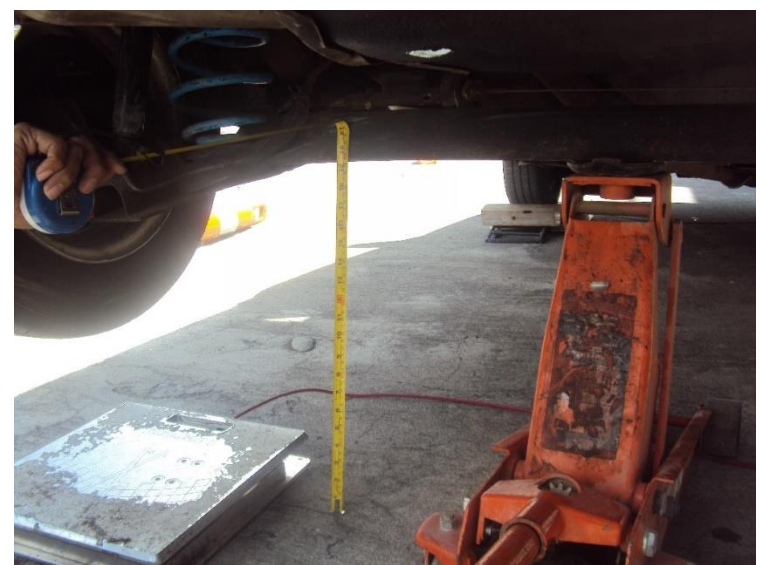

**Figura 2.5** Eje trasero elevado (cálculo de centro de gravedad).

La altura del centro de gravedad (*h*) se puede calcular utilizando la siguiente ecuación 1:

$$
h = \frac{W B * \Delta W}{W * \tan \alpha}
$$
 **Ecuación 1**

donde,

**WB=** distancia entre ejes.

**W=** peso total del vehículo.

 $\Delta$ **W**=  $W_{f2} - W_{f1}$ 

 $W_{f1}$  = medida del peso frontal a nivel del piso.

**=** medida del peso frontal con la parte trasera elevada.

 $\tan \alpha = B/A$ 

$$
A = \sqrt{W B^2 - B^2}
$$
 **Ecuación 2**

En figura 2.6 se puede apreciar donde se puede situar el centro de gravedad en el vehículo.

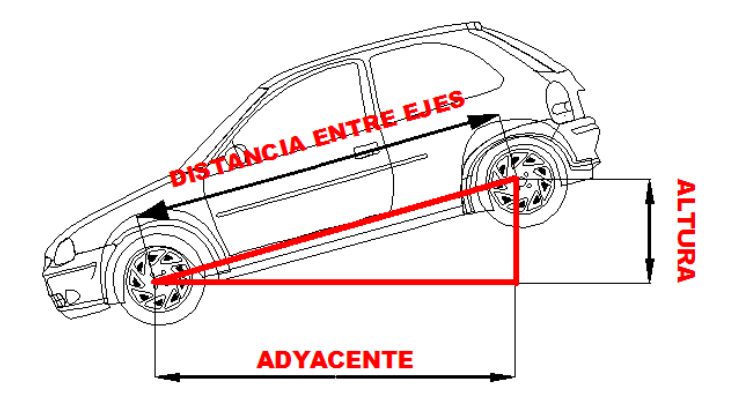

**Figura 2.6** Cálculo centro de gravedad.

#### **2.3.3. Dinámica longitudinal.**

La dinámica longitudinal estudia el desempeño de un vehículo cuando es sometido a cambios de velocidad en un plano longitudinal, para el análisis no se toma como referencia la aceleración lateral. Describe al vehículo en un movimiento rectilíneo realizando aceleraciones y frenadas.

La dinámica longitudinal es afectada por el esfuerzo longitudinal en los neumáticos y la resistencia a la rodadura del neumático. Para estudiar los factores del mismo se toma como referencia a un vehículo circulando en línea recta.

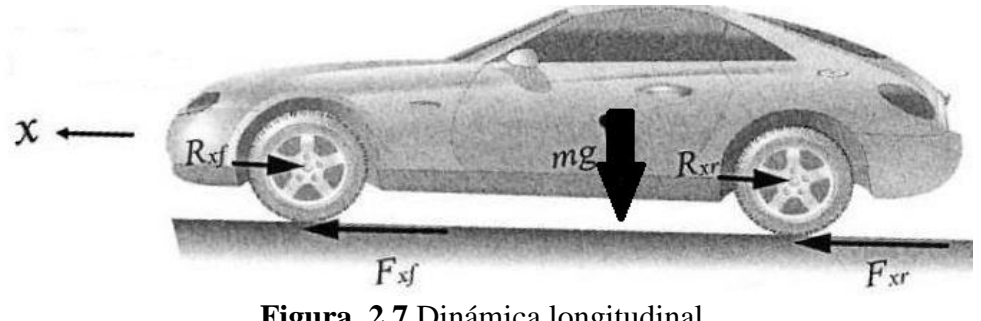

**Figura 2.7** Dinámica longitudinal.

Aplicando la sumatoria de fuerzas que actúan sobre el eje longitudinal como la muestra la figura 2.7, se tiene la ecuación 3:

$$
\sum Fx = F_{xf} + F_{xr} - R_{xf} - R_{xr} - mg
$$
 **Ecuación 3**

Donde:

- **=** fuerza longitudinal en los neumáticos delanteros. (N)
- **=** fuerza longitudinal en los neumáticos traseros. (N)
- $\bullet$   $\mathbf{R}_{xf}$  = resistencia a la rodadura de los neumáticos delanteros. (N)
- **•**  $R_{xr}$  = resistencia a la rodadura de los neumáticos traseros. (N)
- $m =$  masa del vehículo
- **•**  $g$  = aceleración de la gravedad.

## **Transferencia de peso longitudinal.**

Un vehículo que está acelerando o frenando en una línea recta estará expuesto a la fuerza de reacción inercial con respecto a su centro de gravedad, similar a la fuerza centrífuga sobre una curva. El principio es ilustrado en la figura 2.8.

**Fuente:** (Rajamani, 2011)

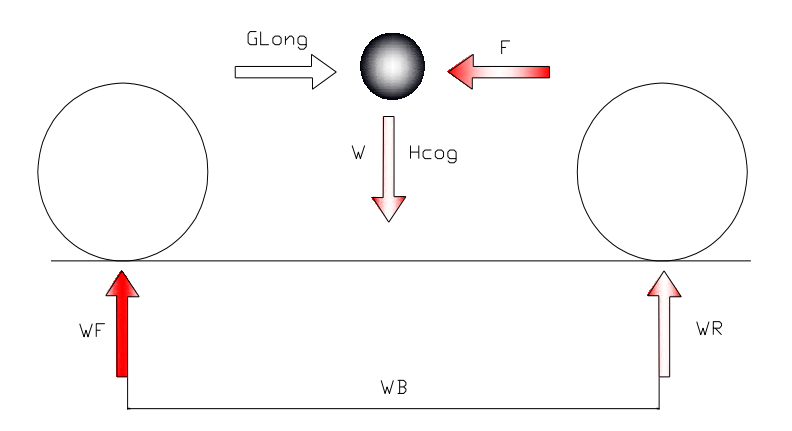

**Figura 2.8.** Principio de transferencia longitudinal. **Fuente:** (Segers, 2013)

La ecuación 4 permite calcular la cantidad de la transferencia de peso longitudinal.

$$
\Delta W_{long} = \frac{W * G_{long} * h_{COG}}{WB}
$$
 **Ecuación 4**

Donde;

∆**=** transferencia de peso longitudinal (kg).

**W**= masa del vehículo (kg)

 $G_{long}$  = aceleración longitudinal (m/s<sup>2</sup>).

 $h_{COG}$  = altura del centro de gravedad (m).

**WB**= distancia entre ejes (m).

## **Resistencia a la rodadura.**

Es la deformación que existe entre la superficie de contacto o asfalto con el neumático. Se conoce como resistencia a la rodadura a la perdida de energía representada por una fuerza que actúa sobre el neumático la que se opone al movimiento del vehículo.

La resistencia a la rodadura se representa como un valor proporcional al esfuerzo que realiza cada neumático. En la figura 2.9 se aprecia la resistencia a la rodadura para un vehículo estacionado y en movimiento respectivamente.

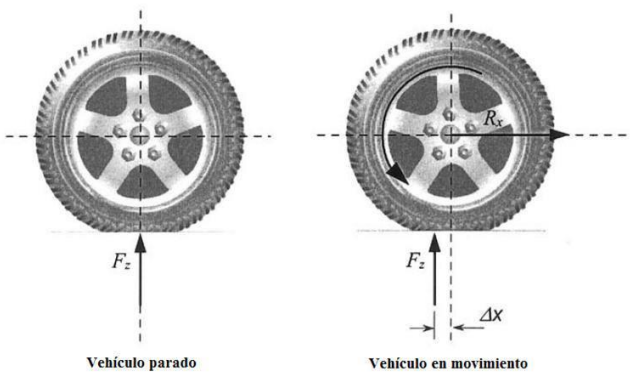

**Figura 2.9** Resistencia a la rodadura.

**Fuente:** (Rajamani, 2011)

 $R_{xf} + R_{xr} = f(F_{zf} + F_{xr})$  **Ecuación 5** 

Donde de la ecuación 5 tenemos,

 $R_{xf} + R_{xr}$  = resistencia a la rodadura

 $\mathbf{F}_{zf} + \mathbf{F}_{zr} = \text{esfuerzo normal}$ 

**=** coeficiente de resistencia a la rodadura.

Según Aitor Molina Ortiz, el valor del coeficiente de resistencia a la rodadura  $f$  puede variar dentro del rango comprendido entre 0,01 y 0,04, siendo el valor típico para turismos con neumáticos radiales de  $f = 0.015$ .

## **Esfuerzo longitudinal en los neumáticos.**

El esfuerzo longitudinal en los neumáticos corresponde a  $F_{xf} + F_{xr}$  son fuerzas de fricción respecto al rozamiento del neumático con el asfalto. Los cuales dependen de:

 **Coeficiente de fricción. –** En el valor del coeficiente de fricción depende del estado del neumático y las condiciones de la pista. La tabla 2.4 muestra valores dentro del rango que tiene un coeficiente de rozamiento.

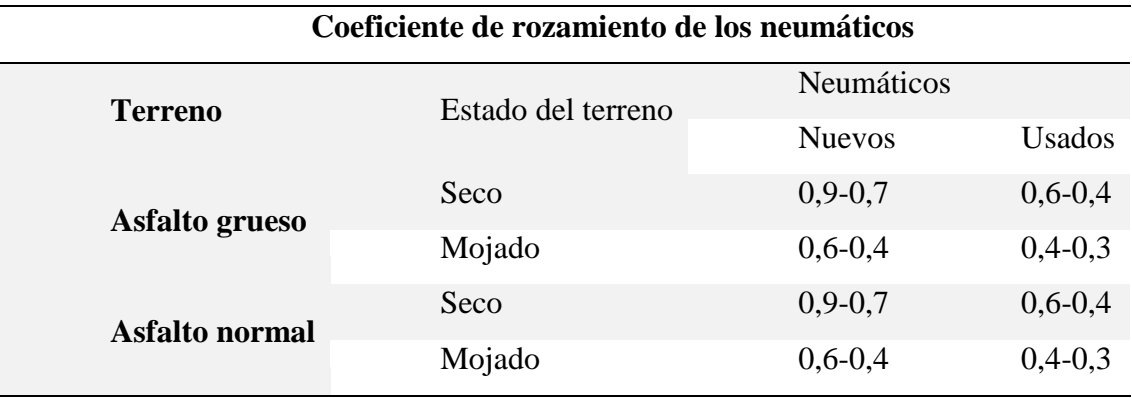

**Tabla 2.4.** Coeficientes de fricción.

**Fuente:** Manual de reconstrucción de accidentes de tráfico, 2006

## **2.3.4. Dinámica lateral.**

La dinámica lateral provoca el deslizamiento y balanceo no deseado del vehículo que son producidos por valores de aceleraciones laterales y esfuerzos laterales.

El modelo bicicleta es una simplificación de un vehículo de cuatro neumáticos a un vehículo de dos neumáticos. Para el estudio se presentan las siguientes hipótesis:

- No existe transferencia lateral de carga.
- No se aprecia la transferencia de carga longitudinal.
- No hay desplazamientos de rolido y cabeceo.
- El vehículo se encuentra en velocidad constante.
- No se toma en cuenta los efectos aerodinámicos.

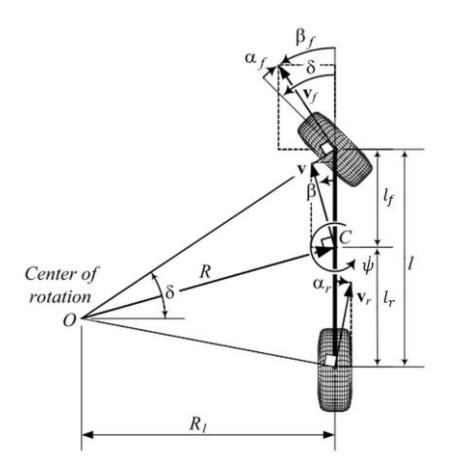

**Figura 2.10** Modelo bicicleta. **Fuente:** (Jazar, 2008)

En la figura 2.10, se observa que posee dos grados de libertad que son: la velocidad lateral y la velocidad de guiñada. El ángulo de dirección  $\delta$ , es el ángulo comprendido entre la variable de entrada y el control del conductor. Por otro lado, se deduce  $l_f$  y  $l_r$ , las mismas que son: la distancia del centro de gravedad hasta los ejes delantero y trasero respectivamente. *l* es la distancia entre los ejes,  $R$  es el radio de la curva y β es el ángulo de guiñada.

La posición lateral del vehículo es la distancia medida entre el eje longitudinal y el centro instantáneo de rotación, en la figura 2.11 se aprecia el modelo de dinámica lateral.

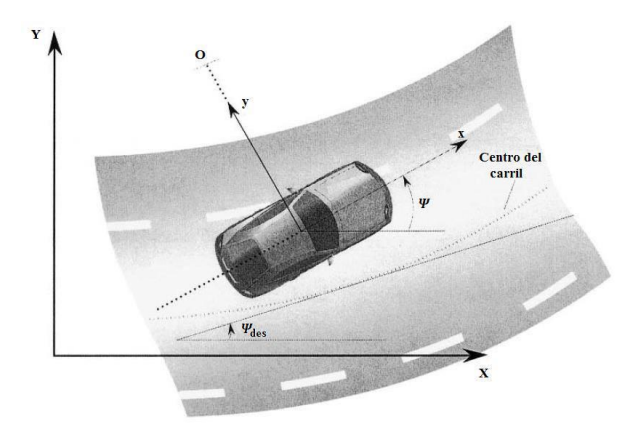

**Figura 2.11** Modelo de dinámica lateral. **Fuente:** (Rajamani, 2011)

#### **Transferencia lateral de peso.**

Un vehículo en una curva experimenta una fuerza centrífuga que actúa sobre su centro de gravedad que tiende a llevar al auto a una dirección tangente a la trayectoria prevista. Esta fuerza es resistida por la fuerza lateral que desarrollan los neumáticos. En la figura 2.12 se ilustra un giro a la derecha donde las fuerzas que actúan en la curva ( $F_L$   $y$   $F_R$ ) resultan en una aceleración lateral ( $G_{LAT}$ ). La fuerza de inercia se puede calcular mediante la ecuación 6.

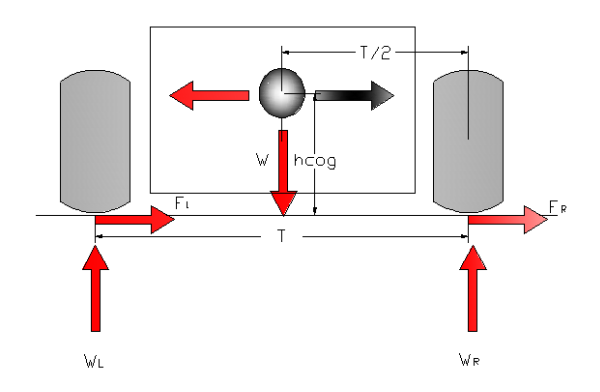

**Figura 2.12** Transferencia lateral de peso.

**Fuente:** (Segers, 2013)

$$
F = W * G_{LAT}
$$
 **Ecuación 6**

donde:

**F=** fuerza de inercia.

**W=** masa del vehículo.

G<sub>LAT</sub>= aceleración lateral.

Para encontrar la transferencia de peso en las curvas, tomamos referencia los momentos con respecto a uno de los centros de los neumáticos, así se formula la ecuación 7.

$$
\Delta W_{Lat} = \frac{W * G_{Lat} * h_{COG}}{T}
$$
 **Ecuación 7**

Donde

**W=** peso del vehículo (kg).

 $\Delta W_{Lat}$  = transferencia lateral de peso total (kg).

**=** altura del centro de gravedad respecto a la tierra (m).

**T=** ancho de vía (m).

 $G_{Lat}$ = aceleración lateral en el centro de gravedad (m/s<sup>2)</sup>

En la ecuación 7 se indica que la transferencia de peso total es proporcional a la aceleración lateral y a la altura del centro de gravedad e inversamente proporcional al ancho de vía.

#### **2.3.5. Dinámica vertical.**

La dinámica vertical estudia los desplazamientos en un eje vertical, que afectan a la suspensión y causan deformaciones en los neumáticos. Estos desplazamientos provocan inestabilidad del vehículo provocando que el piloto realice un mayor esfuerzo para seguir una trayectoria.

#### **2.3.6. Estabilidad del vehículo.**

Al realizar el análisis de estabilidad del vehículo existe una relación entre desempeño del automóvil y piloto. El piloto es quien debe realizar la acción de cambio de dirección o acelerar dependiendo de la respuesta del automóvil, de acuerdo al comportamiento deseado y percibido, este deberá modificar el ángulo de dirección, además de la velocidad y aceleración mediante el pedal de freno y acelerador. A las acciones antes mencionadas del conjunto conductor- vehículo se denomina "handling", término que se refiere a la estabilidad y control del vehículo.

#### **Cinemática de dirección.**

Para controlar un vehículo se requiere un sistema de dirección para controlar el giro de los neumáticos. En la figura 2.13, se muestra un vehículo que gira hacia la izquierda describiendo una curva efectuando una condición cinemática denominada como condición de Ackermann que se representa con la siguiente ecuación 8:

$$
\cot \delta_0 - \cot \delta_i = \frac{w_B}{l} \qquad \text{Ecuación 8}
$$

Donde,

 $\delta_0 =$  Es ángulo de dirección de la rueda externa.

 $\delta_i$ = El ángulo de dirección de rueda interna.

 $WB =$  Distancia entre ejes de dirección de las ruedas orientables

 $l =$ Longitud entre ejes.

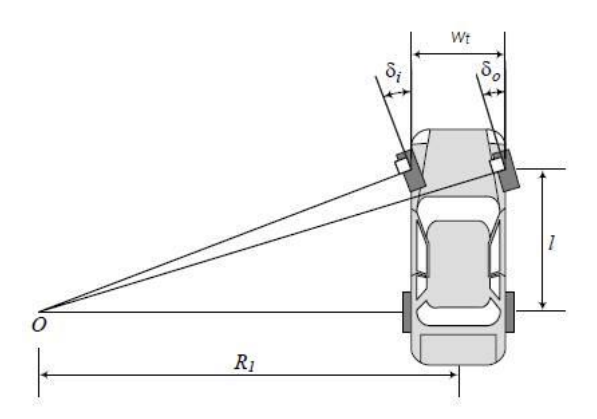

**Figura 2.13** Condición de Ackermann **Fuente:** (Jazar, 2008)

El principio de Ackermann se utiliza en los vehículos de calle para que en una curva todo el vehículo con sus 4 ruedas gire respecto al mismo centro instantáneo de rotación permitiendo que el auto sea fácilmente controlable y minimizando el desgaste de los neumáticos, de esta forma el neumático delantero exterior gira menos que el neumático delantero interior.

Se denomina centro instantáneo de rotación al punto de velocidad 0 respecto al cual el vehículo está girando en una curva. La recta que une el centro instantáneo de rotación y un punto cualquiera del vehículo es perpendicular a la velocidad de dicho punto.

Existen dos expresiones las cuales se conocen como: condición de Ackermann y ángulo de Ackermann las cuales se puede deducir a partir de la Figura 2.14.

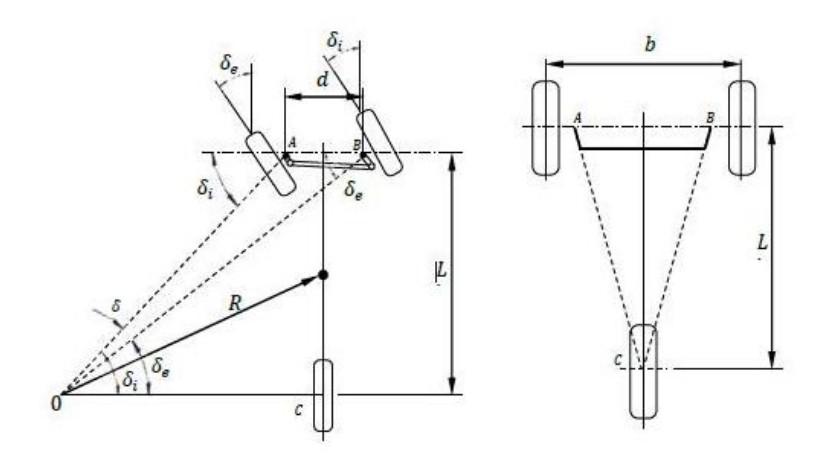

**Figura 2.14** Ángulo de Ackermann.

**Fuente:** (Jazar, 2008)

#### **2.3.7. Estado transitorio en curva.**

Cuando se refiere a subviraje y sobreviraje se utiliza la normativa definida por la Sociedad de Ingenieros Automotrices (SAE), por sus siglas en ingles haciendo referencia a la normativa SAE J670 y a la Organización de Estandarización Internacional (ISO) en la norma ISO 8855. Bajo estos términos el subviraje y el sobreviraje se basan en diferentes condiciones en estado estable cuando el vehículo está siguiendo radio de curva constante a una velocidad constante y también un ángulo de dirección constante, sobre un plano y en la superficie. (Barjau, 2015)

El *subviraje* es un fenómeno que se ocasiona durante la conducción de un automóvil el cual describe que el giro real del mismo sea menor al que teóricamente debería provocar la posición de las ruedas delanteras. De este modo la parte delantera del vehículo tiende a dirigirse a la parte exterior de la curva. Se produce cuando el vehículo pierde adherencia en el tren delantero, por lo cual, da la sensación de abrirse en las curvas.

Es un efecto típico de los vehículos de tracción delantera, está determinado por el reparto de los pesos entre los ejes del vehículo y por las inercias que ocasionan las transferencias de masas durante la conducción. Del mismo modo pueden producirse por un giro repentino o por una frenada violenta originando que las ruedas delanteras se deslicen antes que las traseras.

El *sobreviraje* es un fenómeno que puede suceder en un vehículo al tratar de describir una curva por dos motivos: por desproporción de giro y agarre del eje delantero, por exceso de potencia y falta de agarre en el eje delantero. Se dice que el coche hace un sobreviraje cuando las ruedas traseras derrapan hacia el exterior de la curva mientras que las delanteras tienden a ir hacia el interior.

#### **Vehículo sobrevirador.**

Se considera un vehículo sobrevirador cuando el centro de gravedad se ubica a  $\frac{2}{3}$  de longitud medido desde el eje delantero como se muestra en la figura 2.15. (Milliken, 2013) Se considera que la rigidez de deriva de los neumáticos conserva las mismas magnitudes.

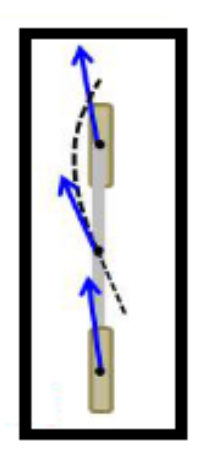

**Figura 2.15** Vehículo sobrevirador **Fuente:** (Barjau, 2015)

# **Vehículo neutro.**

Se considera un automóvil neutro cuando el centro de gravedad se encuentra en el punto medio de la distancia entre ejes, la rigidez de deriva delantera y trasera es mínima, las fuerzas laterales en los neumáticos deben soportar la fuerza de inercia que actúa sobre el centro de gravedad y así permitir que el vehículo gire como se muestra en la figura 2.16. (Milliken, 2013).

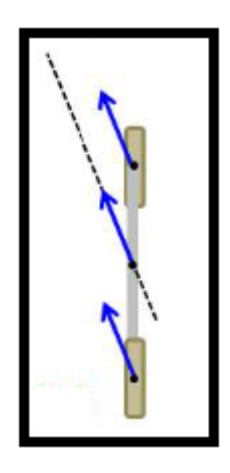

**Figura 2.16** Vehículo neutro. **Fuente:** (Barjau, 2015)

## **Vehículo subvirador.**

Se considera un vehículo subvirador con el centro de gravedad a una distancia de  $\frac{1}{3}$  de longitud entre ejes, por consiguiente, la distribución del peso del vehículo será  $\frac{1}{3}W$  sobre el neumático delantero y  $\frac{1}{3}W$  sobre el neumático trasero. Asumiendo que los dos neumáticos delanteros y traseros poseen las mismas características mecánicas como se muestra en la figura 2.17. (Milliken, 2013)

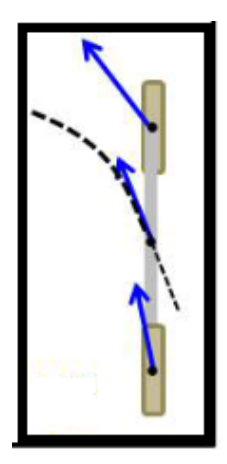

**Figura 2.17** Vehículo subvirador

**Fuente:** (Barjau, 2015).

En la figura 2.18, se describe la evolución de la velocidad de guiñada en función de la velocidad del vehículo.

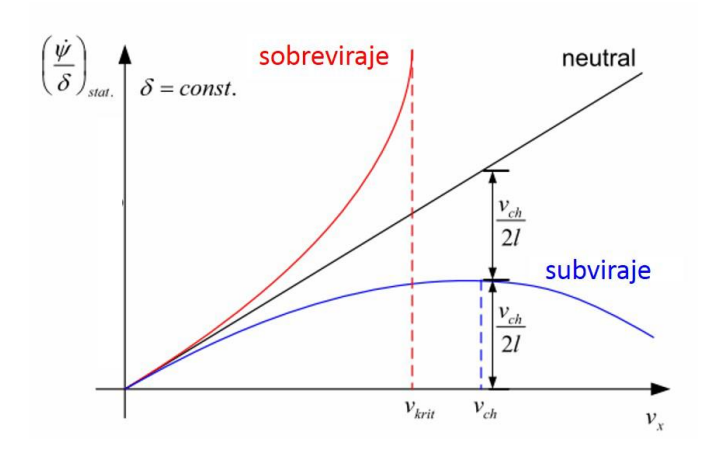

**Figura 2.18** Evolución de la velocidad de guiñada en función de la velocidad del vehículo.

**Fuente:** (Ruiz, 2014)

#### **2.3.8. Factor de estabilidad.**

Según los autores W.F. Milliken y D.L. Milliken en su obra "Race Car Vehicle Dynamics" han desarrollado la ecuación 9 que permite relacionar el ángulo de dirección  $\delta$  con el radio de curvatura R, la distancia entre ejes WB, la velocidad de avance V y un factor K denominado factor de estabilidad.

$$
\frac{\frac{1}{R}}{\delta} = \frac{\frac{1}{WB}}{1 + KV^2}
$$
 **Ecuación 9**

#### **2.4. Simulación.**

El computador se ha transformado en un potencial medio para desarrollar múltiples actividades desde trabajos sencillos hasta procesos complejos. Por lo cual se vuelve practico, confiable y preciso permitiendo reducir el tiempo. Para el presente estudio se utilizó un *software* de Ingeniería Asistida por Computador (CAE).

En la figura 2.19 se observa los factores que intervienen en la cinemática, la dinámica y el control; todo lo antes mencionado se tomara en cuenta para ingresar los datos en el software CAE.

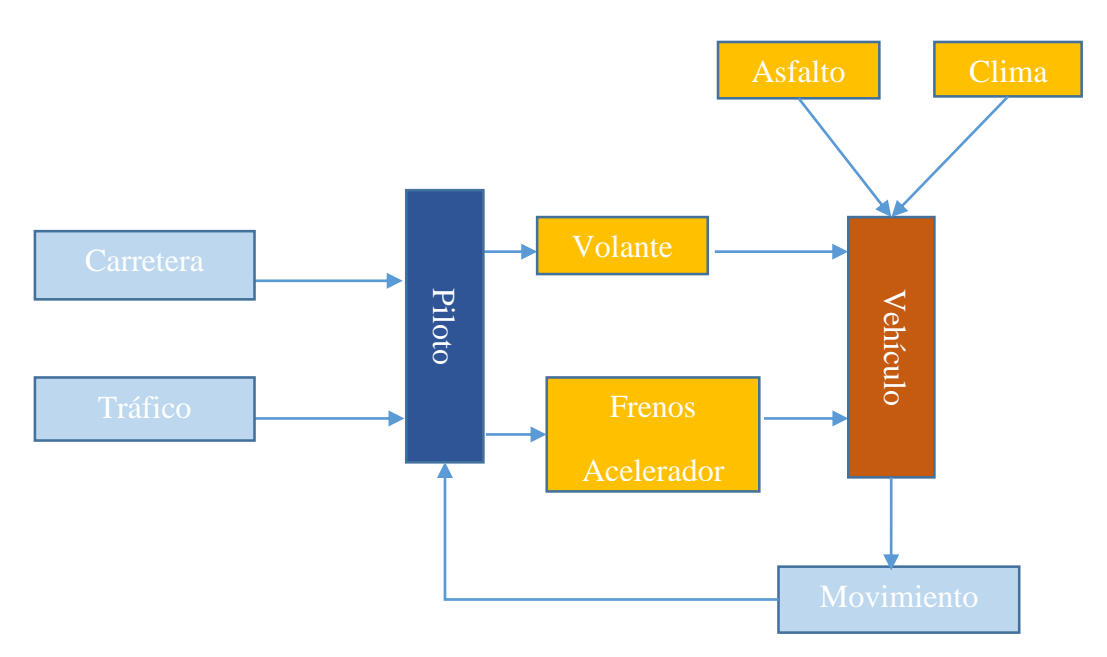

**Figura 2.19** Factores que intervienen en la cinemática y dinámica de un vehículo.

Los objetivos principales para recurrir a la simulación son:

- Reducción de costos y tiempo de desarrollo.
- Evaluación de distintas configuraciones para evitar la construcción de prototipos costosos.

# **2.4.1. Utilización de la simulación.**

Las causas principales para que la simulación haya adquirido importancia en los estudios en competiciones automovilísticas son:

- Disminución de costos para realizar sesiones de pruebas.
- Disminución de la inversión en pruebas físicas que implica utilizar gasolina, neumáticos y revisiones de motor.
- Evaluación de los límites de comportamiento y adherencia del vehículo de manera segura.
- Optimización de recursos.

# **2.4.2. Ventajas e inconvenientes de la simulación.**

Las ventajas:

- Costo reducido
- Se puede simular sin limitantes de tiempo.
- Reproducibilidad y repetibilidad de la simulación.
- Los programas cada vez se vuelven más potentes e intuitivos.

Inconvenientes:

- No se toma en cuenta las opiniones del piloto.
- Corre riegos de creer que la simulación es totalmente verídica.
- Posibilidad de cometer errores al momento de ingresar información incorrecta.

# **2.5. Adquisición de datos.**

La adquisición de datos es un sistema por el cual se registra y almacenan los datos generados por componentes de un vehículo para su posterior análisis. Dependiendo de la competición, el presupuesto o el objetivo, el número de variables que registraremos variara en gran medida. (IAD, Instituto de Automovilismo Deportivo, 2015)

Mediante la adquisición de datos se puede diagnosticar los posibles errores de conducción y mejorar el mismo, ajustando el estilo de conducción del piloto al trazado de pista permitiendo verificar las necesidades de cada tramo.

#### **2.5.1. Categoría de la adquisición de datos.**

Se categoriza la adquisición de datos de la siguiente manera:

#### **Análisis sobre el desempeño del vehículo.**

Al obtener los datos del desempeño del vehículo y la opinión subjetiva del piloto se puede tener conocimiento de cómo se desenvuelve el vehículo en competencia, con la información recolectada el ingeniero puede decidir los cambios y mejoras a realizarse para la siguiente sesión de pruebas.

#### **Análisis sobre el desempeño del piloto.**

Al contar con la información del desempeño de uno o más pilotos en un mismo vehículo de pruebas, se puede comprender el estilo de manejo de cada uno, permitiendo al ingeniero comparar y realizar sugerencias para mejorar el estilo de la conducción.

Se considera que las pruebas a realizarse deben ser repetibles y objetivas por motivos de análisis ya que los resultados serán sujetos a comparaciones y no deben variar de forma exagerada. Aunque también se considera que pueden existir similitud entre sí pero no pueden ser iguales, la razón para tomar esta consideración es que ningún ser humano puede ser tan preciso como un robot de pruebas.

## **Confiabilidad y seguridad del vehículo.**

El objetivo del sistema de adquisición de datos es proporcionar alertas sobre las condiciones críticas del vehículo tales como (voltaje de batería, temperaturas…entre otros); gracias a las alertas, el ingeniero en conjunto con el piloto decide qué acciones se deben tomar.

## **2.5.2. Categorización de información.**

Para el análisis de los datos adquiridos, la información se agrupa de la siguiente manera:

## **Señales críticas del vehículo.**

Son las señales críticas del tren de potencia, tales como: revoluciones del motor, temperatura del motor, presión de aceite, temperatura del refrigerante, voltaje de batería y de la tarjeta de adquisición de datos, entre otros.

# **Señales de entrada.**

En esta categoría se almacenan la información referente a los parámetros de entrada que proporcional el piloto, tales como: ángulo de giro del volante y la posición de los pedales de acelerador y freno.

## **Parámetros de chasis.**

Se interacciona con parámetros dinámicos y cinemáticos del vehículo, como son: velocidad, aceleraciones longitudinales y transversales, posición.

# **2.5.3. Protocolo de comunicación.**

Es una serie de reglas que ayudan a controlar la transmisión de datos entre dos puntos dentro de una red, de forma ordenada, para lo cual se utilizará canales de comunicación, que permitan realizar procedimientos para determinar si existe un error de transmisión de datos y como corregirlo.

Para comunicación con la *ECU Haltech* está definido por la norma ISO 11898-2Y que opera a velocidades binarias desde 125 kbps hasta 1kbps. los datos que se transfieren son capaces de satisfacer los requerimientos en tiempo real de funcionamiento del tren motriz. Los bus-CAN C se utilizan para los siguientes sistemas:

- Sistemas de gestión de motores Motronic para motores de gasolina y diésel.
- Control electrónico de la transmisión.
- Sistemas de control de estabilidad electrónico.
- Sistemas programables de inyección (Haltech).

#### **2.5.4. Bus-CAN.**

El Bus-CAN es protocolo de comunicación en serie, desarrollado por la marca Bosch, para realizar intercambios de información entre los sistemas de unidades de control. El significado de CAN es (Controller Area Network o red de área de control) y Bus, en informática significa como un transportador de información.

Este sistema permite transmitir los datos almacenados entre las unidades de control. Permitiendo a las diferentes unidades de control comunicarse entre sí. Esto ocasiona la disminución de cables y sensores dentro del vehículo. La transmisión de datos mediante bus CAN funciona como una conferencia telefónica como se muestra en la figura 2.20.

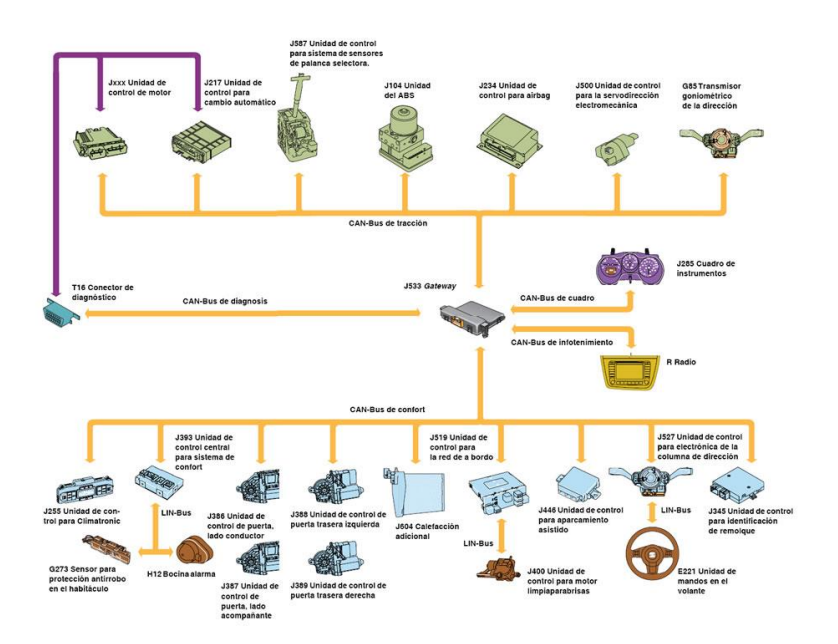

**Figura 2.20** Comunicación Bus-CAN.

**Fuente:** (Bosch, 2014)

## **Como realiza el envío de datos.**

El envío de datos se realiza por sistema binario (0 y 1) que se los denomina bit, el envío de datos tiene diferentes números de bits lo que permite cumplir con un ciclo de comunicación entre las unidades de mando. El tiempo de cadencia de los mensajes oscila entre 7 y 20 milisegundos lo que depende de la velocidad del área y el mando que utiliza. En la figura 2.21 se muestra la estructura de un mensaje estándar, donde se tiene:

- **Campo de inicio del mensaje:** se inicia con 1 bit para sincronizar las unidades de mando.
- **Campo de arbitrio:** permite reconocer a las unidades de mando la prioridad del mensaje.
- **Campo de control:** informa las características del campo de datos. Este campo indica cuando el bit es un 0 y cuando es 1
- **Campo de datos:** en este campo se encuentra la información que comparten de las unidades de mando.
- **Campo de aseguramiento:** se utiliza para la detección de errores.
- **Campo de confirmación:** permite verificar que las unidades de mando reciben el mensaje correctamente.
- **Campo de final de mensaje:** indica el fin del mensaje.

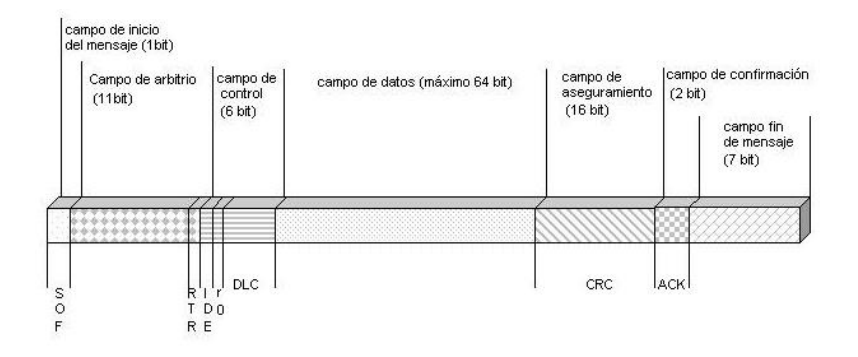

**Figura 2.21** Estructura del mensaje en la red Bus-CAN.

**Fuente:** (Dacarsa.net, 2016)

## **Ventajas del bus de datos Bus-CAN.**

- Transmisión de datos rápida entre unidades de control.
- Disminución en el uso de cables para transmitir datos y optimizar la comunicación.
- Reducción de errores de transmisión de datos por parte de las unidades de control.

#### **Desarrollo de un ciclo de transmisión de datos.**

- **Proveer datos. –** La unidad de control proporciona los datos al controlador CAN para iniciar la transmisión.
- **Transmitir datos. –** El transceptor CAN recibe los datos del controlador CAN, cuyas señales eléctricas son transformadas y se transmiten.
- **Recibir datos. –** Las unidades de control que están interrelacionadas a través del bus CAN se transforman en receptores.
- **Revisar datos. –** Las unidades de control realizan una minuciosa selección de datos necesarios para la ejecución de sus funciones.
- **Adoptar datos. –** Es proceso de selección de datos dentro de las unidades de control quienes son las que deciden si son importantes o no.

#### **Consideraciones técnicas.**

Dentro del automóvil se encuentra un entorno demasiado cambiante en las condiciones de temperatura, vibraciones y sobre todo ruido magnético. Por lo mencionado las exigencias de diseño y fiabilidad son altas para garantizar la entrega eficiente de datos recopilados.

Se emplea un cable trenzado por el que se transmiten diferentes señales para reducir los efectos interferencias. Además, los datos se verifican por todos los componentes del bus de datos. La velocidad del Bus-CAN va desde 40 kbps en distancias de 1 kilómetro siempre y cuando no mida más de 40 m. en la práctica automotriz se emplea velocidades entre 125 y 500 kbps.

#### **2.5.5. Medición de variables.**

En un vehículo de competición existen varios parámetros que definen su funcionamiento, es necesario controlar y medir estas variables con el objetivo de comprender su acción e interacción con su comportamiento dinámico.

En la siguiente tabla 2.5 se describen las variables relevantes de la adquisición de datos.

| <b>VARIABLE</b>             | <b>SÍMBOLO</b> | <b>VARIABLE</b>                        | <b>SÍMBOLO</b>   |
|-----------------------------|----------------|----------------------------------------|------------------|
| <b>Velocidad</b>            | $v_x$          | Compresión de resortes                 | $\varDelta_{xi}$ |
| Aceleración lateral         | $a_{\nu}$      | <i>Roll Rate</i> (velocidad de rolido) | $\omega_{\nu}$   |
| Aceleración                 | $a_x$          | (Velocidad)<br>Rate<br>Yaw<br>de       | $\omega_z$       |
| longitudinal                |                | guiñada)                               |                  |
| Posición del acelerador     | $\theta_a$     | Ángulo de volante                      | $\delta_{SW}$    |
| Posición del freno          | $\theta_f$     | rpm de motor $(min^{-1})$              | $\omega_{mot}$   |
| <b>Fuente:</b> (Ruiz, 2014) |                |                                        |                  |

**Tabla 2.5.** Variables relevantes para la adquisición de datos.

## **Posición del pedal del acelerador.**

Al obtener las mediciones del pedal del acelerador se puede llevar un registro de las mejoras que ha realizado al estilo de conducción el piloto dentro de la pista, analizando los diferentes parámetros por medio de histogramas, el tiempo total con el acelerador al máximo y los tiempos muertos.

## **Posición del pedal de freno.**

Con el pedal del freno se puede comprobar el estilo de conducción del piloto observando ciertos datos al momento de ingresar a una curva, verificando si el frenado es agresivo o suave. Conjuntamente con la presión de los conductos de freno y pedal se puede verificar el funcionamiento correcto del sistema de frenado.

# **Ángulo de Volante.**

En la dinámica del vehículo, factores como el ángulo de guiñada, la deriva de los neumáticos, además de condiciones de sobre y subviraje, dependen directamente del ángulo de dirección. Así mismo, brinda información sobre el estilo de conducción y la maniobrabilidad del vehículo. Con estos datos se puede observar en el análisis si el piloto está tomando una trayectoria correcta en la curva.

## **Aceleración longitudinal.**

Las señales de aceleración longitudinal sirven para evaluar el tren motriz y el sistema de frenos y la aerodinámica. Es una variable física que indica la capacidad de cambio de velocidad longitudinal del vehículo.

#### **Aceleración lateral.**

La aceleración lateral brinda información sobre el desempeño dinámico del vehículo la que servirá para analizar su comportamiento en condiciones de subviraje y sobreviraje, además servirá para realizar la evaluación de maniobrabilidad y capacidades del piloto.

#### *Yaw Rate***/ Velocidad de Guiñada.**

Según (Milliken, 2013) el término de velocidad de guiñada indica la velocidad angular del vehículo respecto al eje vertical, formando un ángulo de giro en función del tiempo se mide en deg/s.

Es una variable que se puede medir con el sistema de adquisición de datos para calcular el deslizamiento lateral de un vehículo, está relacionado con la dinámica del auto, la que indica si el mismo se encuentra en subviraje o sobreviraje. Ver la figura 2.4.

#### *Pitch Rate***/ Velocidad de Cabeceo.**

Según (Milliken, 2013) el *Pitch Rate* (velocidad de cabeceo) indica las oscilaciones de un vehículo según su plano longitudinal formando un ángulo de cabeceo entre el eje longitudinal y el plano horizontal durante el movimiento. Los parámetros que influyen en este fenómeno son la geometría de las suspensiones, la rigidez de los muelles, los centros de masa. Este giro se mide en el eje transversal del vehículo y otorga información sobre el comportamiento longitudinal y el funcionamiento de la suspensión. Ver la figura 2.4.

## *Roll Rate***/Velocidad de balanceo.**

Según (Martinez, 2016) El *Roll Rate* (balanceo) se define como la rotación entorno al eje x (longitudinal) del vehículo. Es la suma del balanceo relativo de la masa suspendida respecto a la semi suspendida y el balanceo absoluto de la masa semi suspendida. Por sí solo no es tan relevante en el estudio dinámico del vehículo, pero al unir con otros datos se podrá calcular el ángulo de balanceo, el que indica la inclinación del vehículo en las curvas y como se distribuye la masa. Ver figura 2.4.

#### **Velocidad angular del motor.**

Los rpm del motor están relacionados con el rendimiento del mismo, en conjunto con el sensor de pedal de acelerador y el sensor lambda se puede determinar si el motor se encuentra dentro de un rango de funcionamiento aceptable.

#### **2.5.6. Sensores**

Los sensores son dispositivos que transforman una magnitud física o química en una magnitud eléctrica, representan el enlace entre las mediciones exteriores y la recolección de datos del sistema para un posterior análisis, tienen como característica principal la precisión y capacidad recopilar datos por medio de señales analógicas y digitales. Para ser implementados en un sistema de adquisición de datos se debe estar seguro que los sensores están calibrados correctamente y arrojen datos reales.

## **Potenciómetro lineal.**

Es un dispositivo que mide el recorrido de la suspensión, cuenta con una resistencia variable, en función al movimiento del eje del sensor que proporciona un voltaje el cual se correlaciona con la distancia recorrida del conjunto muelle amortiguador. Las principales características del dispositivo son: la compatibilidad electromagnética, bajo costo y es muy utilizado para los deportes de motor, por su fácil y rápida instalación.

En la figura 2.22 se detalla la ubicación del sensor.

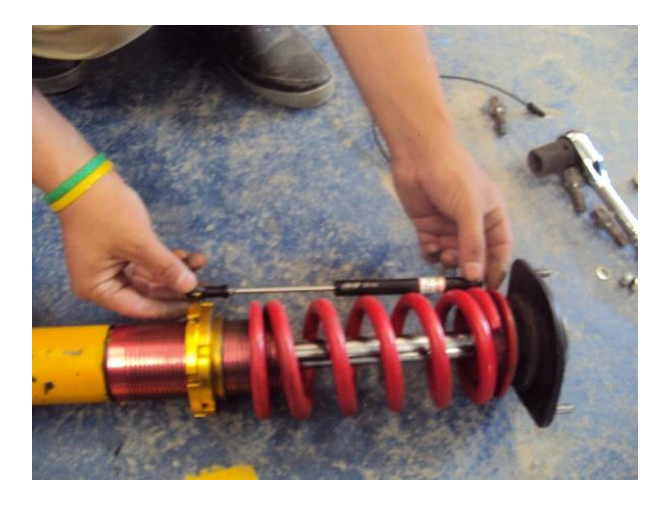

**Figura 2.22** Potenciómetro lineal.

## **Potenciómetro rotativo.**

Este dispositivo puede ser utilizado para mediciones de rotación para obtener datos de desplazamiento angular tales como la posición del volante de dirección y puede ser adaptado a otros componentes del vehículo, como la mariposa del acelerador, entre otros.

El potenciómetro giratorio indicado en la figura 2.23 incluye:

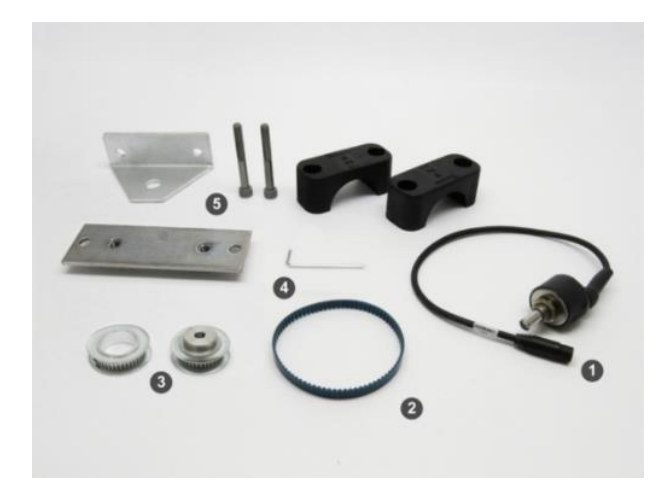

**Figura 2.23** Potenciómetro angular.

**Fuente:** (AIM sportline, 2015)

- Un potenciómetro angular (1).
- Correa dentada (2).
- Dos poleas dentadas (3).
- Una llave de Allen (4).
- $\bullet$  Equipo de soporte (5).

En la figura 2.24 se puede apreciar su instalación en la columna de dirección.

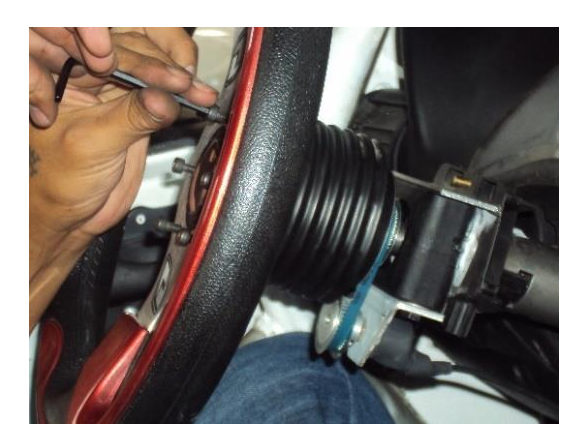

**Figura 2.24** Sensor Rotativo en la columna de dirección.

## **2.5.7. Otros sensores.**

 **Acelerómetro. –** El principio básico de este dispositivo es la medición de una fuerza longitudinal y transversal, como consecuencia de la aceleración de una masa.

 $F = m * a$  Ecuación 10

**F=** fuerza (N) **m=** masa (kg)  $\mathbf{a}$ = aceleración (m/s<sup>2</sup>)

En la figura 2.25 se puede observar un sensor de aceleración.

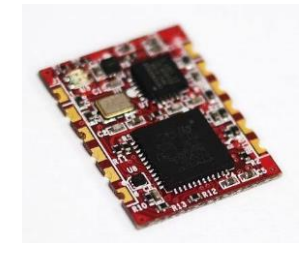

**Figura 2.25** Sensor acelerómetro.

## **GPS (***Global Positioning System***).**

Es un módulo receptor que puede comunicarse con el sistema de adquisición de datos para identificar la pista, calcular los tiempos de vuelta y tiempos parciales. En la figura 2.26 se presenta el modulo GPS distribuido por AIM.

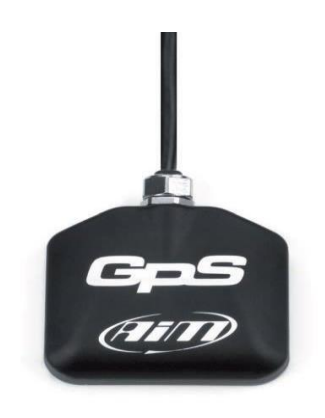

**Figura 2.26** Sensor GPS.

## **Sensores incorporados en el vehículo**

**Sensor giro de cigüeñal (CKP).** 

Dispositivo de tipo inductivo que genera una onda senoidal con una irregularidad en el ciclo, producida por un faltante de diente. Está conformada por una bobina sobre un núcleo de imán. En el osciloscopio se puede observar el corte de señal producido por la rueda fónica, lo que indica el ángulo de proximidad al punto muerto superior de los cilindros 1 y 4 como se puede observar en la figura 2.27.

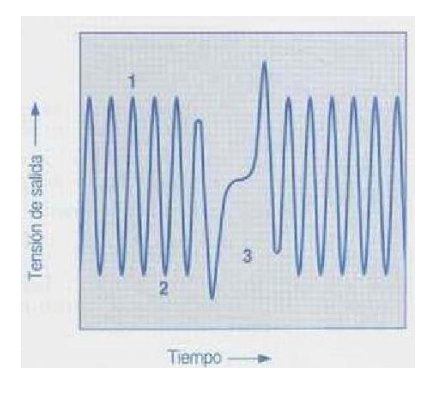

**Figura 2.27** Señal senoidal de CKP. **Fuente:** (Richardo, 2013)

#### **Sensor Presión Absoluta (MAP).**

Este sensor permite medir la presión absoluta del aire que se encuentra en el múltiple de admisión para enviar información a la ECU, para que esta envié señales programadas a los inyectores para que estos realicen mayor o menor inyección de combustible dependiendo de la necesidad del motor. En la figura 2.28 se describe un diagrama de un sensor MAP.

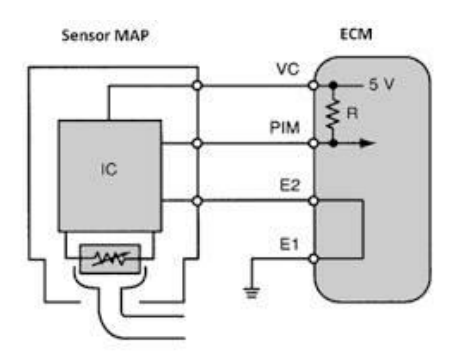

**Figura 2.28** Diagrama sensor MAP.

**Fuente:** (Richardo, 2013)

## **Sensor de Posición de la mariposa (TPS).**

Es un potenciómetro que indica a la unidad de control la apertura de la mariposa variando el voltaje por medio de una resistencia. Tiene una señal tipo analógica como se muestra en la figura 2.29.

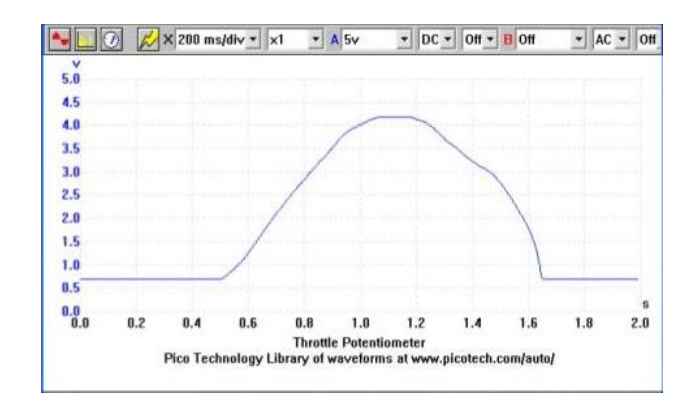

**Figura 2.29** Señal analógica del TPS

**Fuente:** (Richardo, 2013)

## **Sensor de temperatura de refrigerante motor (ECT).**

Es el dispositivo que se encuentra en contacto con el refrigerante, puede ser un sensor NTC, el que mientras aumente la temperatura disminuye la resistencia o PTC, el que mientras aumente la temperatura mayor resistencia. En diagrama presentando en la figura 2.30 se detalla al sensor.

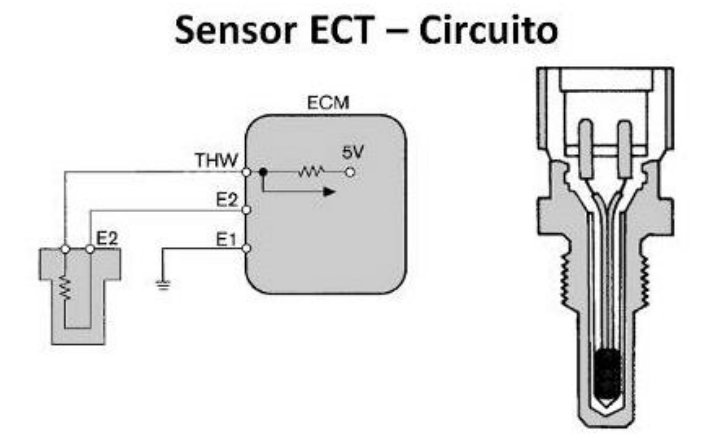

**Figura 2.30** Diagrama del sensor ECT.

**Fuente:** (Richardo, 2013)

#### **Sensor de temperatura de aire de admisión (IAT).**

Este sensor se encuentra en contacto directo con el medio ambiente variando una resistencia proporcionalmente con el aumento de la temperatura del aire. En la figura 2.31 siguiente se puede observar al sensor IAT.

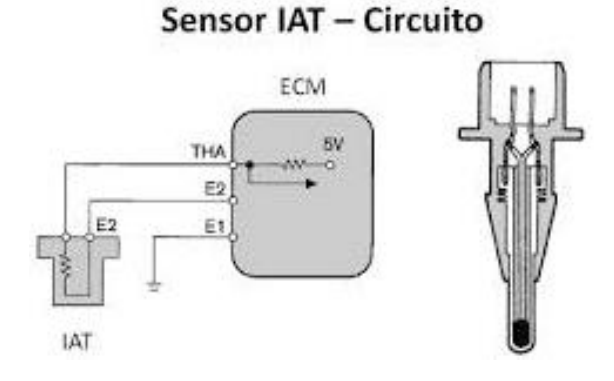

**Figura 2.31** Diagrama sensor IAT. **Fuente:** (Richardo, 2013)

#### **Sensor de Oxigeno (Sonda lambda).**

Este sensor sirve para obtener la mezcla aire – combustible óptimo para el buen funcionamiento del motor, consta de un electrolito de circonio, este material es conductor iónico de oxígeno a 300 °C. se lo localiza en el tubo de escape. El tiempo de actividad se mide desde el arranque en frio hasta que el motor alcanza su temperatura normal de trabajo. En la figura 2.32 se puede apreciar la sonda Lambda.

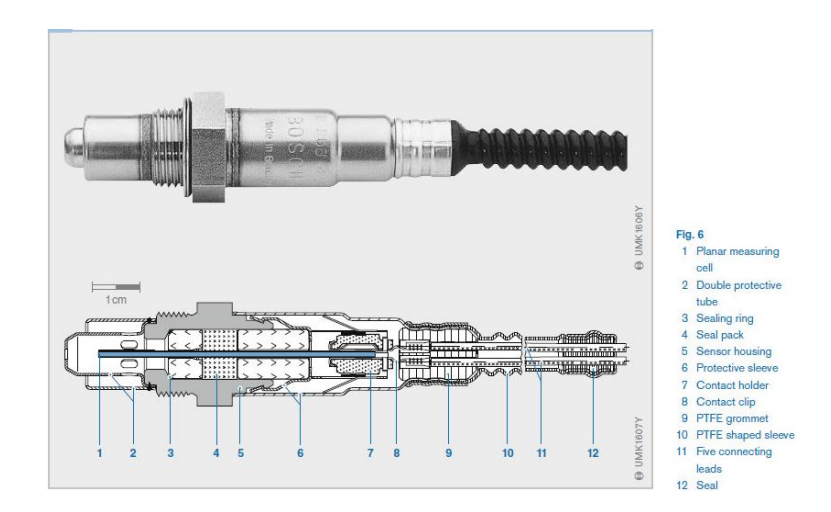

**Figura 2.32** Diagrama sensor de oxígeno. **Fuente:** (Bosch, 2014)

## **2.5.8. ECU programable** *Haltech Sprint* **500.**

Es una unidad de control en tiempo real de la inyección de combustible planteado para operar motores ya sea de 1, 2, 4, 6, 8, 12 cilindros ya sean de aspiración natural o sobrealimentada. Para el correcto funcionamiento recibe distintas señales de los sensores del vehículo, los mismos que pueden ser los originales del vehículo o adaptaciones realizadas para obtener mayor información. En la figura 2.33 se puede apreciar la Unidad de Control *Haltech Sprint* 500.

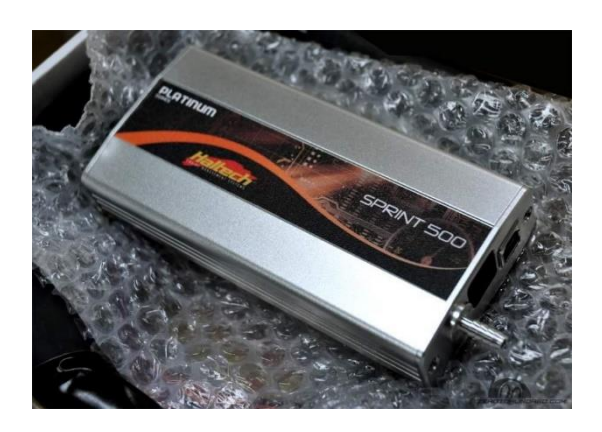

**Figura 2.33** ECU programable *Haltech Sprint* 500.

# **CAPÍTULO 3.**

# **Desarrollo de la propuesta.**

# **3.1. Propuesta.**

Para realizar las pruebas dinámicas del vehículo a estudiar, mediante el *software* CAE y el sistema de adquisición se asume los siguientes parámetros descritos en la tabla 3.1.

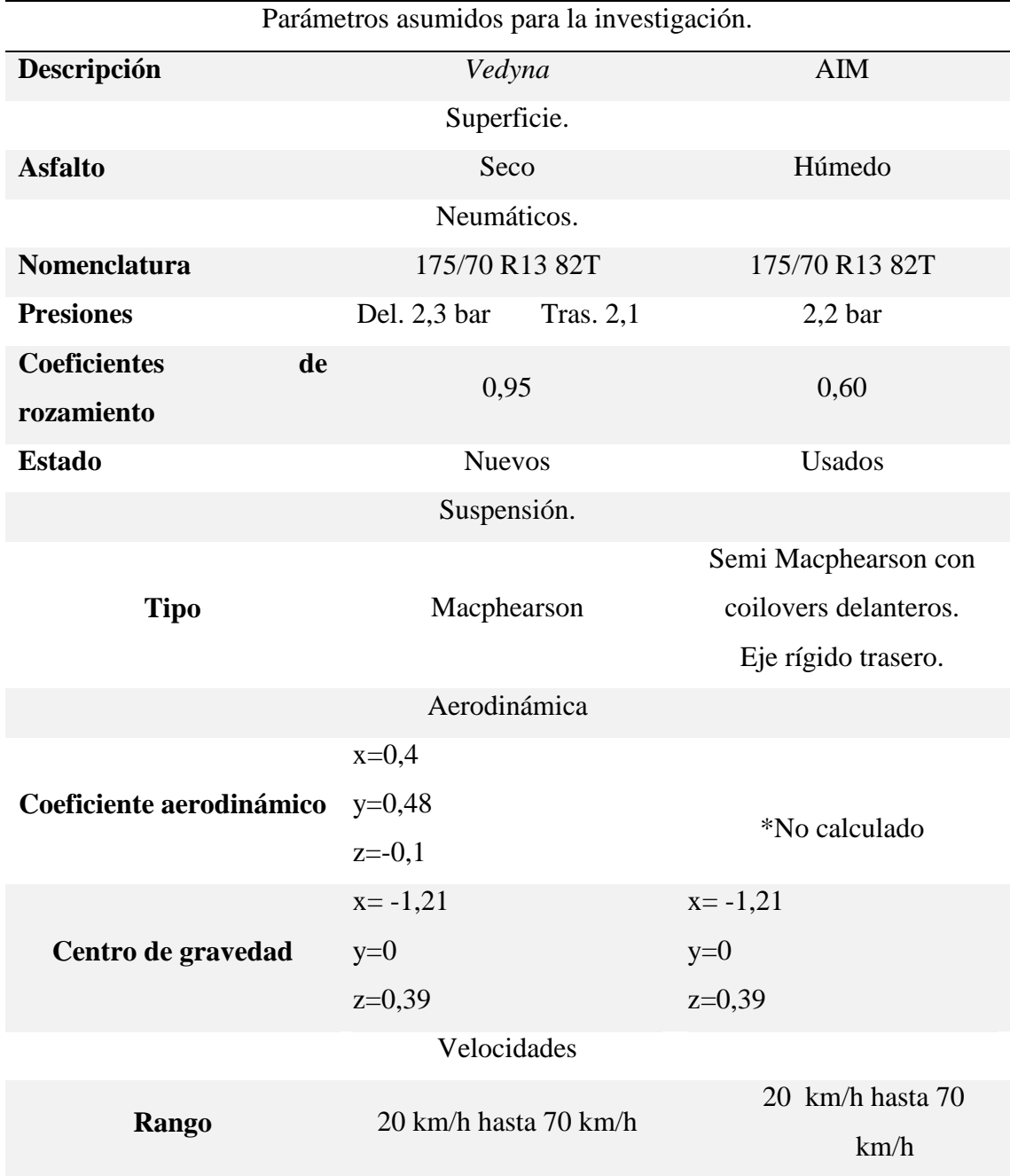

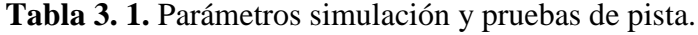

\*Es necesario un túnel de viento para realizar los cálculos aerodinámicos.

## **3.1.1.** *Software Vedyna* **ware.**

El *software Vedyna* ware es una interface de Matlab para el control de simulación basada en pre procesamiento y post procesamiento automatizado. El acceso a los parámetros se realiza mediante una aplicación Matlab-API para la ejecución de pruebas automatizadas. Proporciona también una introducción intuitiva y fácil de simulación de la dinámica del vehículo y la conducción de pruebas virtual en el pc. La interface es amigable y vistoso para quien lo utilice como se muestra en la figura 3.1.

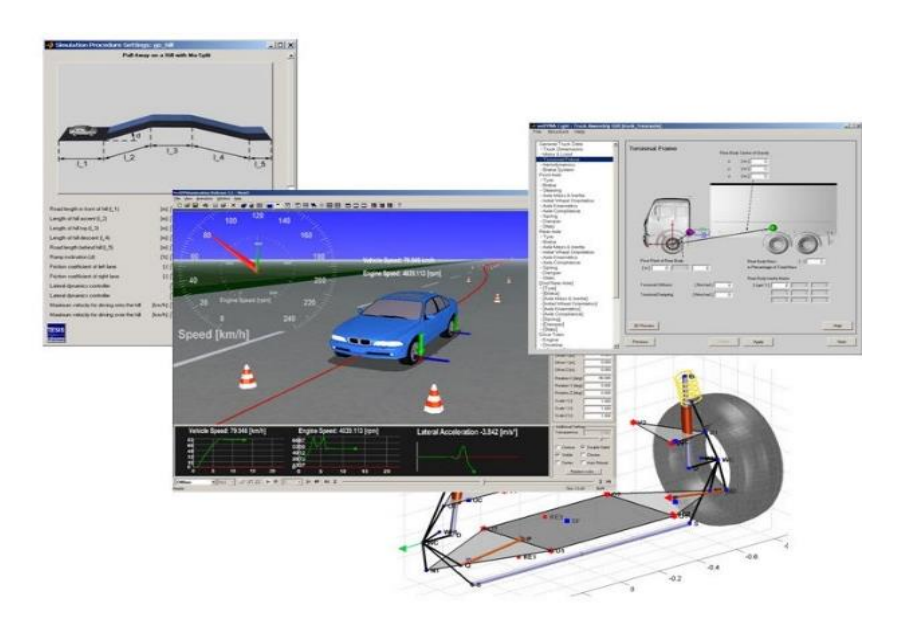

**Figura 3.1** Interface del programa.

Ejemplos de aplicación:

- Estudios de conceptos de los parámetros del diseño del vehículo.
- Pruebas de rendimiento al conducir.
- Pruebas de conducción, pruebas virtuales estándar o pruebas personalizadas.
- Definición de objetivos para las propiedades de dinámica de vehículos.

## **3.1.2. Definición para simulación de experimentos.**

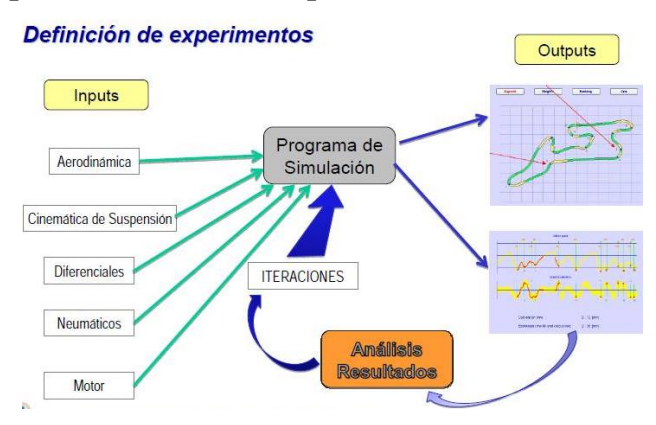

**Figura 3.2** Proceso de definición de experimentos.

```
Fuente: (Santos, 2015)
```
En la figura 3.2, se muestra un diagrama de una simulación que utiliza datos de entrada llamados inputs y datos de salida outputs, utilizados para análisis en un programa de simulación que arrojara resultados requeridos para el posterior estudio.

# **3.1.3. Distribución del sistema de adquisición de datos.**

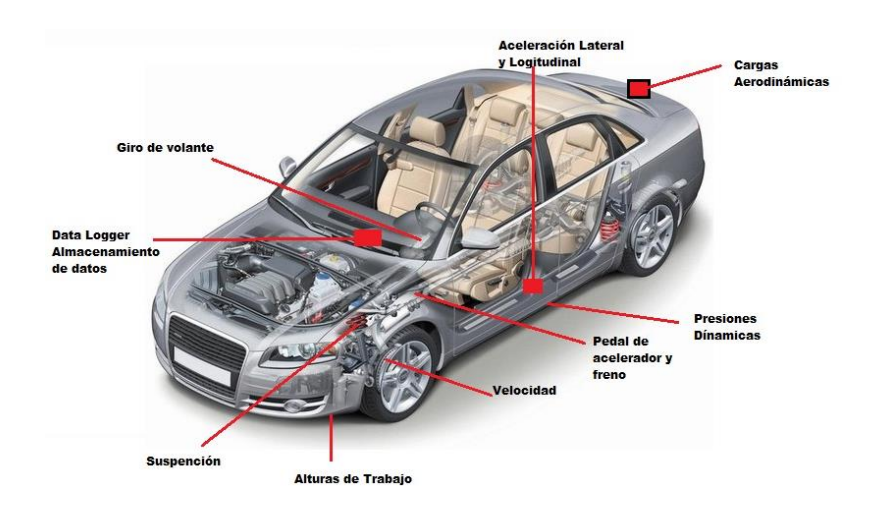

**Figura 3.3** Distribución del sistema de adquisición de datos. **Fuente:** (IAD, Instituto de Automovilismo Deportivo, 2015)

En la figura 3.3 se muestra la apropiada distribución para un sistema de adquisición de datos, para lograr menor interferencia al ruido, vibraciones y cargas electromagnéticas ya que los dispositivos son sensibles a lo antes descrito. Además, se logra una distribución estratégica y recomendada por el fabricante del sistema de adquisición de datos.

#### **3.1.4. Canales matemáticos** *software* **CAE y AD.**

Para realizar los cálculos de diferentes fenómenos dinámicos del vehículo dentro del *software* CAE y AD, una de las herramientas muy útiles de las interfaces es la capacidad de escribir canales matemáticos. Esta función le permite tomar datos que ya ha sido adquirido por calculo o por el módulo de adquisición de datos y permite calcular otras mediciones que se desea analizar, como usar la velocidad para calcular la aceleración o usar velocidad y RPM para calcular la posición del engranaje. Hay muchos otros que se pueden crear dependiendo de qué información está tratando de obtener de ellas. Se utilizan las tablas de ecuaciones descritas en el anexo D, E, F, G para el *software* AIM y en el anexo H para el *Software Vedyna*.

#### **3.1.5. Instalación y configuración del sistema de adquisición de datos.**

Para la instalación y configuración se debe tomar en cuenta el manual de usuario de AIM sport para un correcto funcionamiento de los equipos, además se debe tener las debidas precauciones en el lugar donde se instala el sistema de adquisición de datos y sensores por el motivo que son sensibles a vibraciones e interferencias de ruido.

En la figura 3.4 se muestra un esquema típico de instalación de los equipos de adquisición de datos que deben ser distribuidos de acuerdo a las especificaciones del fabricante, tomando en cuenta ciertos parámetros y protocolos de comunicación para evitar el daño de los equipos.

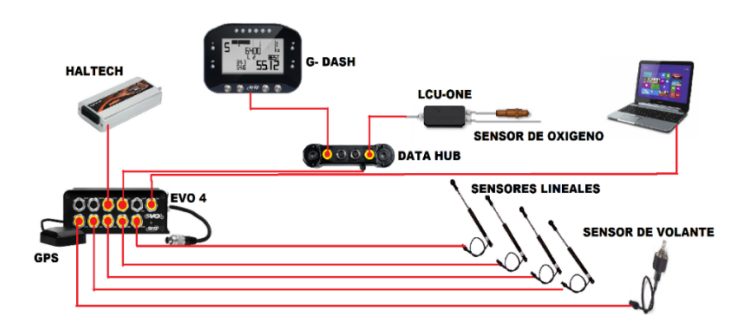

**Figura 3.4** Diagrama de Instalación A.D. AIM.

## **3.1.6. Comunicación** *Haltech***-AIM.**

Para comunicar la ECU programable *Sprint* 500 de *Haltech* con el Evo4 de AIM se procede a revisar el diagrama de la *Haltech* (ver anexo 1) para realizar la comunicación. Se utiliza un cable de interfaz para el protocolo CAN-ECU como muestra la figura 3.5 ya

que *HALTECH* y EVO4 están equipados con una configuración de comunicación CAN utilizado para comunicar parámetros a un registrador externo. Antes de realizar la comunicación se debe revisar si la ECU programable es compatible con los sistemas de AIM esto lo puede revisar en la página web "www.aimsports.com".

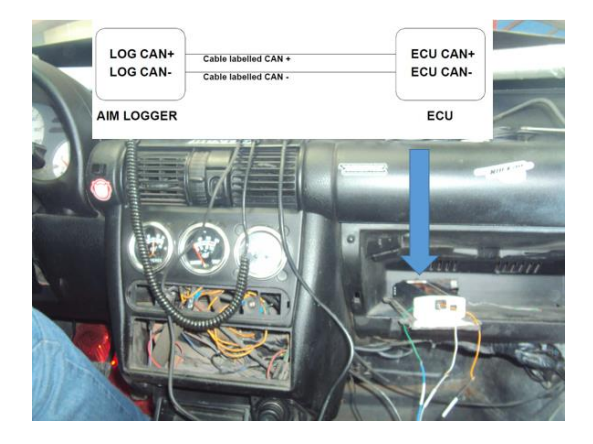

**Figura 3.5** Comunicación AIM y *HALTECH*.

# **3.1.7. Instalación de EVO 4/G-DASH.**

Para la instalación de Evo 4 se procede a medir el voltaje de batería la debe estar entre 12 y 14 voltios DC. La alimentación se realiza conectando el cable correspondiente a la batería del vehículo, es decir positivo (cable rojo) con + de la batería del vehículo con un fusible de protección del sistema y el cable negro con negativo de la batería como se ilustra en la figura 3.6. No es necesario poner mayor atención ya que el Evo 4 posee un estabilizador interno de voltaje de alimentación, incluso al apagar el vehículo el sistema se mantiene encendido durante unos segundos con el fin de cerrar correctamente los archivos de datos internos.

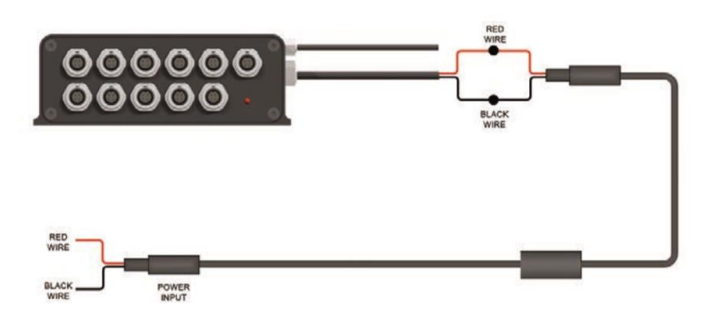

**Figura 3.6** Diagrama de instalación EVO 4. **Fuente:** (AIM sportline, 2015)

Para la instalación del Gdash se elige un lugar accesible para el piloto y el copiloto, se procede a conectar el cable directamente al evo 4 en la salida de EXP. Se debe considerar que el cable se encuentre lejos de ruido electrónico o interferencia por vibraciones como se muestra en la figura 3.7.

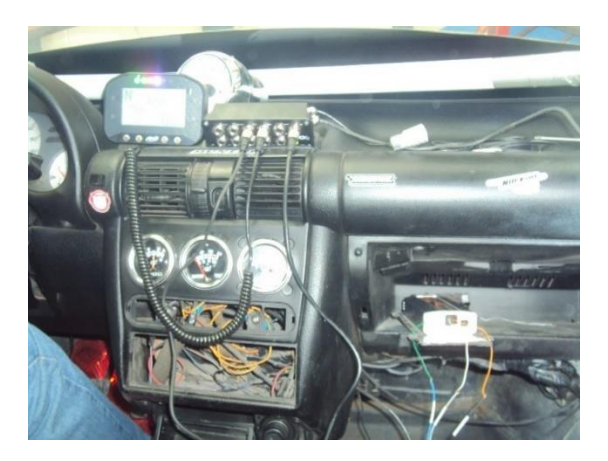

**Figura 3.7** Instalación de G dash.

# **3.1.8. Instalación de sensores lineales.**

Para la instalación de los sensores lineales se procede a realizar pruebas de resistencia para comprobar el correcto funcionamiento que permitirá calibrar el sensor. Luego de esto se procede a instalar los sensores en los puntos a medir. Al instalar el sensor se debe tener cuidado para evitar flexión del cilindro interno; estas flexiones, se producen cuando al apretar demasiado los tornillos o en caso de montaje incorrecto pueden dañar seriamente el sensor. Se debe considerar que no se puede medir distancias más allá del recorrido máximo del potenciómetro. Los potenciómetros lineales se pueden conectar a cualquier canal analógico ya sea del MXL, Evo 4 o canal de expansión. Se pueden aplicar en suspensiones, pedales de freno y acelerador como muestra en la figura 3.8.
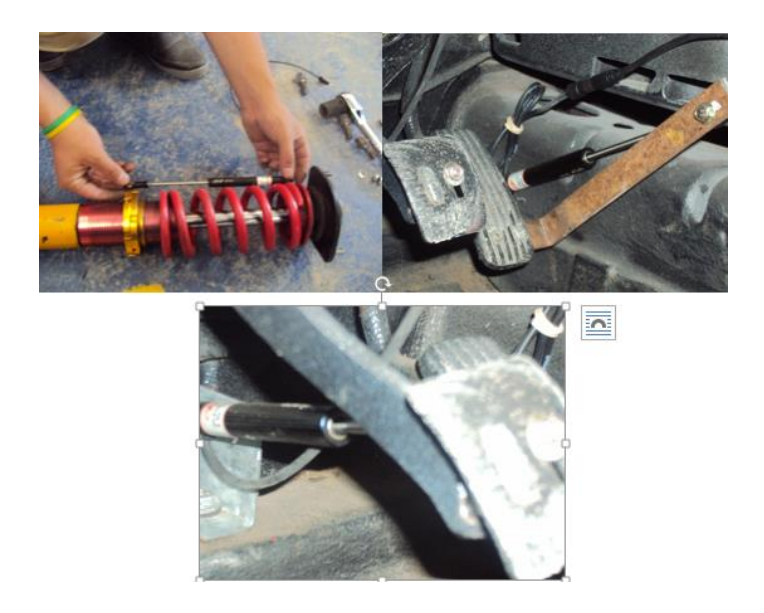

**Figura 3.8** Aplicaciones de sensores lineales.

# **Sensores lineales calibración.**

El potenciómetro lineal termina con un conector macho de 4 pines como se muestra en la figura 3.9, el pin 1 es una señal analógica de 0 a 5V, el pin 2 es tierra, el pin 3 no está conectado y el 4 es un voltaje de referencia de 4,5 voltios.

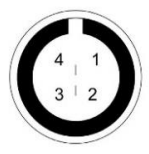

**Figura 3.9** Conector potenciómetro lineal. **Fuente:** (AIM sportline, 2015)

La resistencia nominal del potenciómetro es de 1 $k\Omega$  y funciona como un divisor de tensión.

# **3.1.9. Instalación del sensor de giro de volante.**

El potenciómetro de rotación puede medir el desplazamiento entre dos puntos conectando directamente entre dos puntos de medición. El potenciómetro puede ser utilizado para los desplazamientos de la medición angular como por ejemplo la posición de la columna de dirección. Por esta razón se lo denomina potenciómetro de ángulo de dirección del vehículo.

El potenciómetro de dirección del vehículo puede ser conectado en los canales analógicos del MXL, Evo 4 o en un canal de expansión. En la figura 3.10, se muestra la instalación del potenciómetro.

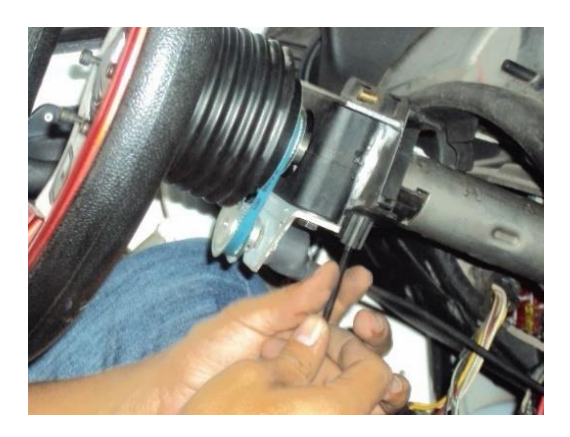

**Figura 3.10** Instalación del sensor de giro de volante.

El sensor termina con un conector macho de 4 pines. Como se muestra en la figura 3.11, el pin 1 es señal analógica de 0.5 a 4.5 voltios, el pin 2 es tierra, el pin 3 no conecta y el pin 4 es voltaje de referencia de 4,5 voltios.

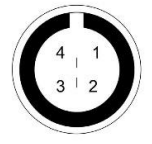

**Figura 3.11** Conector sensor de giro.

En la tabla 3.2. Se describe las características eléctricas y mecánicas del sensor rotativo.

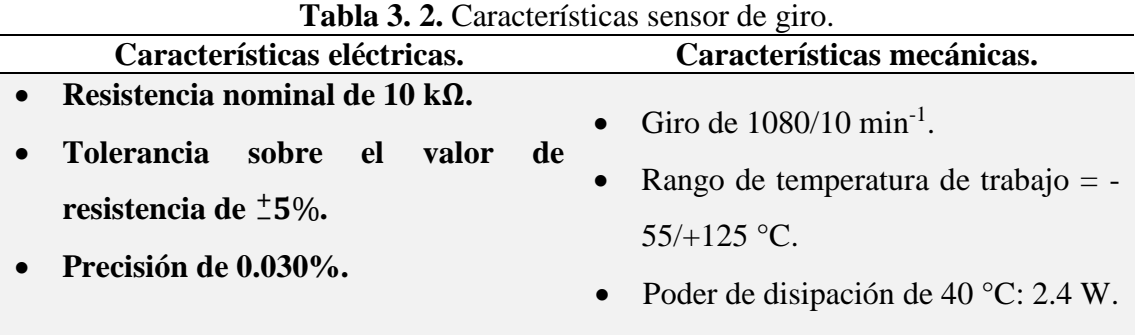

**Fuente:** (AIM sportline, 2015)

### **3.1.10. Instalación de data HUB.**

La data HUB es un multiplicador de conexiones CAN para interconectar con los registradores de datos AIM. Para la conexión de la data HUB se debe considerar un lugar visible para la conexión otros componentes. El data HUB termina con un conector macho de 5 pines que se conecta al Evo 4 en el canal denominado Exp, como muestra la figura 3.12.

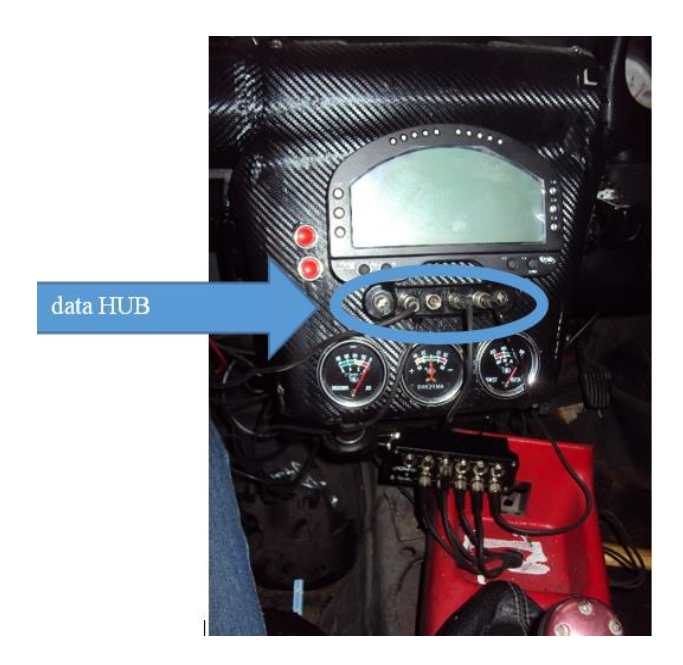

**Figura 3.12** Ubicación de data HUB.

### **3.1.11. Instalación de modulo GPS.**

Para un correcto funcionamiento del módulo GPS se debe prestar atención el lugar donde se va a colocar, la misma que debe estar lejos de fuentes de calor y dejar pasar el cable de antena lo más lejos posible de fuentes electromagnéticas como: bobina o alternador. Para la instalación en vehículos de turismo se debe colocar la antena en el techo del coche, para que el imán en la parte inferior de la antena se pueda fijar firmemente a la placa de metal o chasis como se muestra en la figura 3.13.

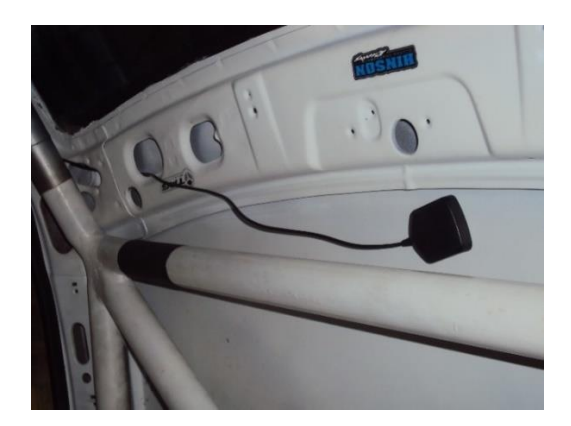

**Figura 3.13** Ubicación sensor GPS.

# **3.1.12.** *Software Race Studio* **2.**

Es una aplicación diseñada y desarrollada por AIM para configurar los datalogers y analizar sus datos por medio de la PC. La cual se compone de dos programas *Race Studio* para la configuración y *Race Studio* Analysis. En el *Race Studio* 2 es posible integrar todos los módulos de expansión externos y dispositivos innovadores. El *software* se encuentra disponible en www.aim.sportline.com

# **Compatibilidad del** *Race Studio* **2 y los sistemas operativos.**

El *Race Studio* ha sido desarrollado para garantizar fiabilidad de trabajo y correcto funcionamiento las que se han probado en los siguientes sistemas operativos: *Windows* XP, *Windows* Vista, *Windows* 7, Linux, Unix y Macintosh, siendo los únicos sistemas operativos compatibles.

# **3.2. Configuración elementos AIM.**

# **3.2.1. Configuración de extensión para datos de sonda lambda y Lcu One.**

La configuración de la sonda lamba y el LCU ONE se realiza a través del *software Race Studio* 2:

- Abrir el programa.
- Presione el botón Device Configuration.
- En la ventana que se abre seleccione EVO4.
- Se abre la pantalla de System Manager.
- Presione la pestaña CAN-Expansions configurator y elija añadir expansión denominada LCU ONE.

# **3.2.2. Configuración de G-Dash.**

Para configurar correctamente el G-dash se utiliza el *software Race Studio* y la PC, solo puede ser configurado vía *software* siguiendo los siguientes pasos:

 Iniciar el programa *Race Studio* se mostrará la siguiente ventana de la figura 3.14, donde se muestra en lado izquierdo de la pantalla botones opciones.

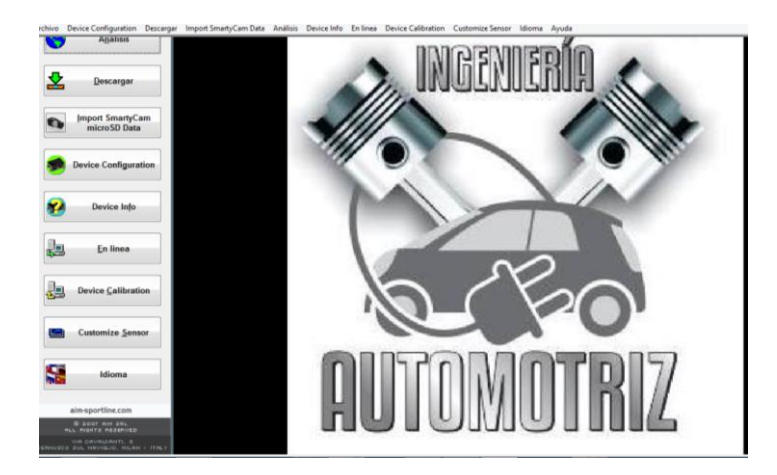

**Figura 3.14** Ventana de Inicio *Race Studio*.

**Fuente:** (AIM sportline, 2015)

- Seleccionar el botón Device Configuration y seleccione el botón Evo 4.
- Dar clic en el botón Go To.
- Se abre la ventana System Manager, donde se selecciona la pestaña configuración que abre la configuración del Evo 4.

# **3.2.3. Configuración del TC HUB.**

Para configurar la expansión TC HUB:

- En la ventana System manager presionar el botón CAN-Expansions configurator.
- En caso de ser la primera configuración se muestra la siguiente figura 3.15.

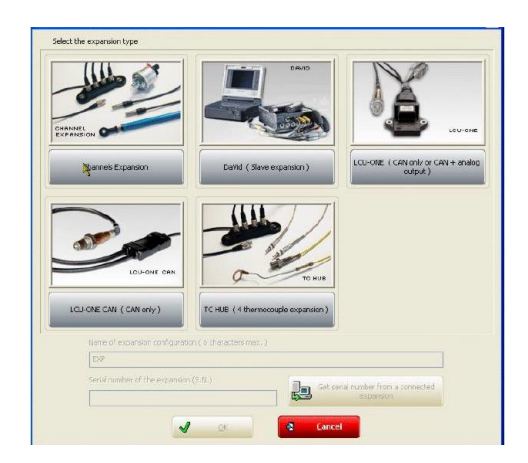

**Figura 3.15** Ventana de configuración TC HUB.

**Fuente:** (AIM sportline, 2015)

- Seleccione añadir nueva expansión en el icono de TC HUB.
- Complete los datos requeridos.

# **3.2.4. Configuración de modulo GPS.**

Para realizar la configuración del módulo Gps se realiza los siguientes procedimientos:

- Ingrese al icono GPS Manager.
- Se abrirá una ventana como se muestra en la figura 3.16.

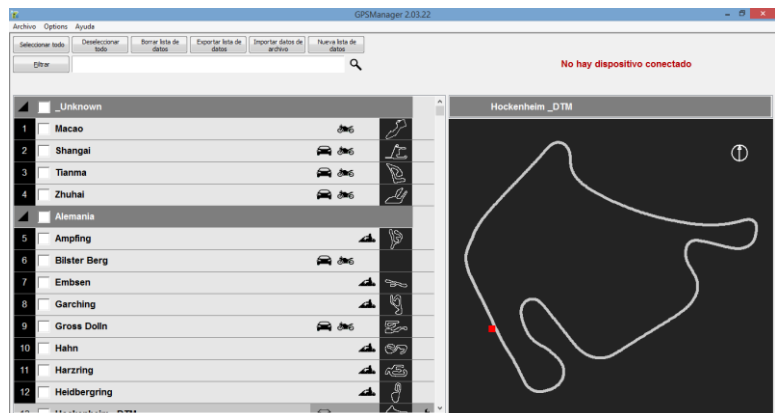

**Figura 3.16** GPS Manager.

 Seleccione el circuito en el que se va a realizar el análisis como se indica en la figura 3.17.

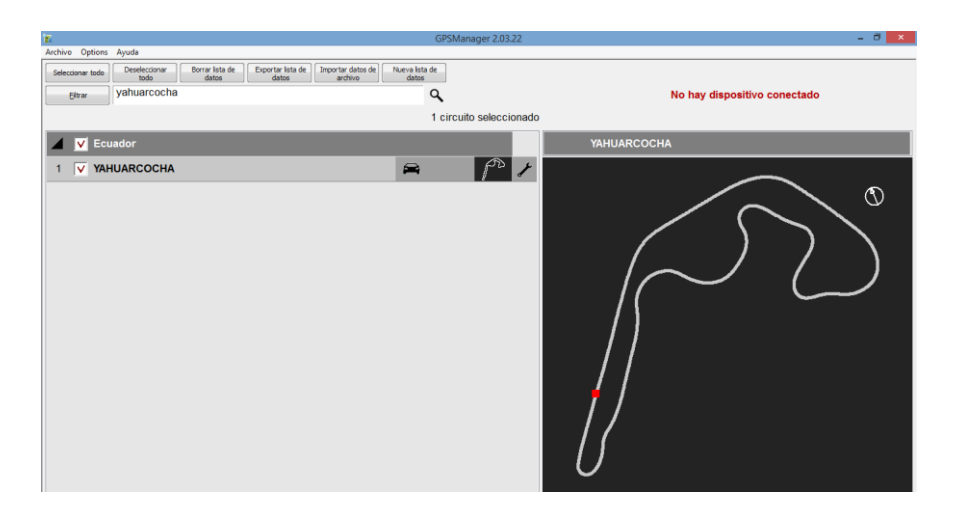

**Figura 3.17** Trazado GPS Autódromo Yahuarcocha.

# **3.3. Técnicas e instrumentos.**

Las técnicas utilizadas en este tipo de proyecto pueden ser:

- Análisis de sensores mediante programas específicos.
- Conexión de diferentes sensores al módulo de adquisición de datos.
- Mediciones de sensores específicos del automóvil por medio del módulo de adquisición de datos.
- Fotografías de conexiones e implementación del sistema de adquisición de datos.
- Videos de pruebas en pista.

# **3.3.1. Elección de sistema de adquisición de datos.**

Existen una variedad de equipos de recolección de datos en mercado automotriz que permiten realizar mediciones exactas, todo depende del costo del vehículo y sus componentes para realizar una buena elección de un sistema de adquisición de datos. A continuación, se describe algunos tipos de sistemas de Adquisición de datos.

# **Magneti-Marelli.**

Dispone de varios sistemas de adquisición de datos desarrollados por la propia empresa, para aplicaciones de competencias, incluyen canales de Ethernet de gran velocidad para descarga de datos. Su comunicación mediante bus-CAN entre computadora y sus sistemas para propósitos de diagnóstico.

Nota:

- Magneti-Marelli está diseñado para motores de Fórmula 1 y turismos de alta gama.
- Magneti-Marelli no logra conexión con la *Haltech Sprint* 500.
- Magneti-Marelli era una inversión relativamente alta para un vehículo de turismo de baja prestación.

### **Motec.**

Una de las marcas líderes en Europa y Estados Unidos para vehículos Gran Turismo, Dragsters, Rally Mundial. Con una variedad de equipos y sensores desarrollados para todo tipo de competiciones, las ECU de Motec tienen adquisición de datos disponibles con actualizaciones anuales.

Nota:

- Motec se debe actualizar y pagar un costo adicional anualmente por sus servicios.
- Al instalar Motec se debe remplazar la ECU programable de *Haltech* porque con un solo modulo se realiza las dos funciones.
- Ineficiencia al utilizar los pines de entrada y salida de la ECU Motec ya que es desarrollado para vehículos de gran potencia.

### **Microtex.**

Empresa argentina dedicada a la elaboración de productos de adquisición de datos para Karts, turismos y rally. Cuenta con una variedad de productos de adquisición de datos cada vez con mayor capacidad de memoria.

Nota:

 Microtex cuenta con ciertas entradas analógicas tales como: rpm, presión de freno, sensor lamba y temperaturas, pero no contaba con sensores de desplazamiento para análisis de suspensiones del vehículo.

### **AIM.**

La empresa italiana de productos electrónicos de competición empieza incursionar en el mercado el 1 de octubre de 1995 con un modelo de adquisición de datos Mycrom que contaba vueltas y media rpm, que eran almacenadas en una memoria volátil, más utilizados en Go – Karts. Cuenta con un sistema de adquisición de datos diseñada para la mayoría de ECUS programables y no programables del mercado mundial, para todo tipo de competiciones ya sean en circuito, rally, kartismo, carreras de larga duración, Grand Prix autos y motos. En los últimos años incluso han incursionado en las carreras de náuticas. Proveyendo de mayor experiencia en el campo de la competición, esto ha sido reconocido a nivel mundial ubicándole al mismo nivel de empresas desarrollo tecnológico automotriz.

La empresa AIM motor sport al ser potencia en la distribución de sistemas de adquisición se ven obligados, cada vez mejorar las prestaciones de los equipos y poseer varios productos relacionados con el tema, ofreciendo a los pilotos, preparadores e intérpretes de datos mayor facilidad de uso.

Tomando en cuenta los testimonios de pilotos reconocidos a nivel mundial, la facilidad de comunicación entre los sistemas electrónicos, además al contar con un *software* amigable para el manejo del usuario y la manipulación del mismo no se afecta el desempeño del vehículo.

A continuación, se describe algunas de las características esenciales que fueron tomadas en cuenta para la elección del sistema de adquisición de datos:

- Cuenta con conexión de los sensores del motor que están conectados a la Unidad de Control *Haltech Sprint* 500 con los módulos de AIM.
- Mejor conexión del GPS en la pista de Yahuarcocha, y menor interferencia por ruido en la adquisición de datos y GPS.

### **Evo 4 w/ Gdash.**

El Evo 4 es un módulo de almacenamiento de gran alcance fiable y expandible con GPS integrado, un acelerómetro tri – axial interno. Protocolo de comunicación CAN para módulos de expansión externos, 16 MB de memoria con entrada USB para descargar datos, funciona a 5 kHz de frecuencia de muestro, se puede conectar a una fuente externa de 8 a 18 voltios, canales de velocidad. Mientras que el Gdash es una pantalla que sirve para la visualización de los parámetros recolectados por el módulo de almacenamiento, cuenta con 4 alarmas, 6 leds que sirven de shift ligths, 8 pantallas configurables, luz de fondo blanca, botones metálicos, peso de 350 gramos incluido la batería. En la figura 3.18

que se muestra a continuación se describe la distribución de conexiones que se pueden realizar entre los sensores incorporados, unidades de almacenamiento, sistema de control y pantallas del sistema. Cuenta con las dimensiones descritas en la figura 3.19.

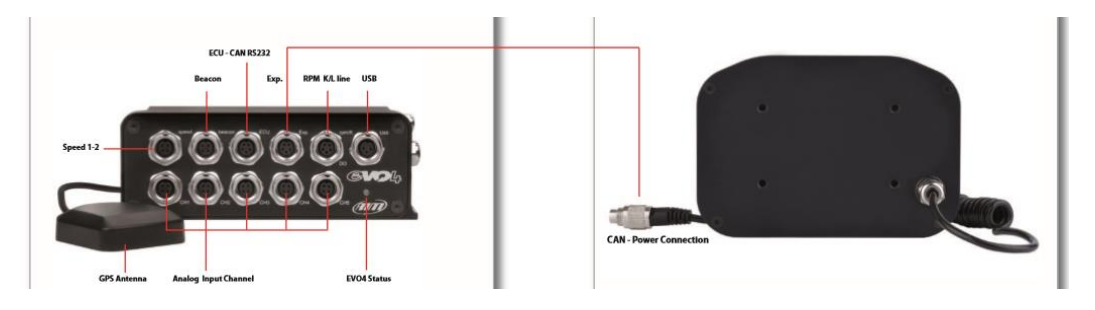

**Figura 3.18** Evo 4w/ Gdash.

**Fuente:** (AIM sportline, 2015)

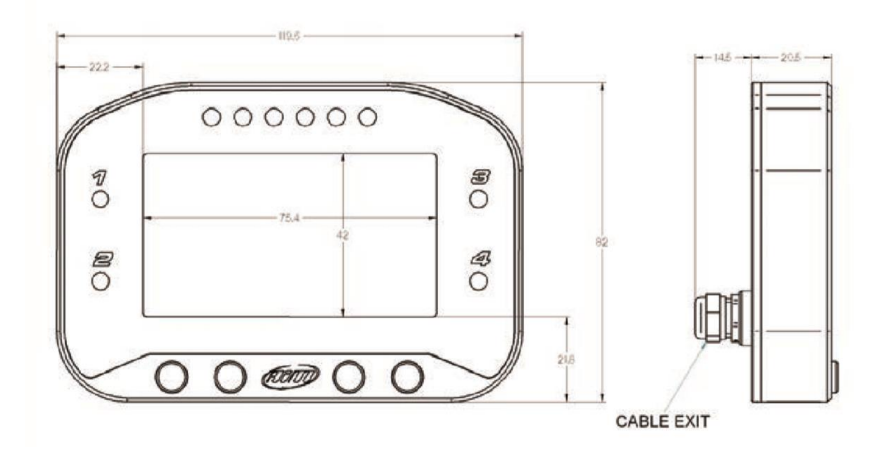

**Figura 3.19** Dimensiones Gdash.

**Fuente:** (AIM sportline, 2015)

# **Data hub 1,5.**

Es un módulo de expansión externa que permite aumentar el rango de datos disponibles, para reducir el cableado en el vehículo además es un multiplicador de conexión CAN, se encuentra disponible en diferentes versiones y diferentes modelos como se muestra en la figura 3.20. Cuenta con expansiones que pueden ser: LCU ONE (controlador de lambda), Smarty Cam, pantallas de visualización, entre otros.

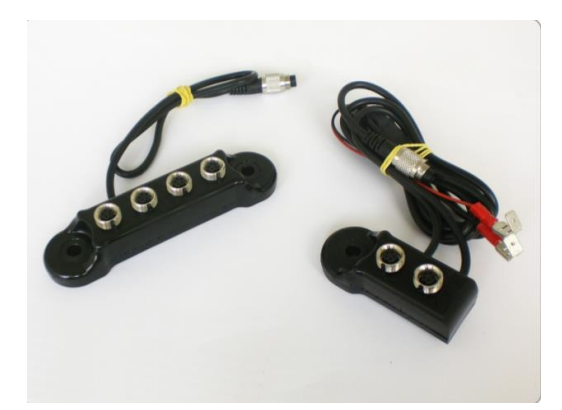

**Figura 3.20** Data Hub 1,5 **Fuente:** (AIM sportline, 2015)

# **CAPÍTULO 4**

#### **Cálculo, simulación y pruebas dinámicas.**

### **4.1. Cálculo de la altura de centro de gravedad del vehículo.**

Según Jörge Segers la altura del centro de gravedad puede ser determinado levantando el eje trasero del vehículo para obtener una cantidad sustancial. Como se muestra en la figura 4.1.

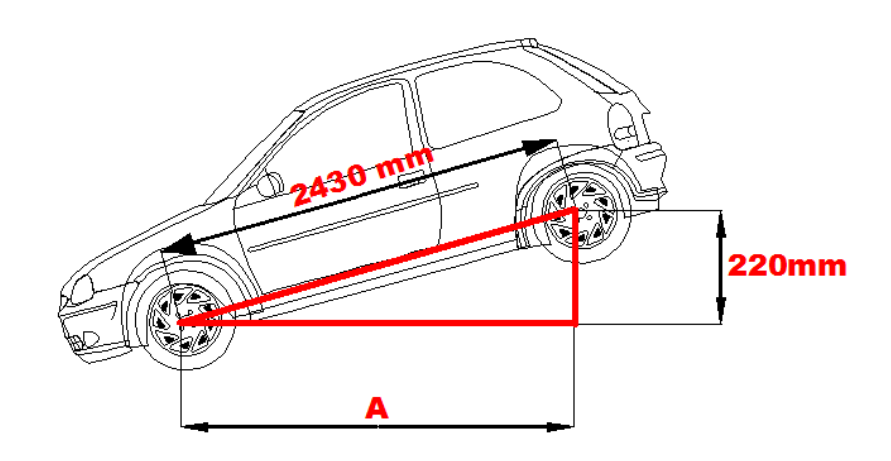

**Figura 4.1** Dimensiones para el cálculo del centro de gravedad.

Se debe tomar en cuenta los siguientes procedimientos:

Los amortiguadores deben ser remplazados por un enlace rígido para eliminar efectos de desplazamiento de la suspensión. La longitud de los enlaces debe ser dimensionado correctamente para levantar el eje trasero del vehículo sin que este se desplace. La inexactitud en esta medición puede influenciar en obtener lecturas incorrectas.

Los neumáticos deben ser inflados lo máximo posible para evitar la flexión de la pared lateral.

Todos los fluidos deben estar en el nivel correcto.

El conductor debe estar dentro del vehículo. (o al menos un objeto que equivalga al peso del conductor) se considera una masa de 75 kilogramos.

El peso total del eje frontal del vehículo debe ser medido con el mismo a nivel de la superficie.

El eje posterior del vehículo debe ser elevado lo más alto posible. El cálculo se basa en la diferencia de pesos en las ruedas delanteras en relación con el ángulo al que se eleva el coche. mientras se eleve el eje trasero se obtendrá un cálculo de la altura preciso.

### **Datos: tabla**

- **WB=** 2.43m =243cm=2430mm
- $W_{f1} = 578 \text{ kg}$
- $W_{f2} = 449$  kg

**W=** 879 kg

**B=** 0.22 m = 22cm = 220 mm

 $r_{rueda} = 0.33m = 33cm = 330mm$ 

 $\tan^{-1} \alpha = ?$ 

Calcular diferencia de masas con la ecuación 10.

$$
\Delta W = W_{f2} - W_{f1} \quad \text{Ecuación 10}
$$

 $\Delta W = 449 kg - 578 kg$ ;  $\Delta W = 129 kg$ 

Calcular el arco tangente.

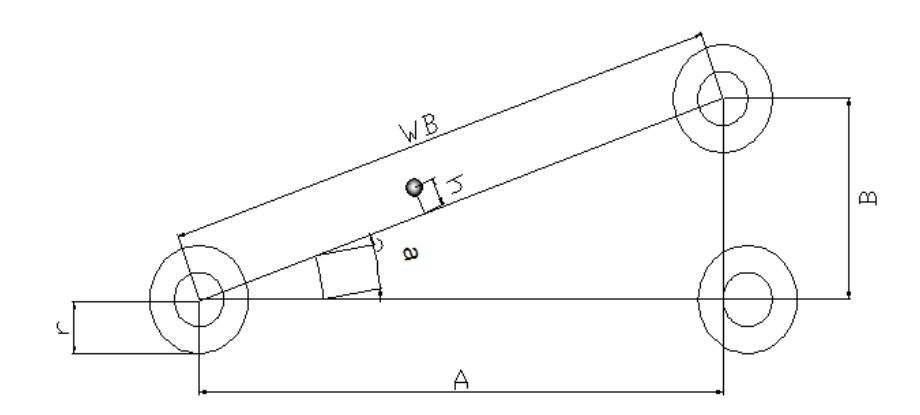

**Figura 4.2** Diagrama para cálculo centro de gravedad.

Según la figura 4.2 se observa que tan  $\alpha = \frac{B}{4}$  $\frac{B}{A}$ ; donde A= cateto adyacente, B= altura. Por el teorema de Pitágoras se obtiene  $A = \sqrt{WB^2 - B^2}$  (**Ecuación 11**); donde WB= distancia entre ejes, B= altura.

$$
A = \sqrt{243cm^2 - 22m^2} = 242cm
$$
  

$$
\tan \alpha = \frac{22cm}{242cm}
$$
  

$$
\tan \alpha = 0,090
$$
  

$$
\alpha = \tan^{-1} 0,090
$$
  

$$
\alpha = 5,19 \text{ rad}
$$

Calcular altura de centro de gravedad

Para realizar el cálculo de centro de gravedad tenemos la siguiente ecuación 12:

$$
h = \frac{W B * \Delta W}{W * \tan^{-1} \alpha}
$$
 **Ecuación 12**

Dónde: **WB**= distancia entre ejes, Δ*W* = diferencia de masa, W = masa del vehículo.

$$
h = \frac{243 \, \text{cm} \, (129 \, \text{kg})}{879 \, \text{kg} \cdot 5,19}
$$
\n
$$
h = \frac{31347 \, \text{kg} \, \text{cm}}{4562 \, \text{kg}}
$$

 $h = 6.8$  cm altura desde el centro del eje

$$
h_{COG} = h + r_{rueda}
$$
 **Ecuación 13**

 $h_{COG} = 6,8 cm + 33 cm$ 

 $h_{COG}$  = 39,8 *cm* altura del centro de gravedad del vehículo con respecto al piso.

#### **4.2. Cálculo de matriz de inercia del centro de gravedad.**

Si los momentos de inercia del vehículo son desconocidos estos pueden ser estimados de las dimensiones y la masa total del vehículo. Considerando una masa homogénea corrigiendo algunos factores según Reimpell, J., 1995 se supone los siguientes valores:

Calcular momento de inercia en x.

Para calcular el momento de inercia en x tenemos la siguiente ecuación:

$$
\theta_{xx} = \frac{0.75*W}{12} (VW^2 + VH^2)
$$
 **Ecuación 14**

donde:  $\theta_{xx}$ = momento de inercia en x, VW= anchura del vehículo, VH= altura del vehículo y se considera 0,75 como factor de homogeneidad.

$$
\theta_{xx} = \frac{0.75*879kg}{12} (1.54m^2 + 1.45m^2); \theta_{xx} = 54.93kg(4.47m^2); \theta_{xx} = 245.5kgm^2
$$

Calcular momento de inercia en y.

Para calcular el momento de inercia en y tenemos la siguiente ecuación:

$$
\theta_{yy} = \frac{0.75*W}{12} (VL^2 + VH^2)
$$
 **Ecuación 15**

donde:  $\theta_{yy}$ = momento de inercia en x, VL=longitud del vehículo, VH= altura del vehículo, W= masa del vehículo y se considera 0,75 como factor de homogeneidad.

$$
\theta_{yy} = 54.93 kg(3.82m^2 + 1.45m^2); \theta_{yy} = 54.93 kg(16.69m^2); \theta_{yy} = 916.78 kgm^2
$$

Calcular momento de inercia en z.

Para realizar el cálculo del momento de inercia en z se considera la siguiente ecuación:

$$
\theta_{zz} = 0.1269 * W * VL * WB
$$
 **Ecuación 16**

donde:  $\theta_{zz}$ = momento de inercia en z, W=masa del vehículo, VL= longitud del vehículo, WB= distancia entre ejes y se considera 0,1269 como factor de homogeneidad.

$$
\theta_{zz} = 0.1269 * 879kg * 3.82m * 2.43m; \theta_{zz} = 1035.42 kgm^2
$$

#### **4.3. Simulación con** *Vedyna* **en slalom.**

Para realizar la simulación con el *software* CAE, utilizamos *Vedyna* estudiantil con licencia de un año en una computadora HP con procesador CORE i5 con sistema operativo *Windows* 8. Se tomará en cuenta también que las simulaciones se realizaran a diferentes velocidades dentro de los límites del vehículo. Para la utilización del *software* antes mencionado se toma en cuenta diferentes configuraciones del vehículo como se muestra en la tabla 4.1 previamente calculados y medidos que se mencionan a continuación:

| <b>Tabla 4. 1.</b> Configuraciones del vehículo. |                                    |                       |                         |
|--------------------------------------------------|------------------------------------|-----------------------|-------------------------|
|                                                  |                                    | Distancia entre ejes  | 2430mm                  |
|                                                  |                                    | Longitud del vehículo | 3820 mm                 |
|                                                  |                                    | Altura del vehículo   | 1450 mm                 |
|                                                  |                                    | Ancho del vehículo    | 1540 mm                 |
|                                                  |                                    | Trocha frontal        | 1340 mm                 |
|                                                  | <b>Dimensiones</b><br>del vehículo | Trocha trasera        | 1380 mm                 |
| Datos generales del                              |                                    | Masa                  | 879 kg                  |
| vehículo.                                        | Masa y carga                       | Carga dinámica        | $0 \text{ kg}$          |
|                                                  | Sistema<br>de<br>frenos            | Máxima presión        | 200 bar                 |
|                                                  | Neumáticos                         | Nomenclatura          | 175/70R1382T            |
| Eje frontal                                      | Frenos                             |                       | Disco                   |
|                                                  | Dirección                          |                       | Mecánica<br>piñon-      |
|                                                  |                                    |                       | cremallera.             |
|                                                  | Suspensión                         | Tipo                  | Macpherson<br>con       |
|                                                  |                                    |                       | Coilovers               |
|                                                  | Neumáticos                         | Nomenclatura          | 175/70R1382T            |
| Eje trasero                                      | Frenos                             |                       | Tambor                  |
|                                                  | Suspensión                         | Tipo                  | Eje rigido.             |
|                                                  |                                    | Torque máx.           | 224.1 Nm                |
| <b>Tren motriz</b>                               | Motor                              | Corte de inyección    | $6000 \text{ min}^{-1}$ |
|                                                  |                                    |                       | Reversa: -3.83          |
|                                                  |                                    |                       | Primera: 3.83           |
|                                                  |                                    |                       | Segunda: 2.19           |
|                                                  |                                    |                       | Tercera: 1.40           |
|                                                  |                                    |                       | Cuarta: 1:1             |
| <b>Transmisión</b>                               | Delantera<br>manual                | Datos de engranajes   | Quinta: 0.81            |

**Table 4. 1.** Configuraciones del vehícul

Para la simulación de un slalom se debe considerar la siguiente norma ISO/TR 8725 (1988) Road Vehicles- Transient Open Loop Response Test Method With One Period of Sinusoidal Input (Slalom) que tiene algunas modificaciones en la norma ISO 7401:2011. Que menciona que la distancia entre conos debe ser equidistantes y el desplazamiento lateral debe estar dentro de un rango estimado de 4 metros de los cuales se utiliza 2 metros a cada lado de los conos. (Standar Norge, 2016)

En la figura 4.3, se describe las dimensiones entre conos y el desplazamiento lateral que se va a realizar tanto en la simulación como en las pruebas reales en el Autódromo Internacional "José Tobar Tobar".

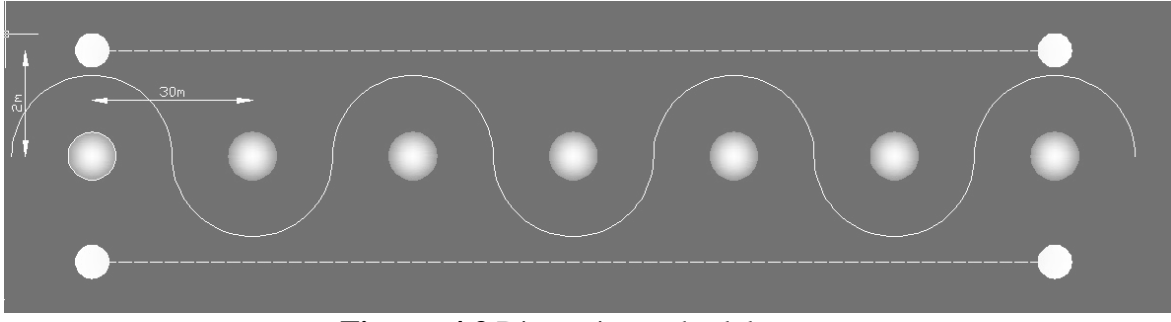

**Figura 4.3** Dimensiones de slalom.

En la tabla 4.2, se puede apreciar los datos que se ingresan en el *software* CAE para realizar los diferentes test a distintas velocidades. Además, se puede observar que se toman los siguientes parámetros para la simulación y las pruebas en pista.

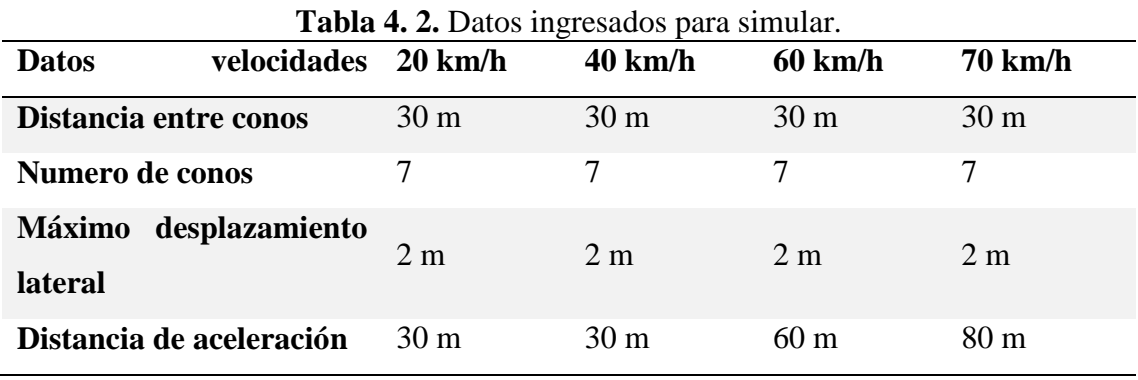

En la figura 4.4, se muestra la ventana de ingreso de datos para empezar la simulación en el *software* CAE *Vedyna* aplicando las normas ISO antes mencionada. Lo que se estudia con la prueba del slalom es la estabilidad de la dirección, agilidad, tiempo de respuesta

de la dirección y manejo de la estabilidad. La distancia entre conos es de 30 metros para un total de 7 conos con un total de 210 metros de trayectoria a realizarse.

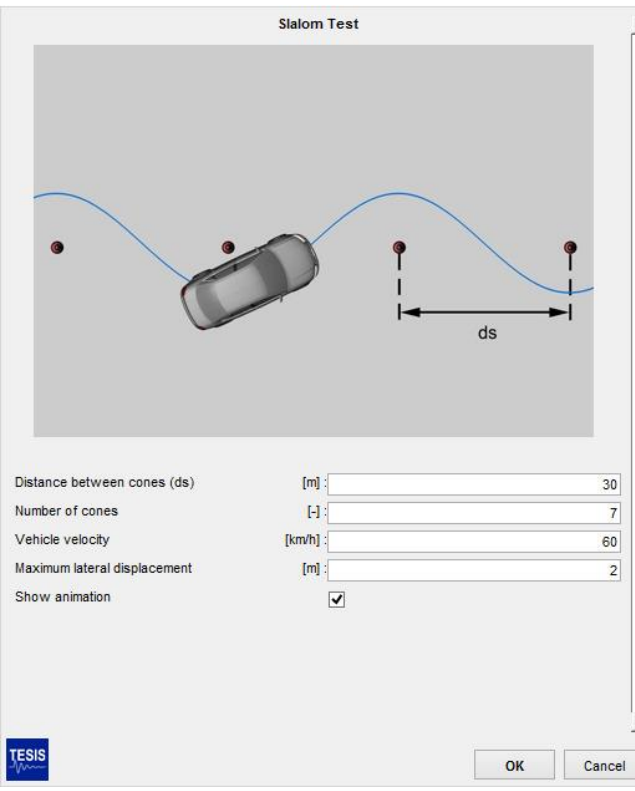

**Figura 4.4** *Software* CAE slalom test.

**Fuente:** (Chucholowski, 2016)

# **4.3.1. Trayectoria del vehículo vs. ángulo de volante.**

• Test 1:20 km por hora.

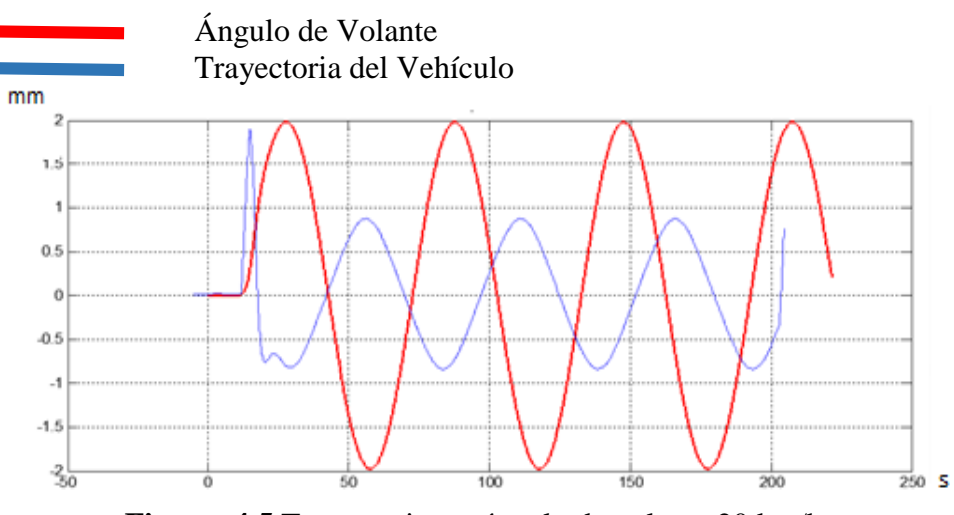

**Figura 4.5** Trayectoria vs. ángulo de volante 20 km/h.

En la figura 4.5, se aprecia que el giro de volante va realizar 1/2 del recorrido con respecto a la trayectoria que realiza el vehículo para una velocidad de 20 km por hora. Además, a dicha velocidad se observa que el control del giro de volante va a ser más estable y uniforme.

• Test 2:40 km por hora.

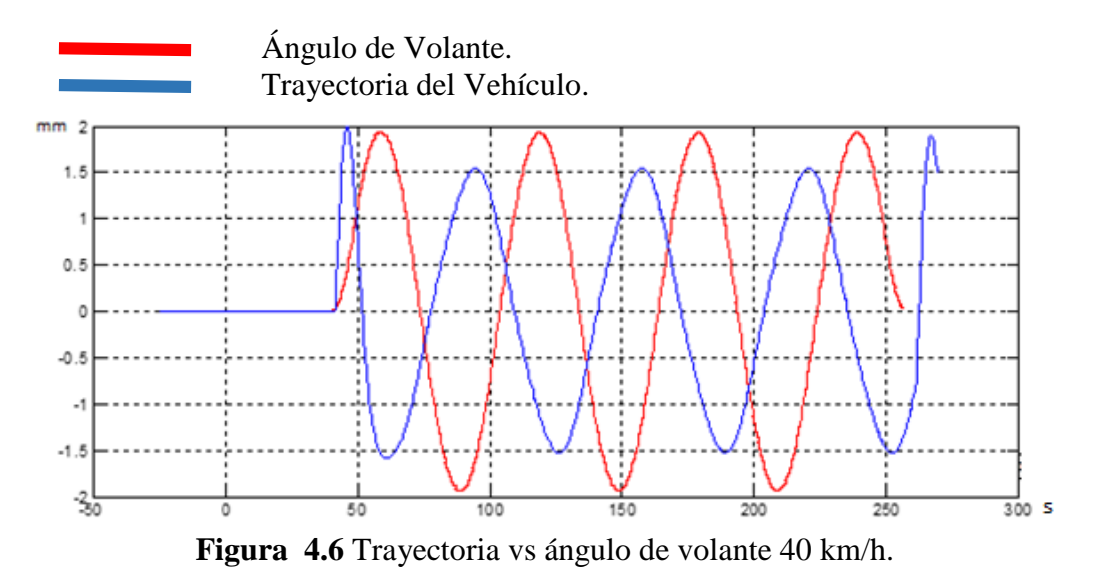

En la figura 4.6, se indica que el giro de volante va ser ¾ de la distancia de la trayectoria que realiza el vehículo a una velocidad de 40 km por hora. Asimismo, se aprecia que el giro de volante no va a ser estable para la trayectoria realizada.

Test 3: 60 km por hora.

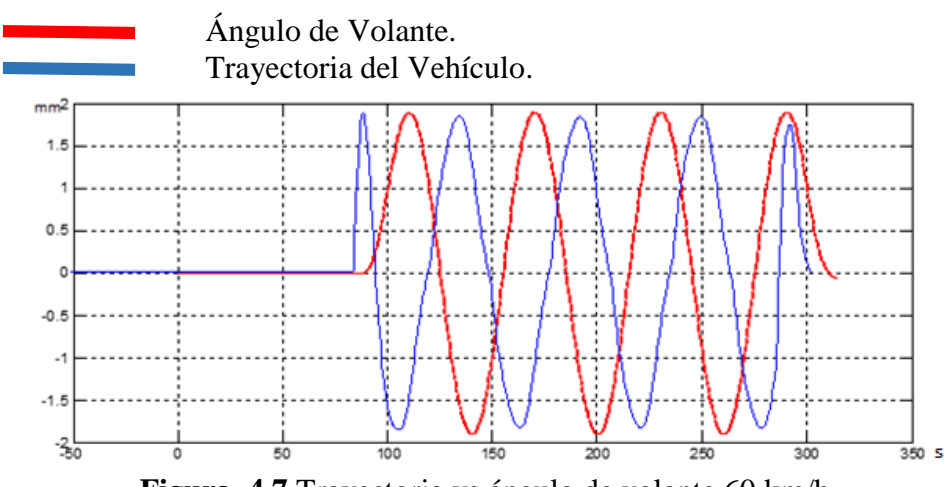

**Figura 4.7** Trayectoria vs ángulo de volante 60 km/h.

En la figura 4.7, se considera que el giro del volante va ser similar a la trayectoria descrita por el vehículo. Tomando en cuenta que ha dicha velocidad el *software* no realiza correcciones bruscas en la dirección.

Test 4: 70 km por hora.

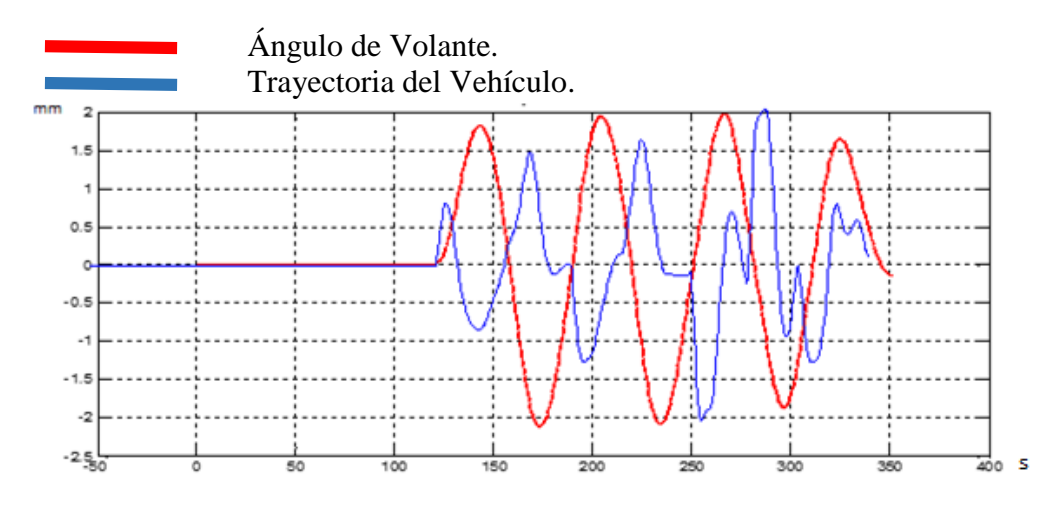

**Figura 4.8** Trayectoria vs ángulo de volante 70 km /h.

En la figura 4.8, se analiza que el giro del volante sufre cambios bruscos en la dirección para realizar la trayectoria deseada.

A velocidades superiores a los 70km/h se evidenció que el vehículo no podía completar la prueba por lo que se determinó esta velocidad como el límite seguro para las pruebas en pista.

### **4.4. Simulación comportamiento dinámico.**

# **4.4.1. Velocidad de Guiñada vs. Velocidad.**

Test 1: 20 km por hora.

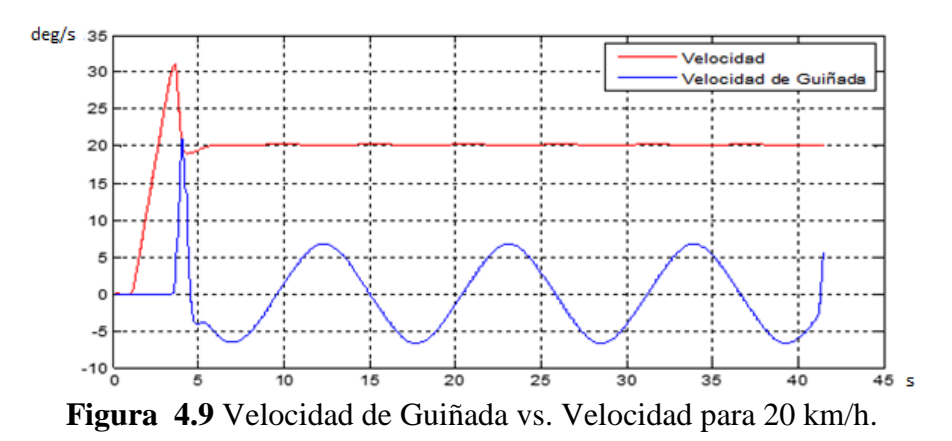

Según la figura 4.9 para realizar el slalom a 20 km por hora se debe considerar tomar la curva a una velocidad de guiñada de 6 deg/s para describir una trayectoria uniforme. Se puede observar también que la velocidad angular con respecto al eje x es constante.

• Test 2:40 km por hora.

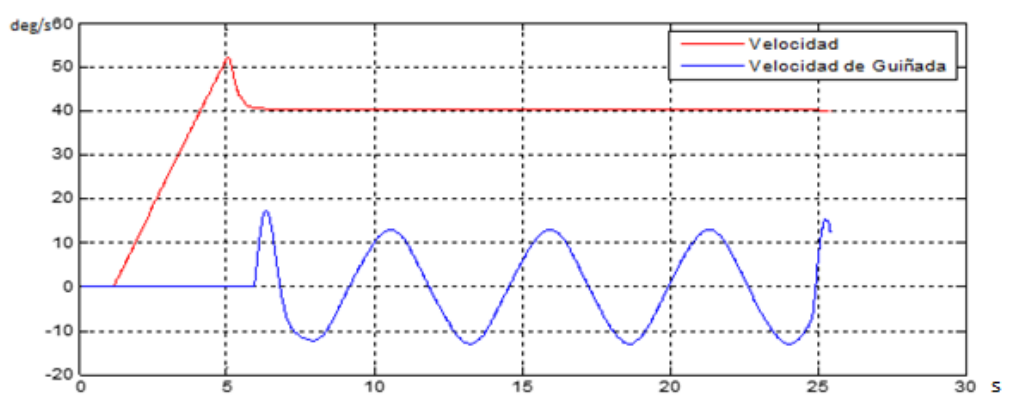

**Figura 4.10** Velocidad de Guiñada vs Velocidad para 40 km/h.

Según la figura 4.10 se observa que para realizar el slalom a 40 km por hora se debe considerar tomar la curva a una velocidad de guiñada de 15 deg/s para describir una trayectoria uniforme. Se aprecia que la velocidad angular con respecto al eje x reduce el periodo con respecto a la figura 4.9.

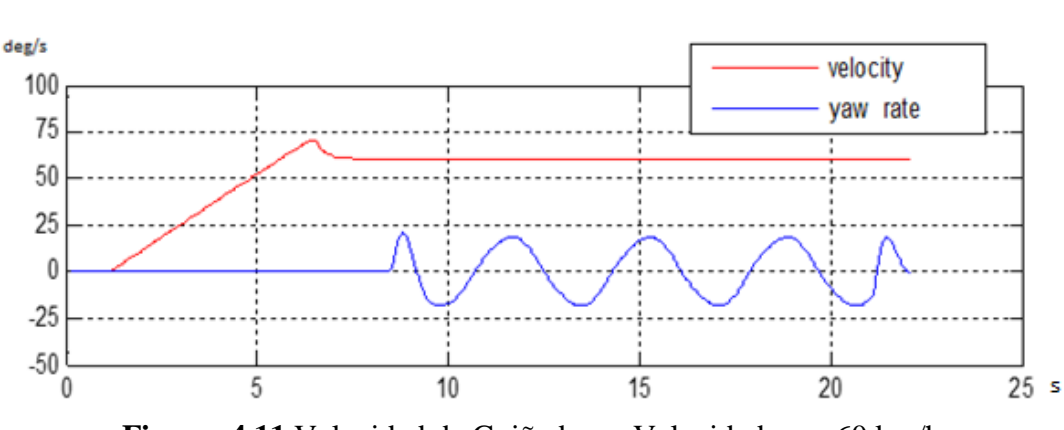

• Test 3:60 km por hora.

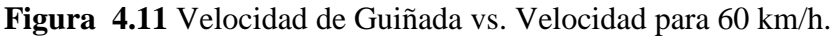

Según la figura 4.11, para realizar el slalom a 60 km por hora se debe considerar tomar la curva con una velocidad de guiñada de 24 deg/s para describir una trayectoria uniforme. Pero al observar la figura se puede notar que la curva de la velocidad de guiñada empieza a sufrir algunos cambios significativos.

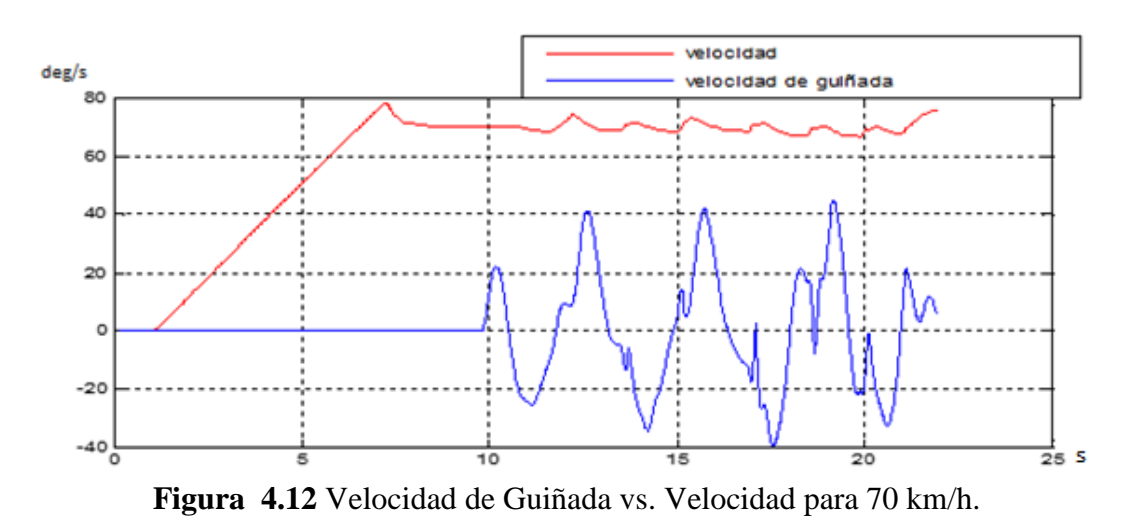

• Test 4:70 km por hora.

Según la figura 4.12 se analiza que para realizar el slalom a 70 km por hora se debe considerar tomar la curva con una velocidad de guiñada de 40 deg/s para describir una trayectoria uniforme. También se aprecia que existen irregularidades a esta velocidad el motivo por lo que sucede esto es porque a dicha velocidad el vehículo se vuelve inestable.

## **4.4.2. Velocidad de Guiñada Vs Ángulo de Deslizamiento Lateral.**

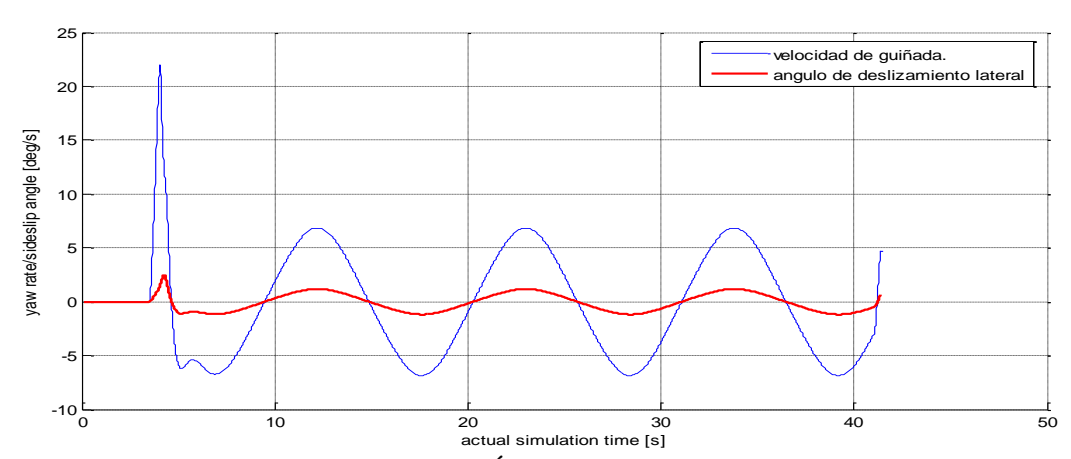

Test 1: 20 km por hora.

**Figura 4.13** Velocidad de Guiñada vs. Ángulo de Deslizamiento Lateral para 20 km/h.

Con una velocidad de 20 km por hora tomando en cuenta que para la simulación se toma en cuenta un conductor profesional y seguro. En la figura 4.13, se realiza la comparación de la velocidad de guiñada y el ángulo de deslizamiento lateral y se puede apreciar que el ángulo de guiñada aumenta proporcionalmente dependiendo del ángulo de deslizamiento lateral permitiendo una conducción fácil y cómoda a dicha velocidad.

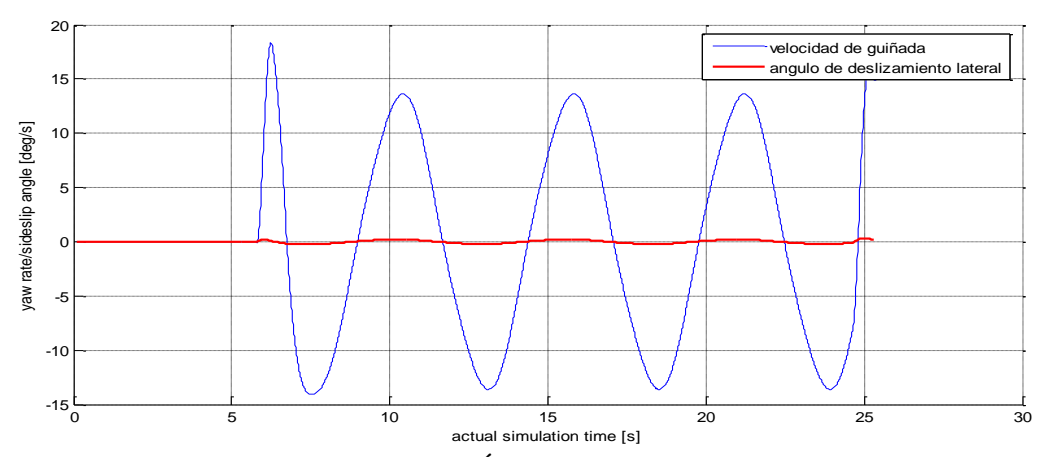

 $\bullet$  Test 2: 40 km por hora.

**Figura 4.14** Velocidad de Guiñada vs Ángulo de Deslizamiento Lateral para 40 km/h

.

Con una velocidad de 40 km por hora con las mismas condiciones de simulación de la figura 4.13. En la figura 4.14 se puede observar que la velocidad de guiñada aumenta de forma considerable disminuyendo el ángulo del desplazamiento lateral. Esto causa que el vehículo a esta velocidad sea más fácil de controlar por parte del piloto, aunque esto se traduzca en una mayor concentración de parte del piloto realizando acciones mucho más precisas y con mayor rapidez.

• Test 3:60 km por hora.

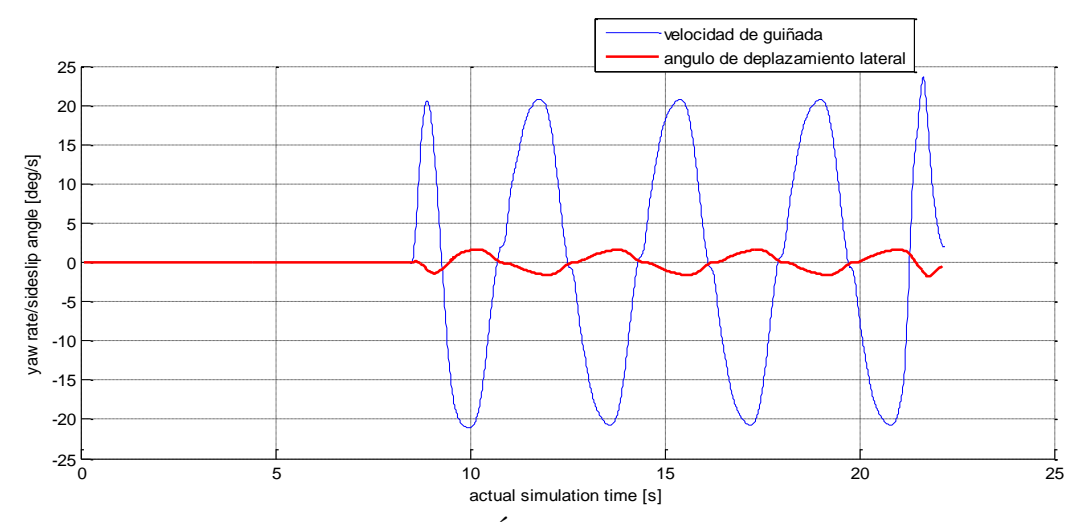

**Figura 4.15** Velocidad de Guiñada vs Ángulo de Deslizamiento Lateral para 60 km/h.

Con una velocidad de 60 km por hora con las mismas condiciones de las figuras 4.13 y 4.14. En la figura 4.15 se puede analizar que el desplazamiento lateral sufre un considerable aumento en comparación de la velocidad de guiñada. Esto se puede analizar como que en una menor cantidad de tiempo el piloto debe realizar las maniobras deseadas para sortear los conos con una dificultad más elevada con respecto a las velocidades anteriores.

Test 4: 70 km por hora.

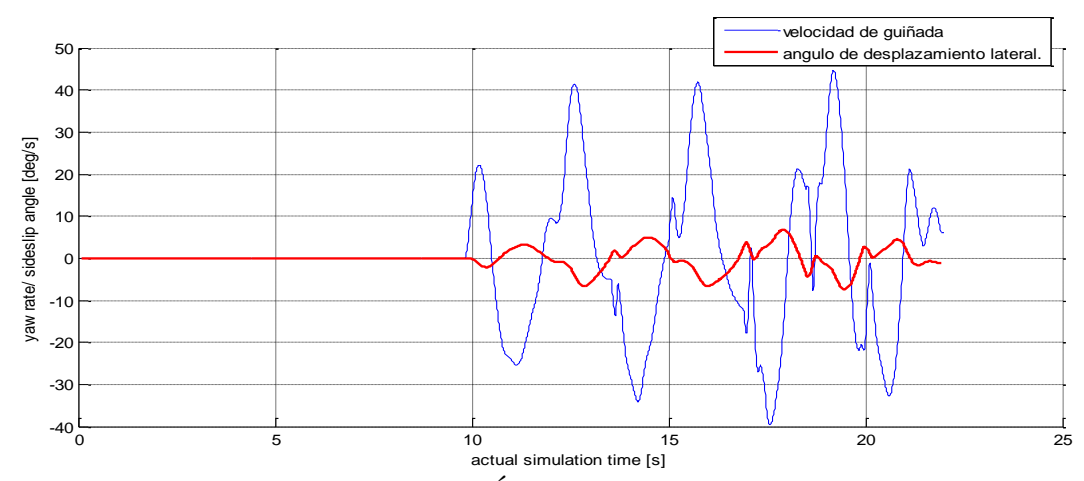

**Figura 4.16** Velocidad de Guiñada vs. Ángulo de Deslizamiento Lateral para 70 km/h.

Con una velocidad de 70 km por hora con las mismas condiciones de las figuras anteriores. En la figura 4.16, se puede analizar que el vehículo es más difícil de controlar a dicha velocidad producto de la perdida tracción que sufre por las fuerzas que actúan sobre los neumáticos y sobre el vehículo produciendo un desplazamiento lateral que debe ser corregido por el piloto de una forma en la que el piloto sufre desgaste de energía.

Mientras más se acerca el ángulo de desplazamiento lateral a cero casi describiendo una línea recta, el vehículo se acerca a un comportamiento de estado estable, esto indica mejor rendimiento dinámico.

### **4.4.3. Ángulo de guiñada vs. Ángulo de Balanceo.**

- $deg_{15}$ Angulo de Roll Angulo de Guiñada  $12$  $\mathbf Q$  $\overline{7}$ 5 з ¢  $-3$  $-5$  $-7$  $\mathcal{A}_2$  $-12$  $-15$ ∟<br>45 S  $\overline{20}$  $10$  $15$ 25 30 35 40 **Figura 4.17** Ángulo de guiñada vs. ángulo de Balanceo 20 km/h.
- Test 1:20 km por hora.

Al analizar la figura 4.17 se aprecia que, para una velocidad de 20 km por hora, se observa que la evolución del ángulo de balanceo (roll) describe casi una línea recta en comparación al ángulo de guiñada que describe una evolución similar a la de la trayectoria del vehículo, a esa velocidad el vehículo se comporta estable y es suave la conducción para el piloto.

• Test 2:40 km por hora.

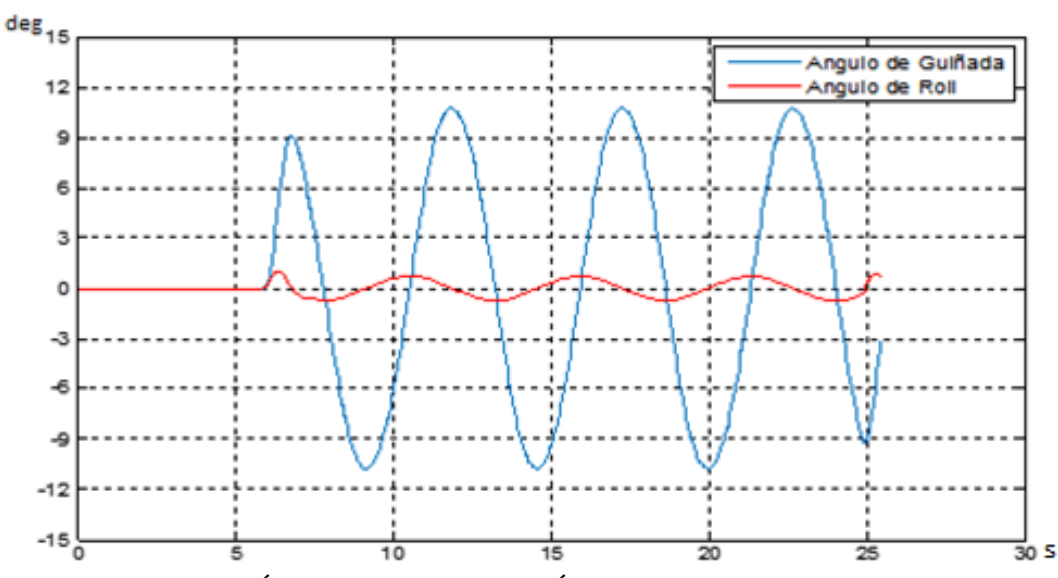

**Figura 4.18** Ángulo de guiñada vs. Ángulo de Balanceo para 40 km/h.

En la figura 4.18 de la simulación para 40 km por hora, se observa el aumento sustancial en el ángulo de balanceo (Roll) y el ángulo de guiñada casi no sufre cambios. Parte Así, se interpreta que el vehículo empieza a utilizar el ancho de la pista y la suspensión empiezan a balancear el vehículo para que este no se salga de la trayectoria deseada.

deg<sub>15</sub> Angulo de Guiñada Angulo de roll 10 5  $\circ$ Ą  $-10$  $-15\frac{1}{9}$  $\frac{1}{10}$  $15$  $\overline{20}$  $\overline{25}$  s д

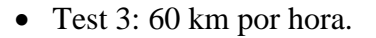

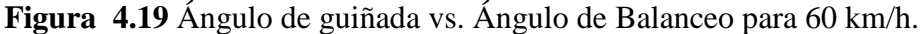

En la figura 4.19 de la simulación para una velocidad de 60 km por hora, existe mayor amplitud en el ángulo de balanceo y el ángulo de guiñada se mantiene, esto se interpreta como que el vehículo al adquirir mayor velocidad en un tiempo determinado va recorrer mayor cantidad de metros obligando al piloto a realizar las curvas con rapidez para sortear los conos, entonces estas dos gráficas nos van a indicar la rapidez del piloto y la capacidad de giro del vehículo.

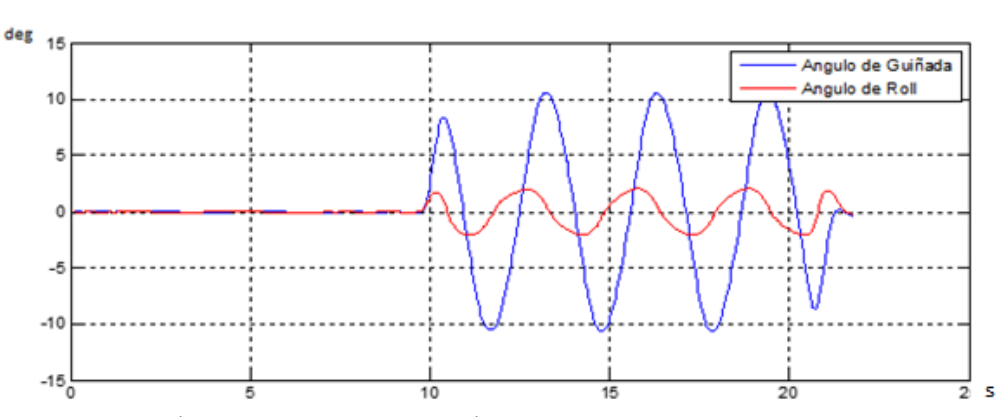

Test 4: 70 km por hora.

**Figura 4.20** Ángulo de guiñada vs. Ángulo de Balanceo Lateral para 70 km/h.

En la figura 4.20 de la simulación para una velocidad de 70 km por hora, ya se puede observar que la capacidad de giro anteriormente mencionada empieza a distorsionarse de una forma que el vehículo necesita mayor cantidad de esfuerzo para describir la trayectoria requerida.

#### **4.5. Pruebas de pista en slalom.**

Luego de obtener los resultados de la simulación se procede a realizar pruebas en pista tomando en cuenta todas las consideraciones del slalom simulado por medio del sistema CAE tomando como referencia las normas *ISO 7401:2011*. Se mide por el sistema de adquisición de datos AIM mediante diferentes sensores instalados en el vehículo para mayor precisión y fiabilidad de las pruebas. Dando a conocer que entre la simulación y las pruebas reales habrá una variación entre las figuras obtenidas, debido a que el ser humano no tiene la misma capacidad de reproducir y repetir que el modelo robótico como el que se considera en la simulación. Se toman en cuenta los parámetros de desplazamiento lateral de 2 metros y la distancia entre conos de 30 metros como se puede apreciar en la figura 4.21, utilizando los mismos datos que fueron ingresados en el *software* CAE.

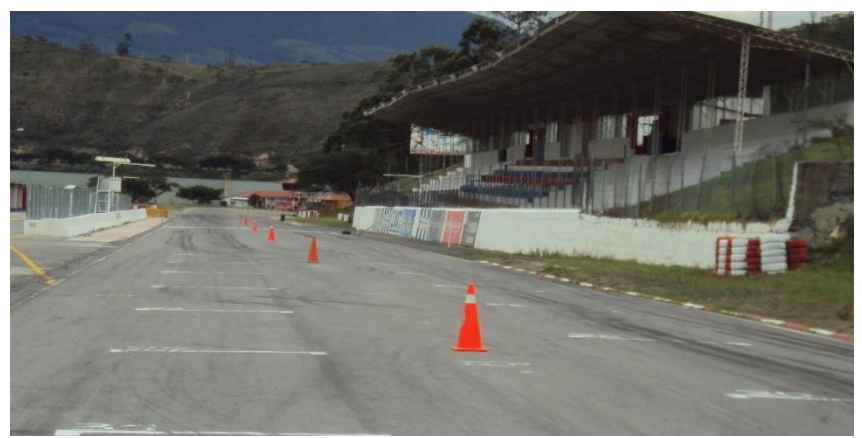

**Figura 4.21** Pista slalom.

### **4.5.1. Prueba slalom 20 km por hora.**

En la figura 4.22, se aprecia las curvas de: velocidad, volante y suspensión delantera derecha e izquierda. Se toma en cuenta la velocidad de 20 km/h para este test obteniendo los siguientes recorridos en las suspensiones en la suspensión derecha con un máximo de 42,4 mm hasta minino de 42,3mm; en la suspensión izquierda con un máximo de 39,3mm hasta un mínimo de 39,2 mm. Además, se observa el ángulo giro del volante con valores positivos y negativos dependiendo del giro a izquierda o a derecha respectivamente.

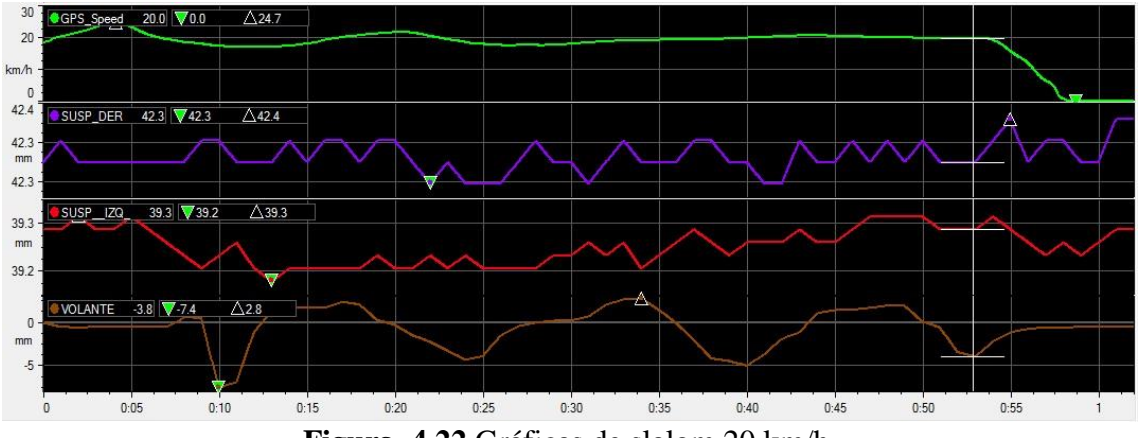

**Figura 4.22** Gráficas de slalom 20 km/h.

En la figura 4.23, se muestra una comparativa del ángulo de Ackermann vs. el ángulo del volante, se observa que las oscilaciones del ángulo de Ackermann cumple con la misma trayectoria del giro del volante, para 20 km/h la velocidad con la que se realiza el slalom. Se considera que al realizar el paso del vehículo en la trazada del slalom se consigue una suavidad, seguridad, precisión e irreversibilidad de un 90% al observar la figura 4.23 se aprecia que existe una simetría tanto del ángulo de Ackermann y el ángulo de volante lo que se traduce en la existencia de un reglaje correcto de la dirección con respecto a su centro instantáneo de rotación de no existir esta simetría el vehículo no sería estable dentro del trazado para dicha velocidad.

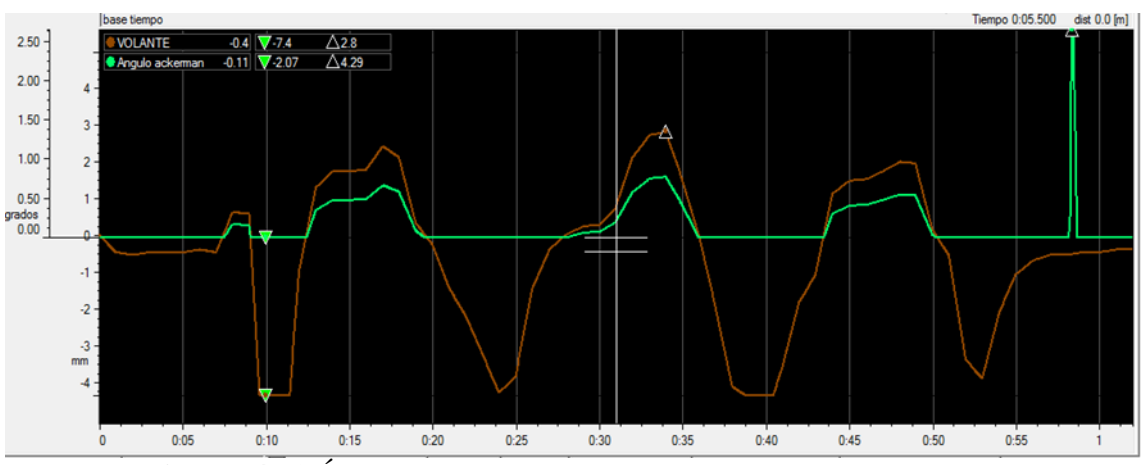

**Figura 4.23** Ángulo de Ackermann vs ángulo de volante 20 km/h.

#### **4.5.2. Prueba slalom 40 km por hora.**

En la figura 4.24, se toma como referencia una velocidad de 40 km/h. con un recorrido de las suspensiones de un máximo de 42,4mm a un mínimo 42,2mm entonces se deduce que hubo una compresión de la suspensión derecha e izquierda de aproximadamente 0,2 mm. Al igual que en el caso anterior se toma como referencia los valores positivos y negativos dependiendo del giro del vehículo.

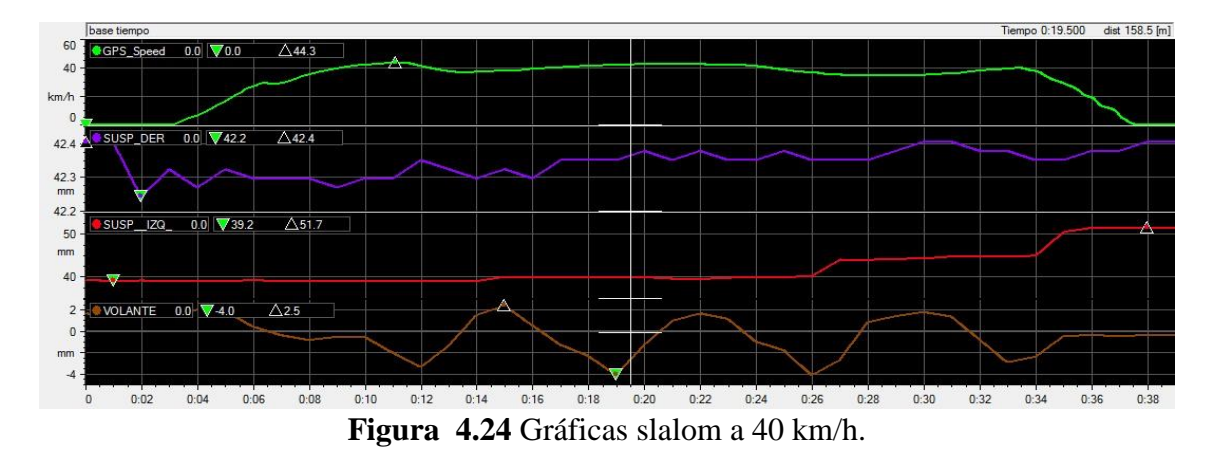

En la figura 4.25, se aprecia el ángulo de volante y el ángulo de Ackermann donde la trayectoria de las dos curvas tiene un similar recorrido para una velocidad de 40 km/h. lo que se traduce en que existe una relación directa entre estos dos ángulos y no existen

cambios bruscos de trayectoria haciendo que el vehículo sea estable. Esto se traduce en un paso a mayor velocidad dentro de una curva. Como se puede observar las curvas casi se superponen lo que indica que a 40 km/h el vehículo se encuentra en un balance en la configuración de la dirección con el centro instantáneo de rotación y por lo tanto el trazado de la curva lo realiza con mayor eficacia y con menos desgaste de neumáticos y esfuerzo de suspensiones.

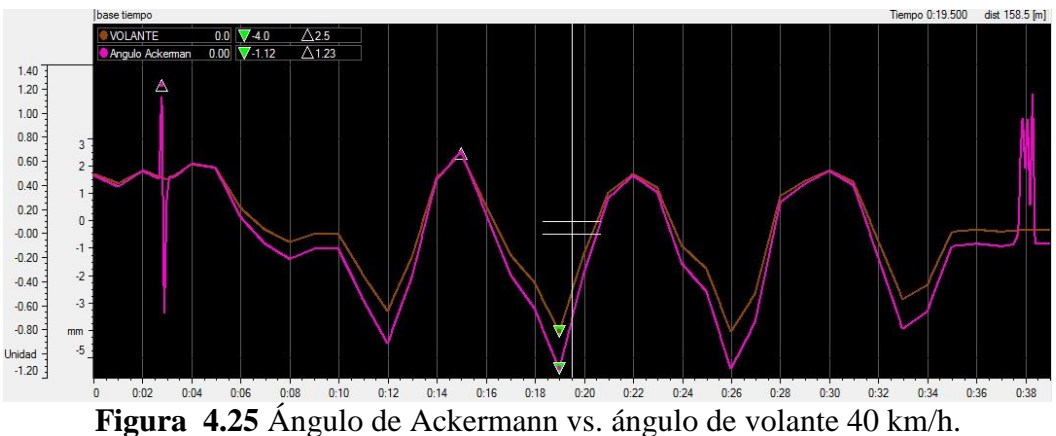

#### **4.5.3. Prueba slalom 60 km por hora.**

En la figura 4.26, se toma como referencia una velocidad de 60 km/h con un recorrido de las suspensiones en la derecha con un máximo de 42,5mm a un mínimo de 42,4mm y la suspensión izquierda con un máximo de 44,3mm a 40,3mm, por lo tanto, se puede observar que a dicha velocidad el vehículo ejerció mayor fuerza vertical sobre el asfalto del circuito en el neumático de lado izquierdo.

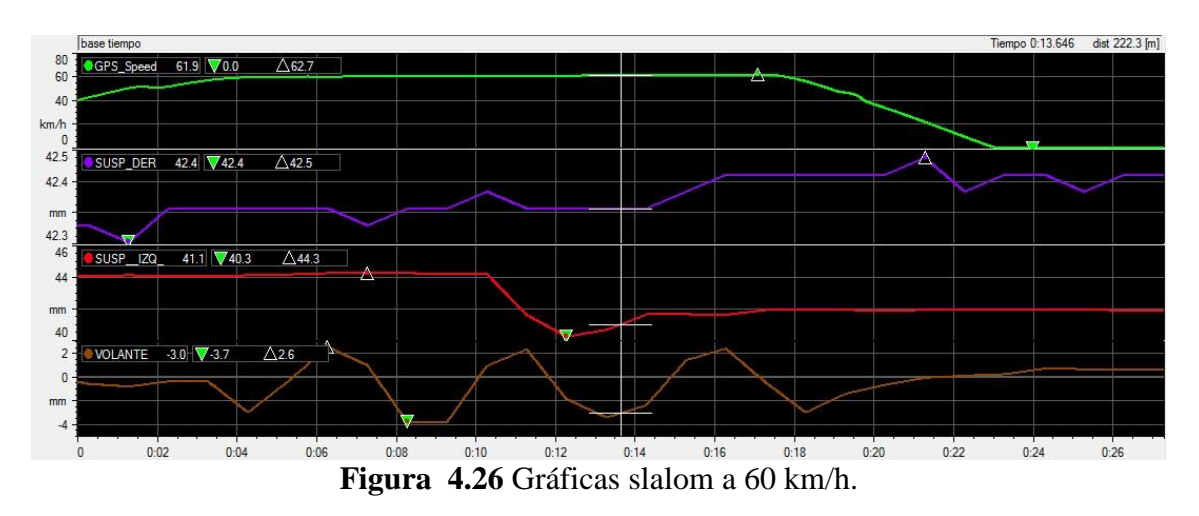

En la figura 4.27, se muestra el ángulo de volante con el ángulo de Ackermann, donde se aprecia fácilmente que el ángulo de Ackermann aumenta dependiendo de la velocidad a

la que transite el vehículo en el slalom, aumentando la inestabilidad del vehículo al paso por la curva, donde el ángulo de dirección muestra los que el conductor está realizando en habitáculo mientras que al ángulo de Ackermann muestra es esfuerzo que realiza el sistema de dirección para describir el trazado a 60km/h, en la figura 4.27. se observa que las curvas de los ángulos se distancian, pero cumplen con la misma trayectoria lo que se traduce a que los sistemas del vehículo y el piloto no están en una zona de confort.

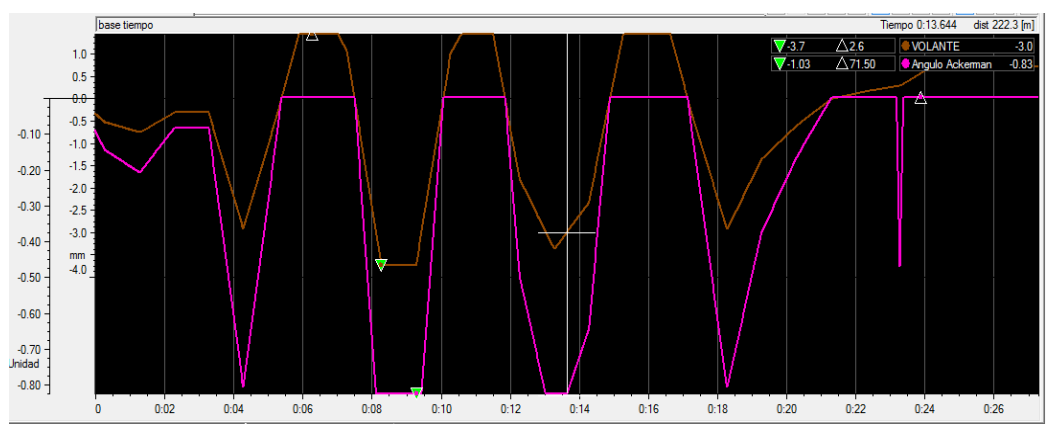

**Figura 4.27** Ángulo de Ackermann vs. ángulo de volante 60 km/h.

### **4.5.4. Prueba slalom 70 km por hora.**

En la figura 4.28, se toma como referencia una velocidad de 70 km/h, donde se aprecia el recorrido de la suspensión derecha con un máximo de 42,6 mm y un mínimo de 42,4 mm y la suspensión izquierda con máximo de 52 mm y con un mínimo de 33,2 mm se entiende que igual al caso anterior la suspensión en la que se ejerce mayor fuerza vertical es la del lado izquierdo.

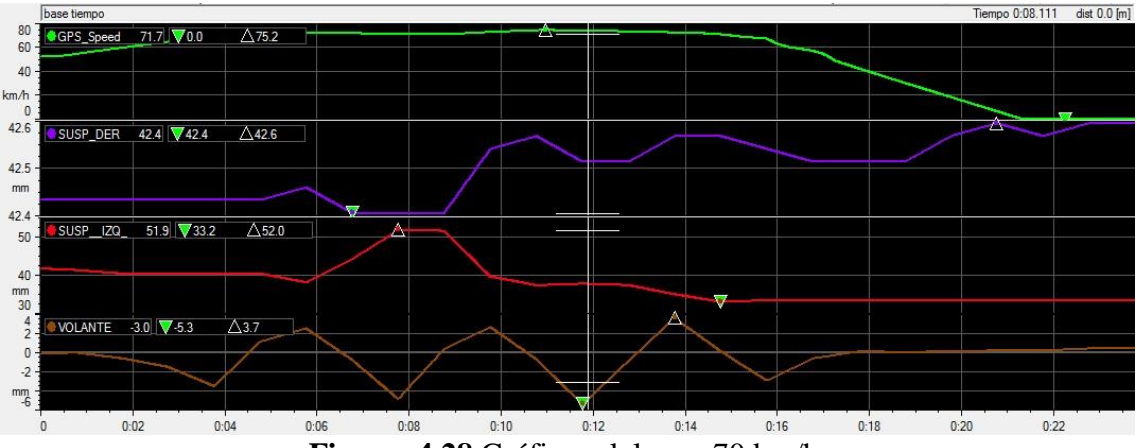

**Figura 4.28** Gráficas slalom a 70 km/h.

En la figura 4.29, se puede apreciar que a esta velocidad el ángulo del volante es mayor el ángulo de Ackermann, por lo que el giro de volante cuenta con mayor dificultad y conlleve a que el sistema de dirección realice mayor esfuerzo, al mismo tiempo se aprecia que entre las dos curvas existen puntos de referencia similares lo que indica que a pesar de la velocidad mantiene el mismo centro de rotación instantáneo a diferentes velocidades.

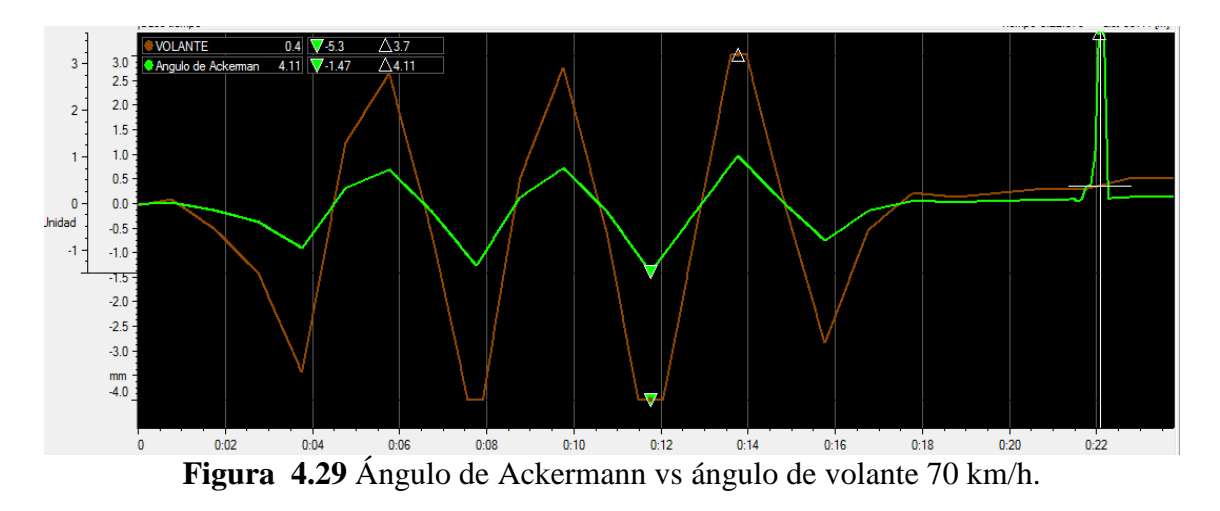

#### **4.6. Patrones de subviraje y sobreviraje (slalom).**

Ángulo de subviraje.

Para calcular el ángulo de subviraje se utiliza la ecuación 16, se aplica en ella el absoluto para no diferenciar si el giro es a la derecha o izquierda.

$$
\delta_u = |0.277 * \delta_{SW}| - \left| \frac{W B * a_{lat}}{v^2} \right| \qquad \text{Ecuación 17}
$$

Donde:

 $\delta_{\nu}$  = ángulo de subviraje.

- 0.277= factor geométrico.
- $\delta_{SW}$ = ángulo de volante.
- **WB** = distancia entre ejes.

 $a_{lat}$  = aceleración lateral.

**v=** velocidad.

Con la ecuación 17, se procede a ingresar los datos en el canal matemático de análisis, dependiendo de si el signo es positivo el vehículo se encuentra en un estado sobreviraje y si el signo es negativo se considera que el vehículo se encuentra en estado de subviraje. En la figura 4.30, se muestra el ángulo de subviraje en un slalom a 70 km por hora. Se toma referencia a dicha velocidad ya que a velocidades inferiores no se aprecian estas condiciones.

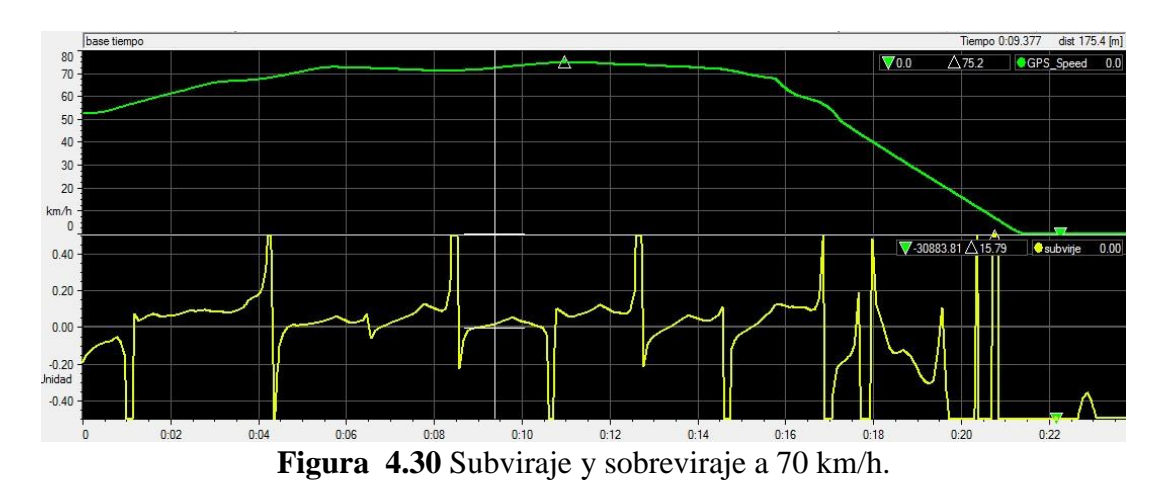

### **Círculo de tracción.**

Se procede a estudiar el círculo de tracción porque facilita la comprensión de la adherencia disponible de los neumáticos con el asfalto, mediante la conexión antes mencionada el piloto es capaz de acelerar, frenar y girar.

El estudio del círculo de tracción sirve para reconocer que existe un límite de adherencia de neumático, límite máximo de adherencia, deslizamiento fuera de control y un vehículo controlado como se muestra la figura 4.31.

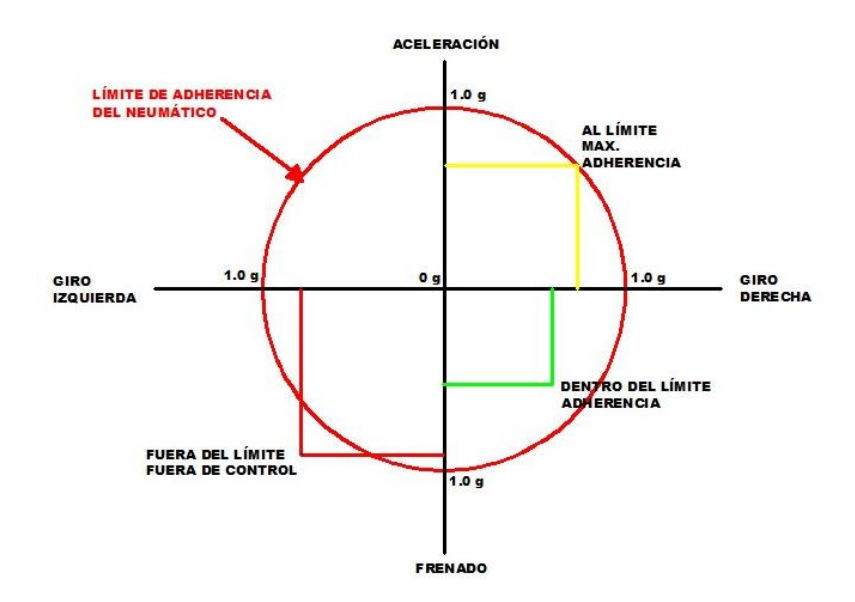

**Figura 4.31** Diagrama de circulo de fricción.

Para concretar esto, se puede visualizar en la siguiente figura 4.32. donde se muestra la aceleración lateral y longitudinal mediante el cual se procede a calcular el círculo de tracción mediante un canal matemático del *software* AIM.

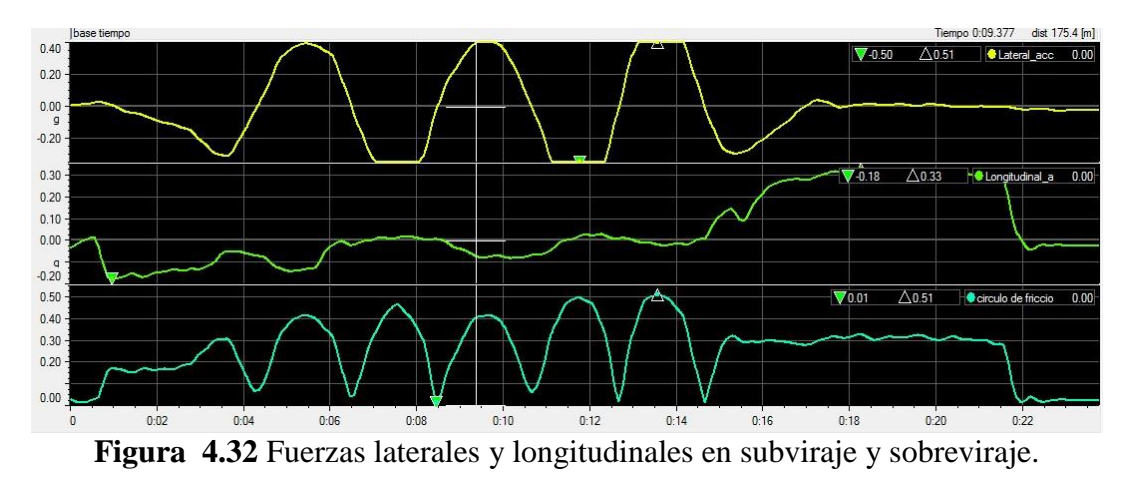

En la figura 4.33 en un diagrama G – G, se muestra el límite máximo de adherencia de los neumáticos que se puede producir, este es definido por el círculo rojo de la figura que representa el 100% de adherencia de los neumáticos. Este es el principal objetivo del piloto para conducir lo más cerca posible de los limites los cuales son calculados mediante la siguiente ecuación 18.

$$
G = \sqrt{a_{lat}^2 + a_{long}^2}
$$
 **Equación 18.**

Donde:

**G**: es el círculo de tracción.

 $a_{lat.}$  la aceleración lateral.

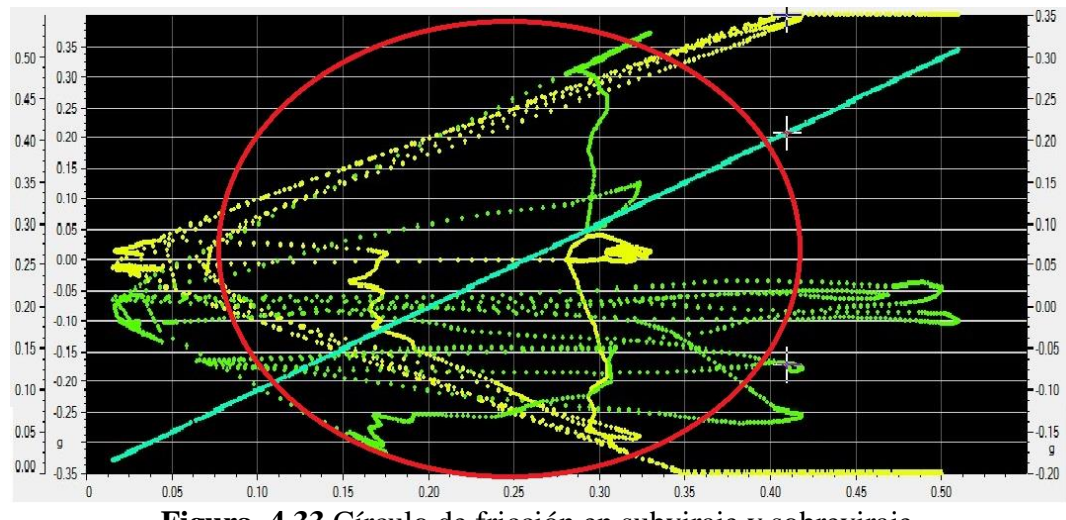

 $a_{long}$ : la aceleración longitudinal.

**Figura 4.33** Círculo de fricción en subviraje y sobreviraje.

### **4.6.1. Comparativa de aceleración lateral y giro de volante.**

Se toma en consideración las dos velocidades máximas en las que se realizó el trazado del slalom que son 60 km/h y 70 km/h, para realizar la comparación de las aceleraciones laterales con respecto al tiempo; así como también el giro de volante con respecto al tiempo como se muestra en la figura 4.34.

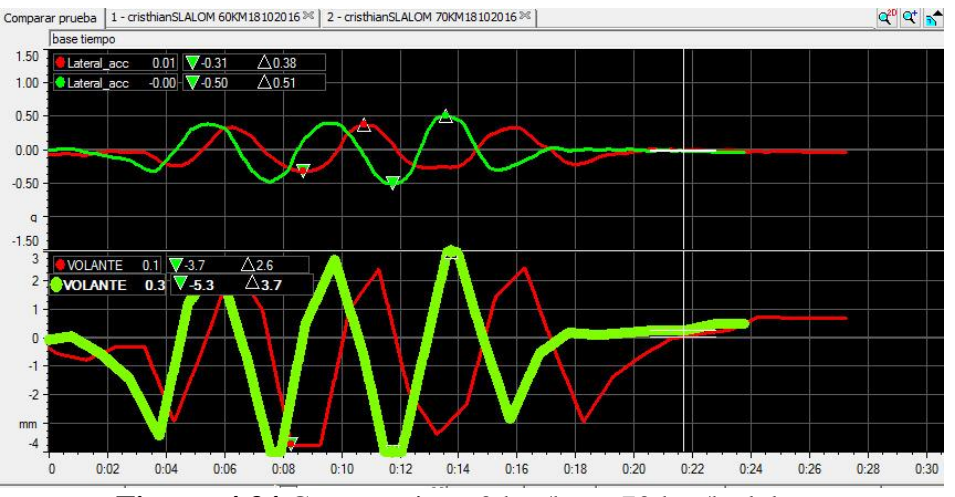

**Figura 4.34** Comparativa 60 km/h vs. 70 km/h slalom.
#### **4.7. Pruebas en pista (curva 16).**

Para realizar las pruebas en una curva se toma en cuenta la de menor radio (24 metros) y los factores de riesgo presentes dentro del Autódromo Internacional "José Tobar Tobar" como se aprecia en la figura 4.35, se considera esta sección de pista para mejorar la maniobrabilidad y la fiabilidad del vehículo – piloto, disminuyendo el riesgo de pérdida de pista y tiempo en una competencia.

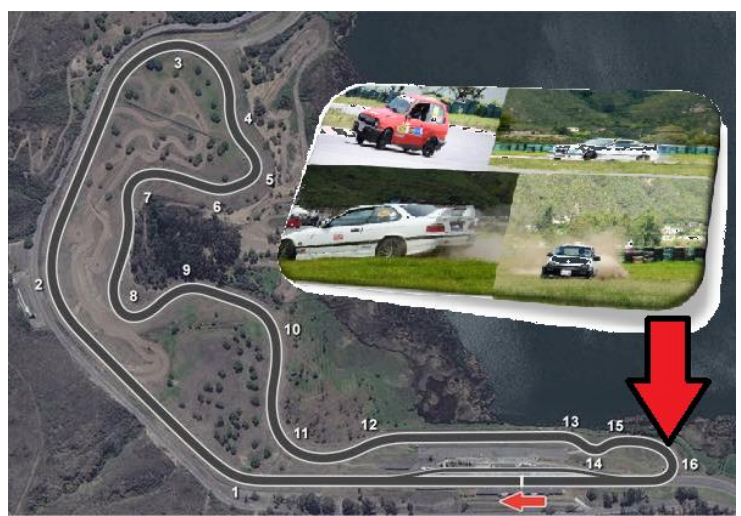

**Figura 4.35** Curva 16 Autódromo Yahuarcocha.

### **4.7.1. Análisis de subviraje y sobreviraje en curva.**

• Sobreviraje.

El sobreviraje se considera cuando existe perdida de tracción en el eje posterior, ocasionando pérdida de control de la parte trasera del vehículo que deriva en la perdida de la parte posterior del mismo hacia el exterior de la curva ocasionándose un trompo. En la figura 4.36, se muestra que el vehículo ingresa a la curva con velocidad de 91.1 km/h y termina en un trompo con una velocidad de 0 km/h. según el canal matemático se considera que los picos positivos son para un automóvil en estado sobrevirador.

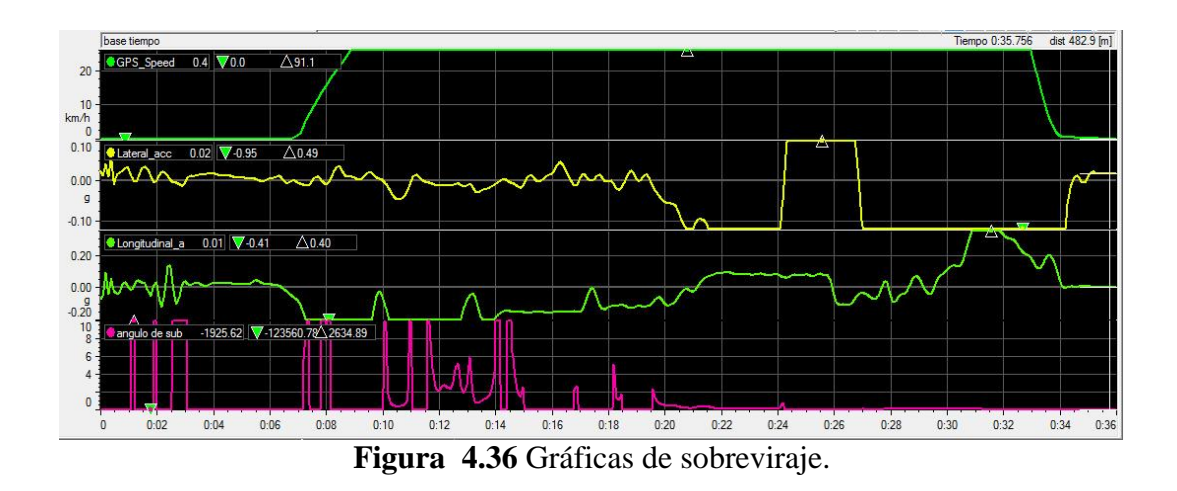

En la figura 4.37 se indica en el diagrama G-G o círculo de tracción, se muestra que la línea inclinada de color rojo indica que es el límite de adherencia, sabiendo que, si las aceleraciones laterales y longitudinales sobrepasan el límite de la circunferencia, entonces el vehículo puede entrar en estado sobrevirador.

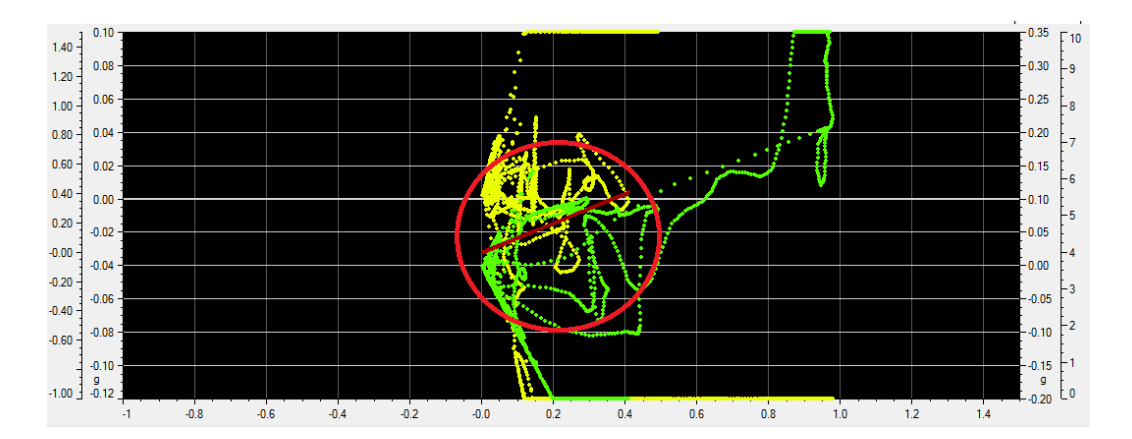

**Figura 4.37** Diagrama G – G de sobreviraje.

• Subviraje.

Se considera subviraje cuando los neumáticos delanteros pierden tracción, resultando que el tren delantero comience a deslizarse a lo ancho del radio de la curva. Provocando que el vehículo realice una trayectoria tendiendo a salirse de pista. En la siguiente figura 4.38, se muestra la velocidad de ingreso del vehículo a 78 km/h a la curva con una transición en la curva hasta 66.3 km/h. adicionalmente en el canal matemático del ángulo de subviraje se considera los valores negativos demostrando que el vehículo se encuentra en estado subvirador.

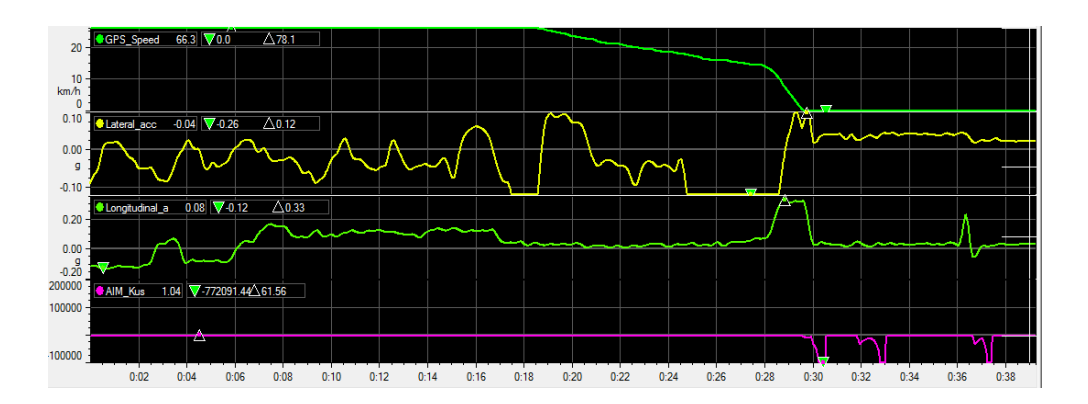

**Figura 4.38** Gráficas de subviraje.

En la figura 4.39, se muestra un diagrama G- G también denominado círculo de tracción la cual nos indica la capacidad de giro del vehículo en una curva. Se puede apreciar el círculo de fricción como el límite del vehículo, se puede decir que cuando más concentración de puntos exista en el centro de la circunferencia el vehículo y el piloto se sienten cómodos y reaccionan de una mejor manera; mientras tanto cuando los puntos estén adheridos a la circunferencia quiere decir que el vehículo está trabajando en los límites.

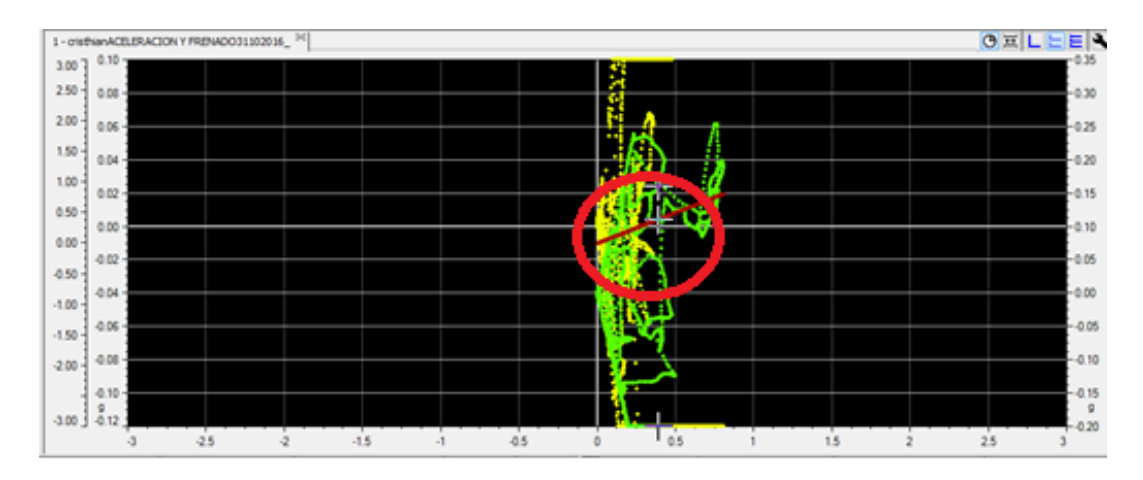

**Figura 4.39** Diagrama G – G para subviraje.

• Neutro.

Se considera un vehículo neutro cuando realiza una trazada en el radio de curva de forma adecuada y en línea de carrera, aprovechando al máximo el agarre de los neumáticos posteriores y frontales. En la figura 4.40, se aprecia que el vehículo ingresa a una velocidad apropiada y describe en la trayectoria una desaceleración adecuada para que el

vehículo realice el paso por la curva de manera que no pierde el control. Además, se observa en el canal matemático que no existe picos positivos ni negativos, lo que significa que el vehículo no se encuentra en estado de subviraje ni sobreviraje.

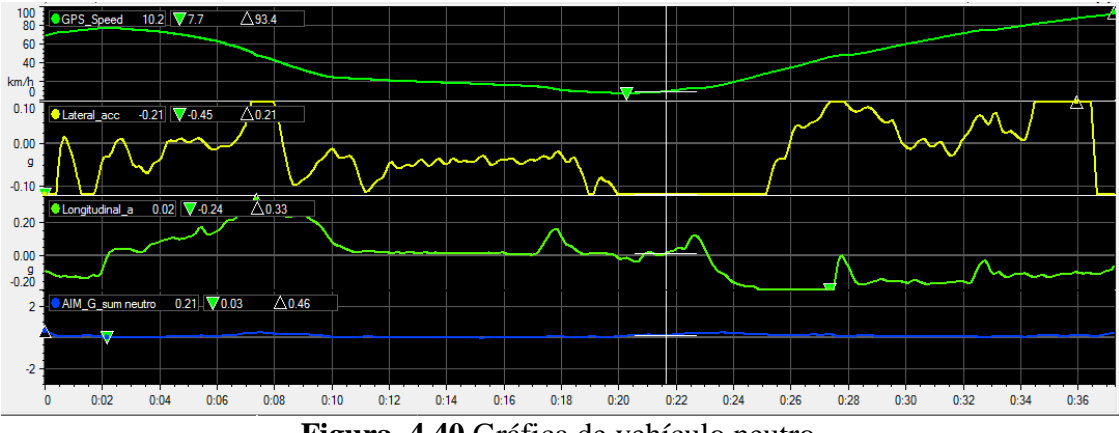

**Figura 4.40** Gráfica de vehículo neutro.

En la figura 4.41 del diagrama G-G, se observa que todos los puntos se concentran en el medio de la circunferencia, demostrando que no existe perdida de tracción en los neumáticos.

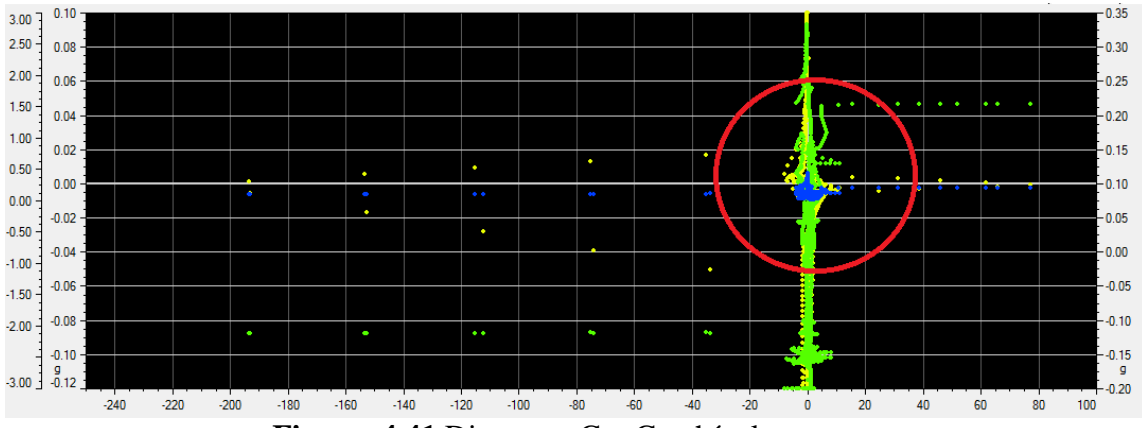

**Figura 4.41** Diagrama G – G vehículo neutro.

#### **4.8. Simulación vs pruebas de pista (slalom).**

Al realizar las comparaciones de figuras entre el *software* CAE y el *software* RaceStudio 2 de AIM, se comprueba que existe una similitud entre las curvas de datos que se obtienen a diferentes velocidades por lo tanto se considera realizar la comparación a mayor velocidad porque a dicha velocidad las curvas empiezan a ser más inestables, razón por la cual se entiende que en ese instante el vehículo está empezando a trabajar en el límite.

En la siguiente tabla 4.3 se toma los valores máximos y mínimos de los parámetros críticos para la dinámica del vehículo en trazado de slalom que se obtiene de la simulación y de las pruebas en pista estos valoras se asemejan, pero no son iguales por motivos de factores externos al momento de realizar las pruebas de pistas tales como dirección y velocidad del viento, estado de los neumáticos, aerodinámica del vehículo y coeficiente del de rozamiento del asfalto del circuito.

| Tabla 4.3. Comparación simulación vs. pruebas reales. |                        |                       |                |                      |  |
|-------------------------------------------------------|------------------------|-----------------------|----------------|----------------------|--|
| Parámetros dinámicos del<br>vehículo.                 | Software CAE (Vedyna)  |                       | Software AIM   |                      |  |
|                                                       |                        |                       | (RaceStudio 2) |                      |  |
|                                                       | Min                    | máx.                  | Min            | máx.                 |  |
| Giro de volante.                                      | $-74$ deg              | $74$ deg              | $-73.0$ deg    | 73.7 deg             |  |
| Velocidad de guiñada.                                 | $-16,12 \text{ deg/s}$ | $16.15 \text{ deg/s}$ | $-13,5$ deg/s  | $12.9 \text{ deg/s}$ |  |
| Aceleración lateral.                                  | $-0,60$ g              | $0,60$ g              | $-0.50$ g      | $0,51 \text{ g}$     |  |
| Ángulo de guiñada.                                    | $40$ deg               | $52$ deg              | $35,3$ deg     | $45,4$ deg           |  |

#### **4.8.1. Giro de volante.**

A continuación, se procederá a comparar resultados obtenidos para un slalom tanto para las pruebas reales y la simulación, teniendo en cuenta que se tomará la mayor la velocidad obtenida en las pruebas realizadas siendo igual para todas pruebas a diferentes velocidades antes analizadas.

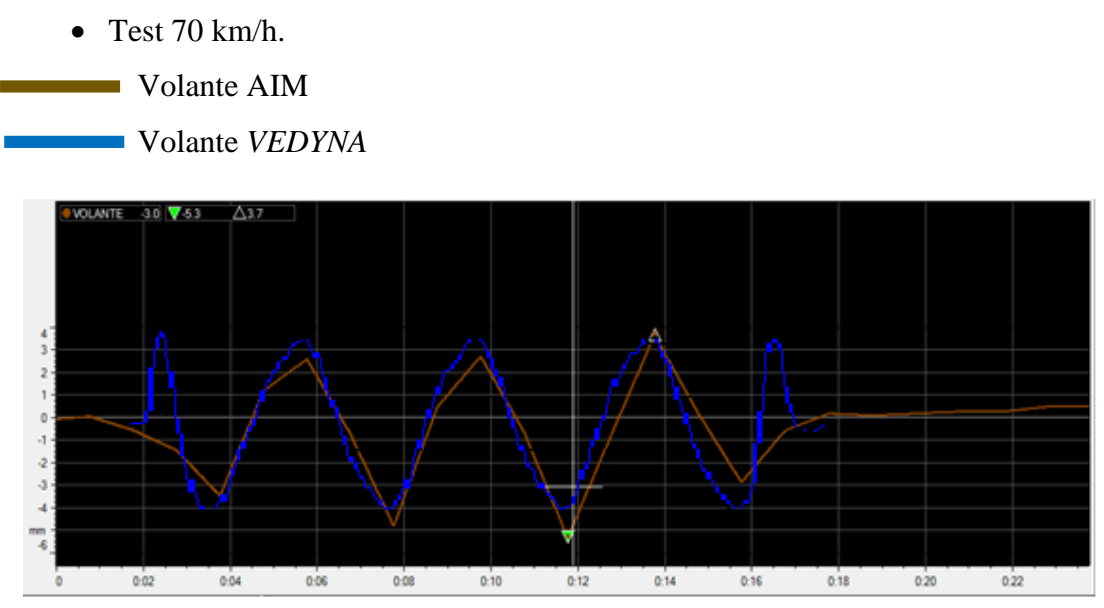

**Figura 4.42** Giro de volante simulación vs. pruebas en pista.

La figura 4.42, muestra la realización de un slalom, donde aprecia que existe diferencia entra la simulación y la pruebas en pista siendo el principal motivo de lo antes mencionado, algunos parámetros físicos y mecánicos que se presentan en las pruebas de pista tales como la velocidad del viento, la aerodinámica del vehículo, presión de neumáticos y tipos de asfalto.

En la prueba en pista el piloto ingresa con un ángulo de giro menor para tratar de trazar la trayectoria de acuerdo a su percepción y habilidad de conducción, en cuanto en la simulación se tomó al piloto como robot lo que permite que sea sistemática su trayectoria, dependiendo de algunos parámetros ingresados en el *software* de simulación que toma en cuenta muchas variables con mayor precisión.

### **4.8.2.** *Yaw Rate* **(velocidad de guiñada).**

Al igual que la comparación del giro de volante se toma en cuenta la velocidad de guiñada a la mayor velocidad obtenida en las pruebas, considerando que todas las pruebas son similares.

 $\bullet$  Test 70 km/h.

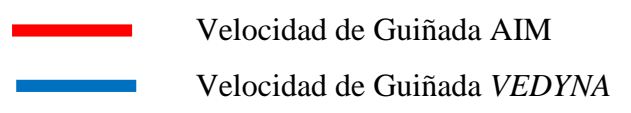

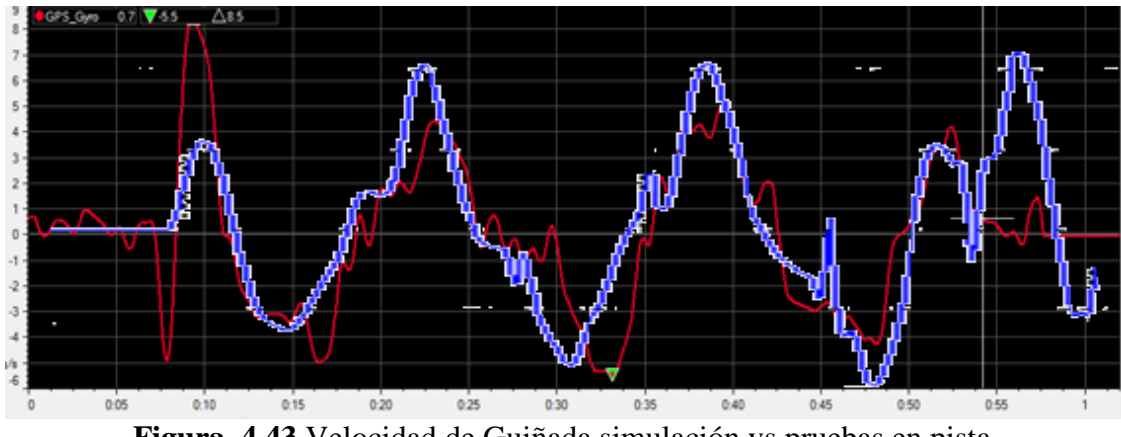

**Figura 4.43** Velocidad de Guiñada simulación vs pruebas en pista.

En la figura 4.43, se compara la velocidad de guiñada en la simulación y en las pruebas reales, se puede demostrar que no existe mayor diferencia entre las dos curvas obtenidas. El motivo para que suceda la diferencia mínima de las curvas es porque para la simulación se ingresan ciertos parámetros de un vehículo en óptimas condiciones, que en comparación con el estado de los sistemas del vehículo en el cual se realizó las pruebas en pista no son la mismas tanto como en tren de potencia, neumáticos, suspensiones y sistema de dirección.

#### **4.8.3. Aceleración lateral.**

Para comparar la aceleración lateral se toma en cuenta la mayor velocidad de circulación por el slalom del vehículo tanto en la simulación y las pruebas reales. Se hace notar que las demás comparativas a diferentes velocidades son similares.

Test 70 km/h.

Aceleración Lateral AIM

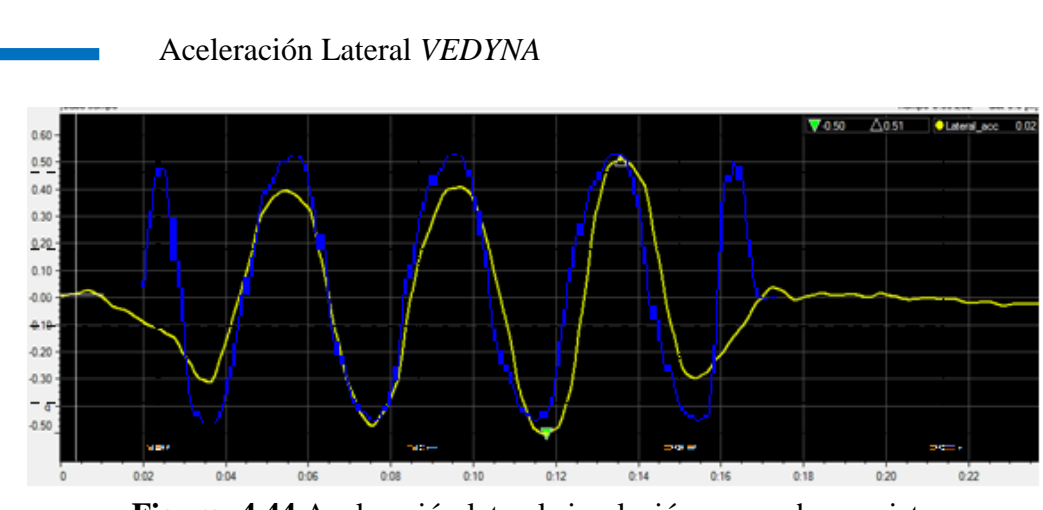

**Figura 4.44** Aceleración lateral simulación vs prueba en pista.

En la figura 4.44, se puede observar que las aceleraciones laterales son similares, la razón principal es porque se realiza el mismo trazado en la pista y en la simulación. Producto de una investigación a detalle de los parámetros de neumáticos, de carrocería, de centro de gravedad, momentos de inercia, peso entre otros.

Se realiza el análisis de la aceleración lateral para tener una referencia de que el conductor está utilizando al máximo la adherencia disponible de los neumáticos. La mayor parte de tiempo de competencia los pilotos afirman que están al límite dentro del circuito, pero al tener una lectura real del rastro de aceleraciones laterales se demuestra lo contrario permitiendo ayudar al piloto a ganar tiempo en ciertos sectores.

La aceleración lateral es una medida de fuerza de viraje depende de la adherencia disponibles del neumático de las fuerzas verticales generadas por los neumáticos y la configuración aerodinámica del vehículo que contribuirá de forma significativa sobre la fuerza que actúa sobre el mismo.

### **4.8.4. Yaw Angle (ángulo de guiñada).**

- $\bullet$  Test 70 km/h.
	- Ángulo de guiñada AIM
	- Ángulo de guiñada *VEDYNA*

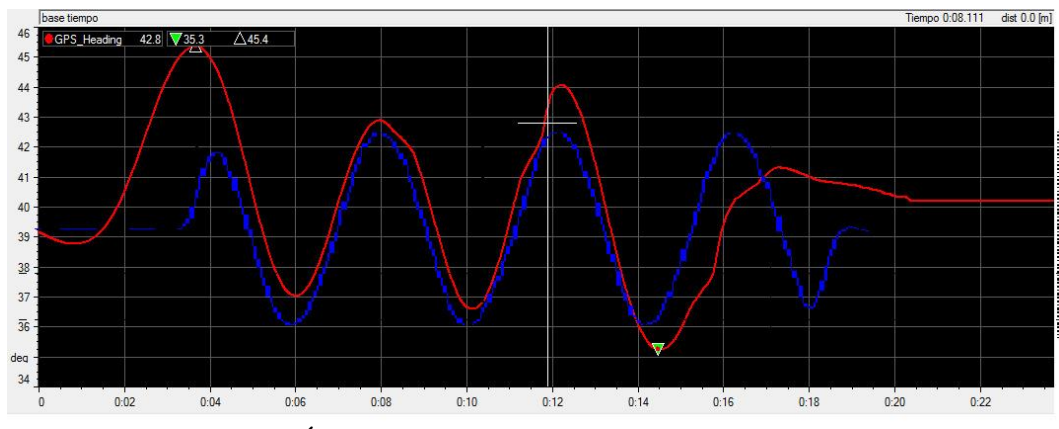

**Figura 4.45** Ángulo de guiñada simulación vs pruebas en pista.

En la figura 4.45, se aprecia la comparativa del Yaw Angle (ángulo de guiñada) a una velocidad de 70 km/h; lo que se busca con esta comparativa es demostrar que las curvas analizadas son casi similares entre el *software* CAE y el *software* AIM de adquisición de datos. Además, la figura de ángulo de guiñada nos ayuda a comprender la capacidad de giro que posee el vehículo frente a un slalom donde interviene la velocidad longitudinal y lateral, factores que permiten al ingeniero de desarrollo analizar las limitaciones del vehículo al describir una curva permitiendo saber si el vehículo se encuentra sobrevirando o subvirando al realizar el trazado.

## **CAPÍTULO 5**

#### **Conclusiones y recomendaciones.**

#### **5.1. Conclusiones.**

El sistema de adquisición de datos es un instrumento útil para realizar el análisis del piloto y del vehículo. Como se planteó en los objetivos se implementó el sistema de adquisición de datos, además por medio de un *software* CAE se realizó la simulación que facilitara el análisis de los datos obtenidos del vehículo Chevrolet Corsa Wind de competición. Los datos obtenidos sirvieron para llegar a las siguientes conclusiones.

El implementar la adquisición de datos otorga información sobre el desempeño dinámico del vehículo por ejemplo el diagrama G – G, ángulo de sobreviraje y subviraje, aceleraciones laterales y longitudinales entre otros. Con los datos registrados se puede perfeccionar el ajuste del reglaje del vehículo para una conducción al límite bajo condiciones seguras.

Al comparar las grafica de giro de volante, aceleración lateral, velocidad de guiñada y ángulo de guiñada se considera que los parámetros antes menciones son fundamentales para la dinámica del vehículo, lo que permite evaluar el comportamiento sobrevirador y subvirador del vehículo.

Del análisis del circulo de fricción y las aceleraciones longitudinales y laterales se ha podido evaluar los errores en la prueba de slalom y en el paso por curva los límites de adherencia del vehículo.

Se ha monitoreado los parámetros críticos del motor como: las revoluciones por minuto, temperaturas, control de acelerador, carga de batería entre otros, lo cual indica que el vehículo está trabajando dentro de las condiciones óptimas. Tratando de mantener la vida útil de los componentes mecánicos y electrónicos del vehículo.

Adicionalmente, el sistema de adquisición de datos permite realizar un análisis comparativo entre los datos obtenidos en el *software* CAE y las pruebas en pista y así ajustar las medidas de los canales matemáticos para lograr que sean confiables. En base a esto se realiza la toma de decisiones en el reglaje del vehículo, disminuyendo costes y tiempos de desarrollo.

Podemos concluir que esta investigación ayuda a comprender de mejor manera el comportamiento dinámico del vehículo y se cumple con los objetivos planteados inicialmente.

#### **5.2. Recomendaciones.**

El sistema de adquisición de datos AIM se tiene que manipular de una forma adecuada y con conocimiento en electrónica.

Para aumentar la vida útil de la batería del vehículo se recomienda desconectar el borne positivo porque se debe trabajar con 12 voltios para que el sistema funcione adecuadamente. Además, el sistema AIM cuenta con un interruptor para el encendido independiente del contacto del vehículo.

No se debe trabajar en reparaciones, mediciones de sensores con el vehículo en contacto porque se puede dañar las bobinas independientes por la programación que cuenta la ECU. Entonces se puede trabajar encendido el vehículo o desconectadas las bobinas independientes.

Si se desea analizar más parámetros del vehículo es preciso aumentar más sensores al sistema ya que posee varios canales de expansión.

Para la manipulación de los sensores en las suspensiones, en pedales de freno y acelerador deben tomarse precauciones para evitar daños en el recorrido.

Para el sensor de volante de debe tener muy en cuenta el juego que existe entre las ruedas dentadas al igual que la tensión de la banda.

Para el sensor de GPS se debe tratar de que el cable no tenga interferencia electromagnética.

Se recomienda para próximas instalaciones del sistema de adquisición de datos, se debe capacitar el personal que va a manipular los equipos.

Se recomienda que tema de dinámica de vehículos se parte del pensum académico y que se utilice los instrumentos de adquisición de datos para el desarrollo de tesis posteriores.

Se pone a disposición posibles propuestas para siguientes de grado los siguientes temas: implementación de un acelerómetro y giroscopio para análisis dinámico de motocicleta, análisis de oscilaciones de suspensiones, adquisición de datos formula SAE.

### **ANEXOS.**

#### **ANEXO A**

#### **Diagrama conexión CAN** *Haltech*

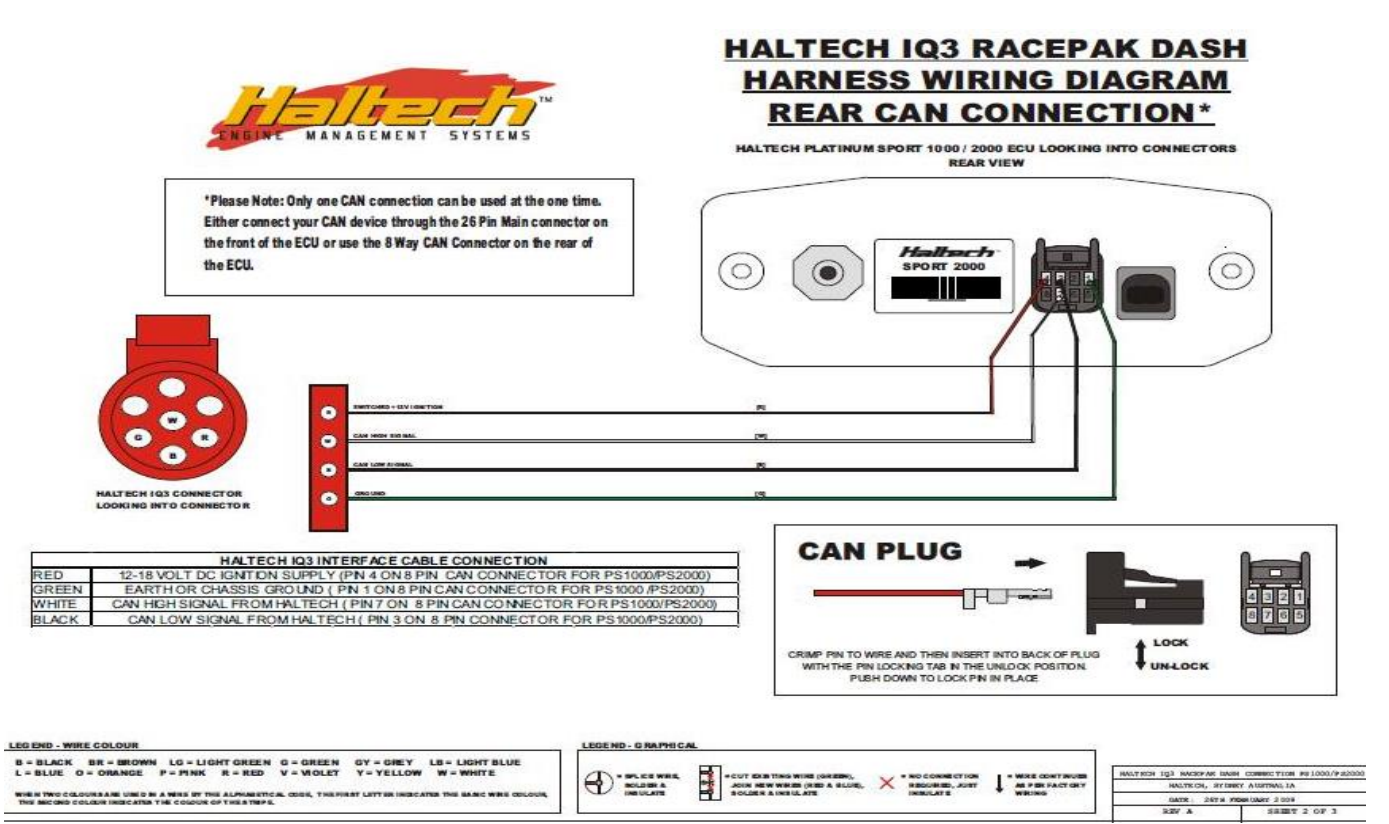

## **ANEXO B**

### **Protocolos de pruebas para slalom.**

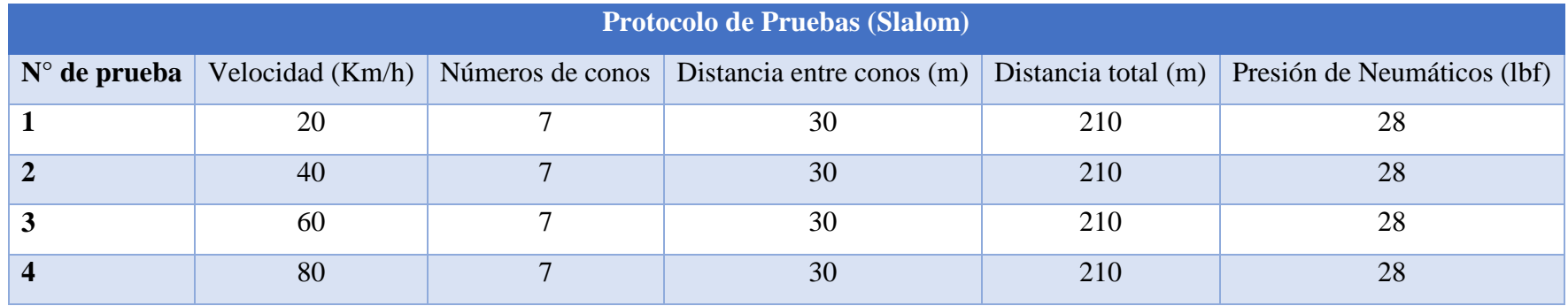

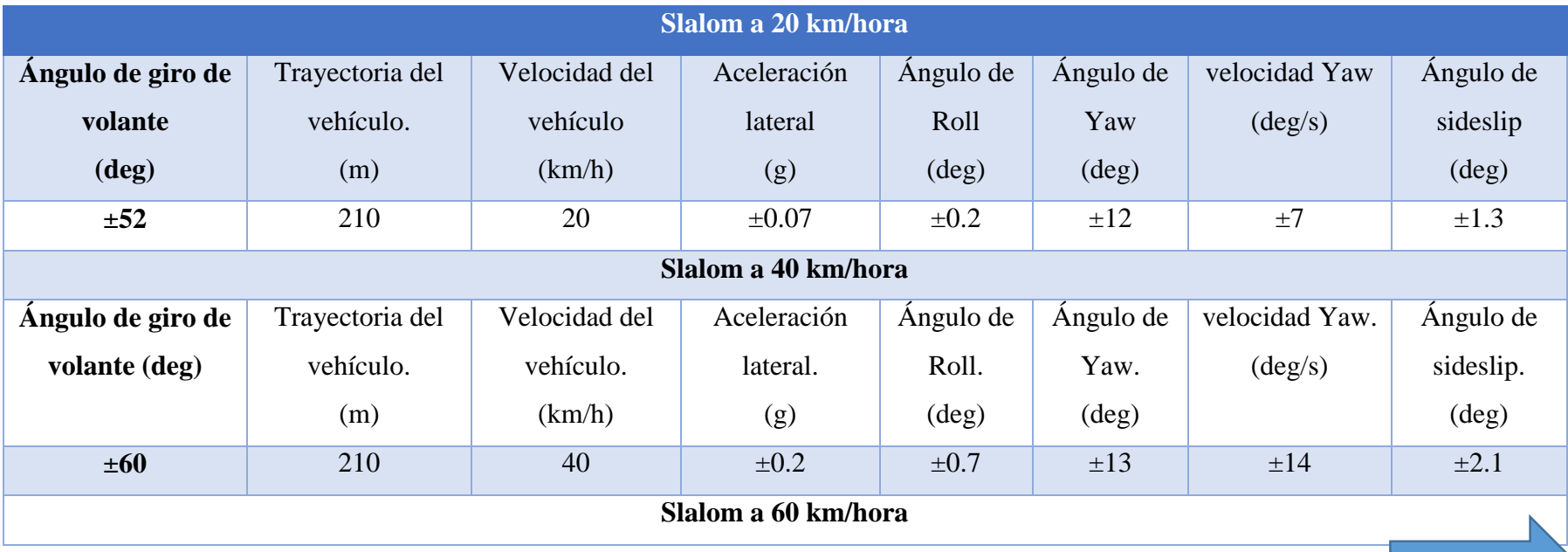

continua

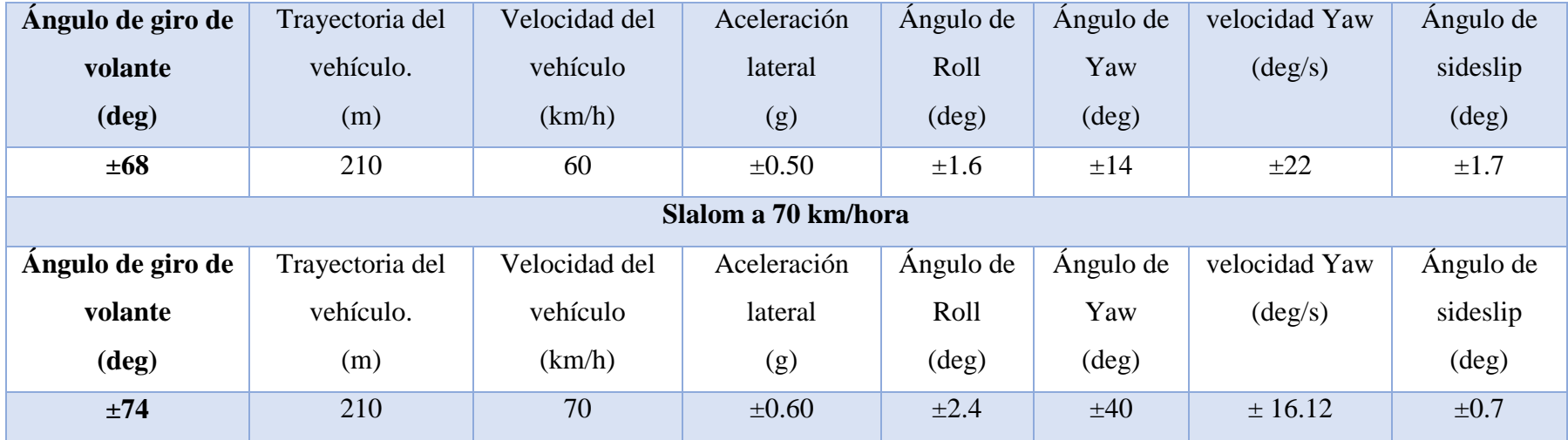

## **ANEXO C.**

## **Protocolo de prueba en curva 16.**

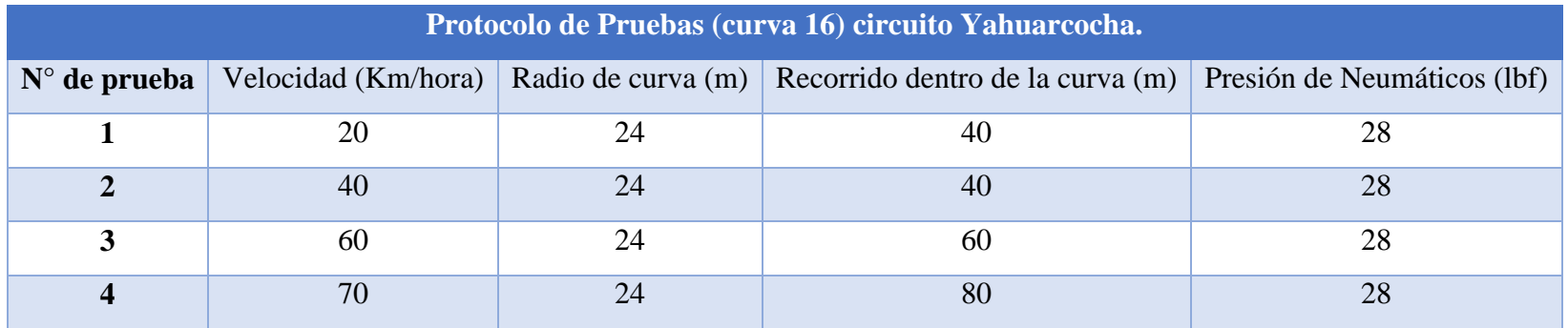

### **ANEXO D.**

## **Tabla de conversiones y constantes.**

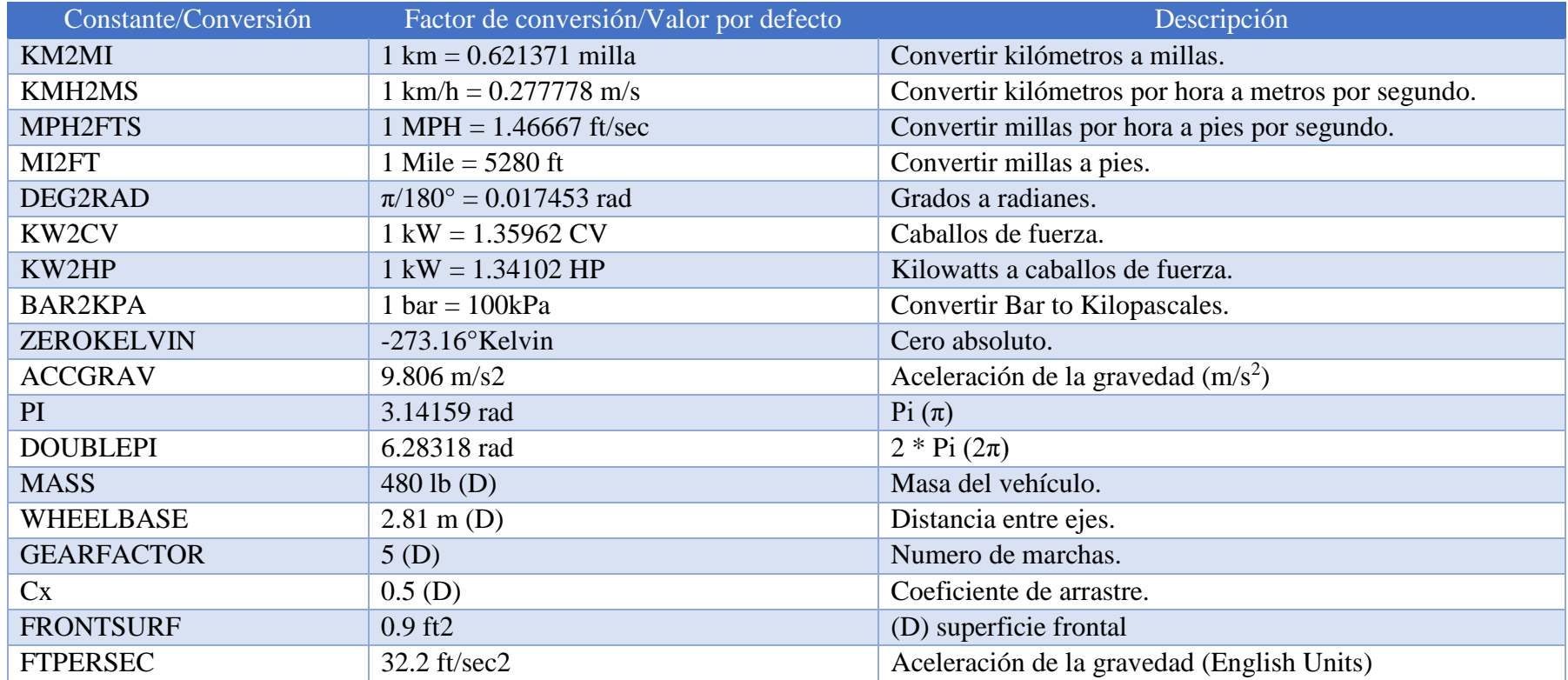

**(D) estos valores se ingresan de acuerdo a los valores de el vehículo a estudiar.**

## **ANEXO E.**

### **Tabla de signos de operación.**

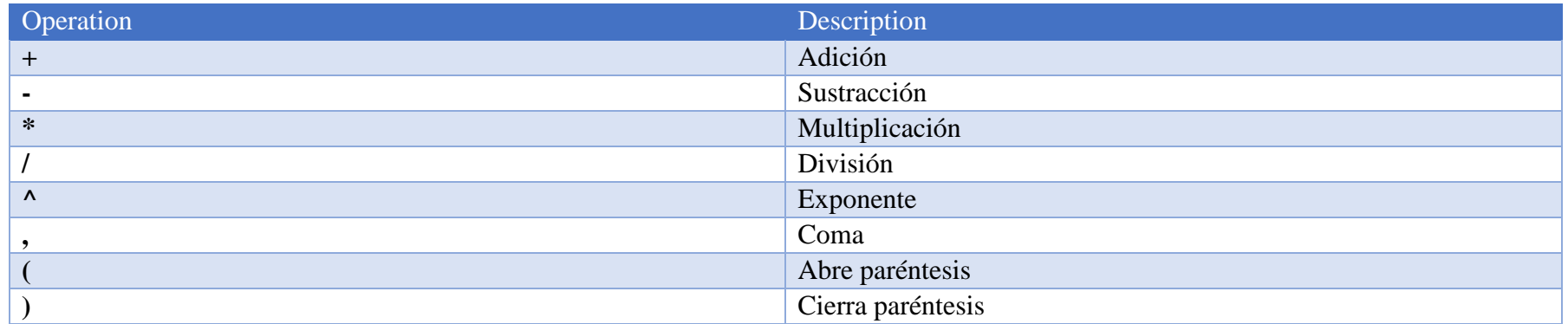

## **ANEXO F.**

### **TABLA DE FUNCIONES.**

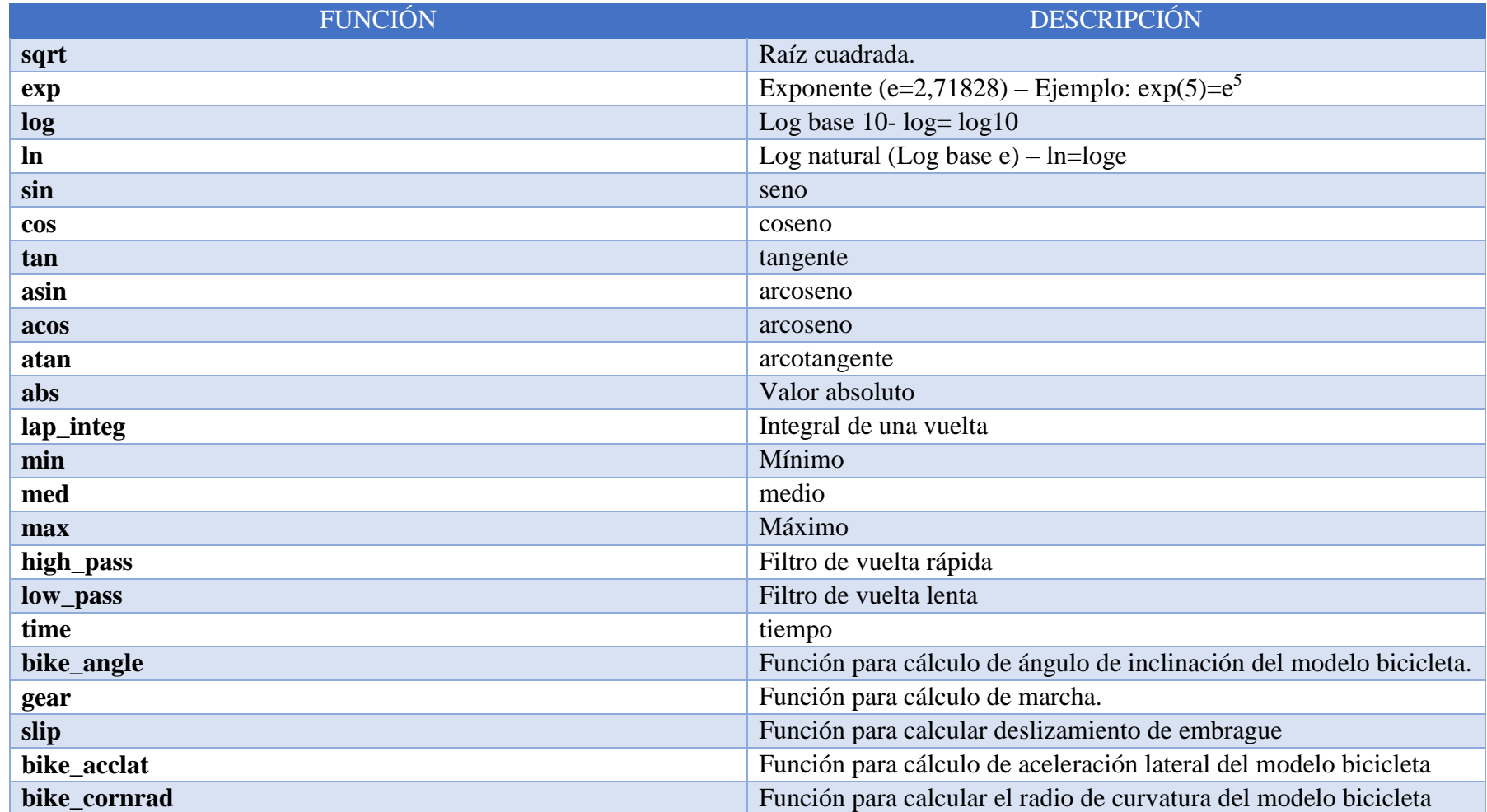

## **ANEXO G.**

# **CANALES MATEMÁTICOS PREDETERMINADOS AIM.**

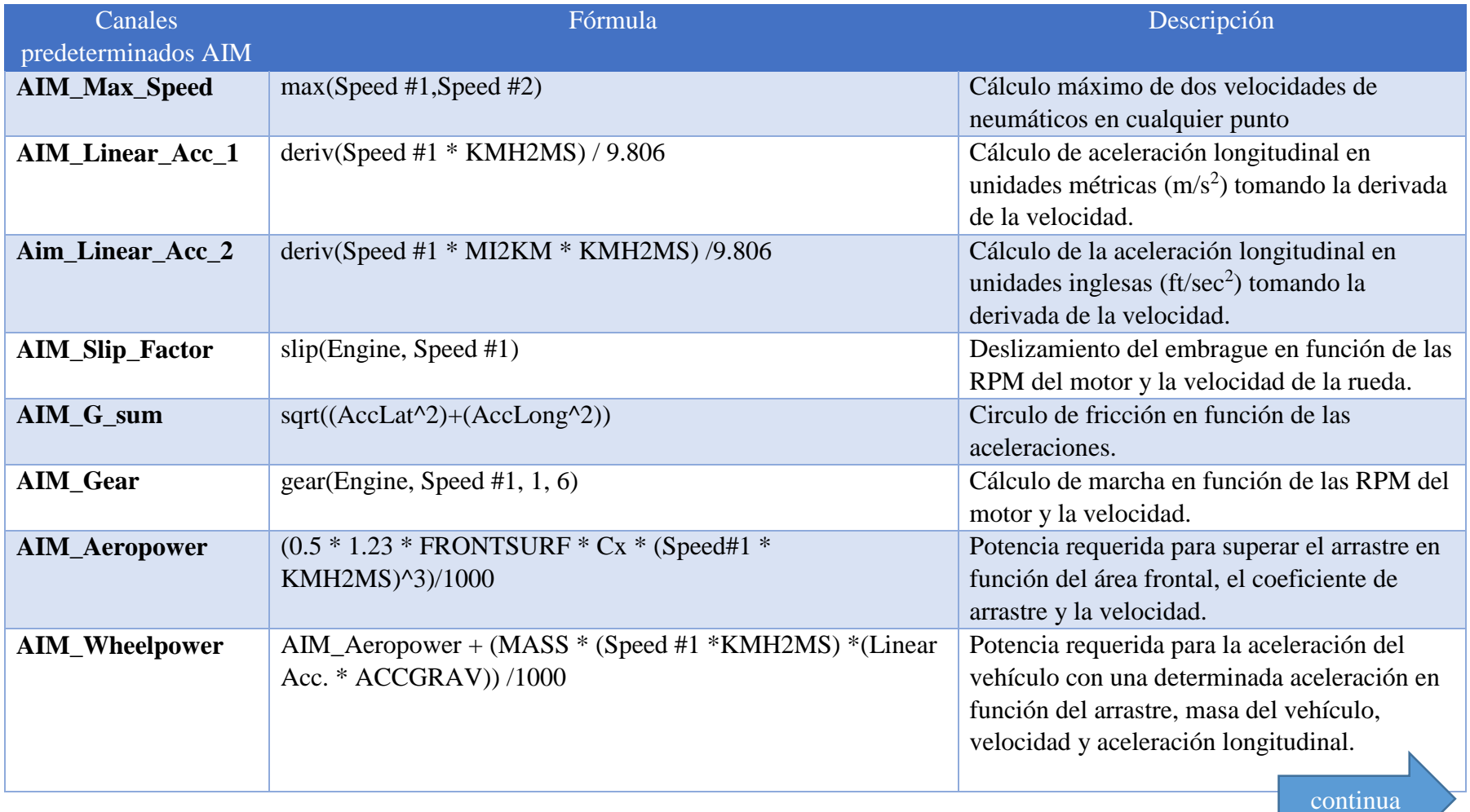

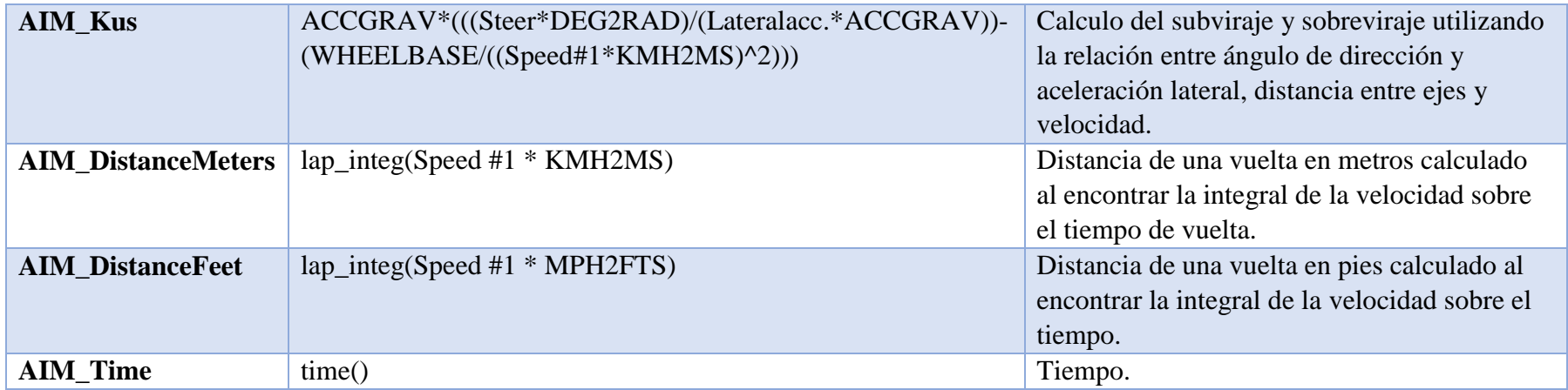

### **ANEXO H.**

# **RESUMEN DE ECUACIONES DINÁMICAS** *SOFTWARE VEDYNA***.**

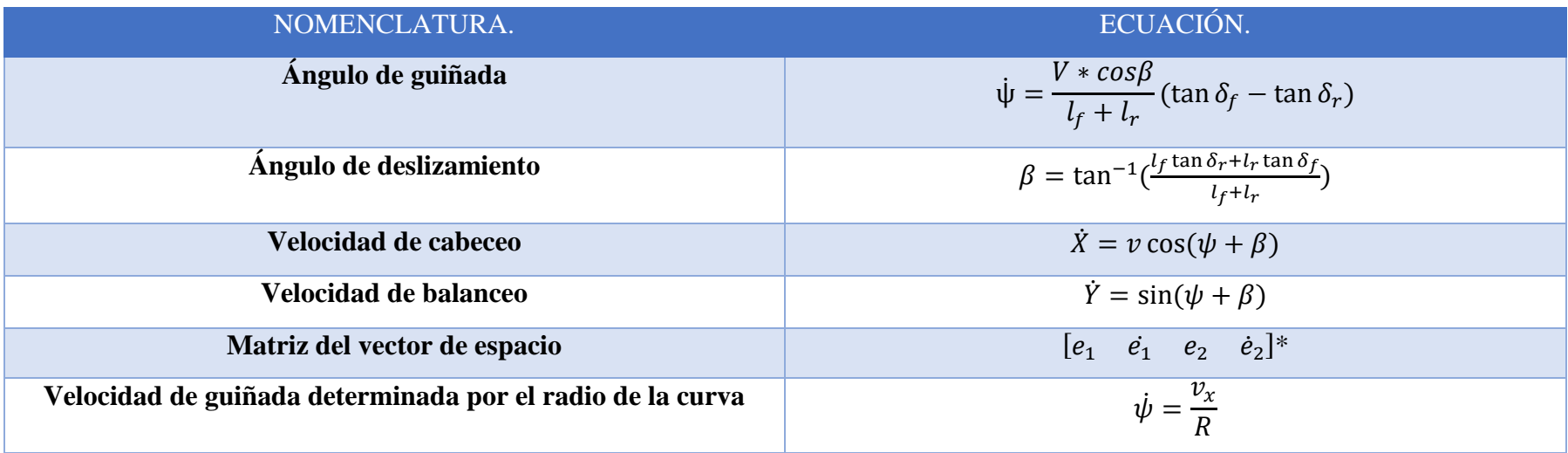

**e1= centro de gravedad con respecto a la línea de carrera, e2= error de orientación con respecto a la carretera.**

### **Bibliografía**

- Aficionados a la Mecánica. (25 de 03 de 2016). *Aficionados a la Mecánica.* Obtenido de http://www.aficionadosalamecanica.net/can-bus-lin-most-bluetooth.htm
- AIM sportline. (19 de 11 de 2015). *AIM Infotech.* Obtenido de http://www.aimsportline.com/download/doc/eng/sensors/Datasheet\_CarBikeRotatoryPotentiom eterSteering\_103\_eng.pdf
- Barjau. (2015). Dynamics with tyres. En *Vehicle dynamics* (págs. 20-40). Catalunya: Digital CAmpus Atenea.
- Bosch, R. (2014). *Bosch Automotive Electrics and Automotive Electronics.* Plochingen: Springer Vieweg.
- Chucholowski, D.-I. C. (2016). Technische Simulation Dynamischer Systeme GmbH. Estados Unidos.
- Dacarsa.net. (10 de 05 de 2016). *galeon.com.* Obtenido de http://www.canbus.galeon.com/electronica/canbus.htm
- El Comercio. (6 de Febrero de 2015). *Carburando*. Obtenido de http://www.elcomercio.com/deportes/daytona-automovilismojeanpierremichelet-henrytaleb-carreras.html
- ElSurProfundo. (4 de Abril de 2012). *YouTube*. Obtenido de ElSurProfundo: https://www.youtube.com/watch?v=S6jfbn4Ewac
- General Motors. (14 de 1 de 2013). Manual de Taller Chevrolet.
- IAD, Instituto de Automovilismo Deportivo. (2015). *Adquisición e interpretación de datos.* CURSO, Buenos Aires. Obtenido de www.iad.org.ar/cursos\_presentacionphp?¡dcurso=adquisicionAD
- Innovación bajo incertidumbre. (19 de Febrero de 2016). *bligoo.* Obtenido de http://egkafati.bligoo.com/content/view/304692/Gottlieb-Daimler-y-Karl-Benzdos-vidas-paralelas-una-misma-marca-Mercedes-Benz.html#.WCNtTtLhDIV
- Jazar, R. N. (2008). *Vehicle Dynamics.* Springer.
- Martinez, C. F. (2016). *Diseño de elementos de suspensión de un vehículo de competición.*
- Milliken, W. M. (2013). *Race Car Vehicle Dynamics.* Warrendale: SAE.
- Municipio de Ibarra. (28 de 04 de 2015). *Tour Ibarra*. Obtenido de http://www.touribarra.gob.ec/esp/index.php/autodromo-internacional-jose-tobar
- Rajamani, D. R. (2011). *Vehicle Dynamics and Control.* (F. F. Ling, Ed.) Minneapolis, Minnesota, Estados Unidos : Springer New York Dordrecht Heidelberg London. Recuperado el 15 de Junio de 2016
- Richardo, J. M. (2013). *Inyección Directa.* Obtenido de www.km77.com/marcas/peugeot/motorhpi\_00/0primera/sumario2.asp
- Ruiz, S. L. (2014). Adquisición y Procesamiento de Datos para el Analisis Dinámico de un Vehiculo Formula SAE. *Tesis*. D.F., Mexico: Universidad Nacional Autónoma de México.
- Santos, J. (10 de 12 de 2015). *Ingeniería en pista.* Estados Unidos: INSIA.
- Segers, J. (2013). *Analysis Techiniques for Racecar Data Adquisition.* (A. Boretti, Ed.) Warrendale, Pennsylvania, Estados Unidos : SAE.
- Standar Norge. (16 de 11 de 2016). Obtenido de Standard.no: http://www.standard.no/en/webshop/productcatalog/productpresentation/?Produ ctID=128349
- Técnico, A. (10 de 06 de 2016). *Auto Técnico Online.* Obtenido de http://autotecnicoonline.com/gm/2.2L/codigo-p0141-pruebas-1